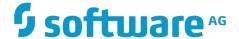

## webMethods Integration Cloud Help

Version 2.1.0

January 2016

This document applies to webMethods Integration Cloud Version 2.1.0 and to all subsequent releases.

Specifications contained herein are subject to change and these changes will be reported in subsequent release notes or new editions.

Copyright © 2014-2016 Software AG, Darmstadt, Germany and/or Software AG USA Inc., Reston, VA, USA, and/or its subsidiaries and/or its affiliates and/or their licensors.

The name Software AG and all Software AG product names are either trademarks or registered trademarks of Software AG and/or Software AG USA Inc. and/or its subsidiaries and/or its affiliates and/or their licensors. Other company and product names mentioned herein may be trademarks of their respective owners.

Detailed information on trademarks and patents owned by Software AG and/or its subsidiaries is located at http://softwareag.com/licenses.

Use of this software is subject to adherence to Software AG's licensing conditions and terms. These terms are part of the product documentation, located at <a href="http://softwareag.com/licenses">http://softwareag.com/licenses</a> and/or in the root installation directory of the licensed product(s).

This software may include portions of third-party products. For third-party copyright notices, license terms, additional rights or restrictions, please refer to "License Texts, Copyright Notices and Disclaimers of Third Party Products". For certain specific third-party license restrictions, please refer to section E of the Legal Notices available under "License Terms and Conditions for Use of Software AG Products / Copyright and Trademark Notices of Software AG Products". These documents are part of the product documentation, located at <a href="http://softwareag.com/licenses">http://softwareag.com/licenses</a> and/or in the root installation directory of the licensed product(s).

Use, reproduction, transfer, publication or disclosure is prohibited except as specifically provided for in your License Agreement with Software AG.

## **Table of Contents**

| New Registration                     | 7  |
|--------------------------------------|----|
| Creating an Account                  | 8  |
| Securing your Account                | 9  |
| User Information                     | 11 |
| Editing Security Question and Answer |    |
| Managing Users                       | 13 |
| Adding Users                         |    |
| Updating User Information            |    |
| Resetting Passwords                  |    |
| Managing Access Profiles             | 19 |
| Adding or Updating Access Profiles   |    |
| Advanced Security                    | 23 |
| Add Keystore                         |    |
| Add Truststore                       |    |
| Add Partner Certificate              |    |
| Stages Management                    | 27 |
| Applying Access Profiles to a Stage  |    |
| Audit Log                            | 31 |
| Company Information                  | 33 |
| Updating Company Information         | 34 |
| Managing Password Policies           | 37 |
| Updating Password Policy Settings    |    |
| Applications                         | 41 |
| Adding Custom SOAP Applications      |    |
| Managing Accounts                    | 45 |
| Adding or Editing Accounts           |    |
| Account Configuration                |    |
| Managing Operations                  | 57 |
| Adding or Editing Operations         | 58 |
| Integrations                         | 61 |
| Creating Point-to-Point Integrations | 62 |
| Creating Orchestrated Integrations   | 65 |

| eline ar | nd Signatures                         | 74   |
|----------|---------------------------------------|------|
| t-In Se  | rvices                                | 78   |
| Date     |                                       | 78   |
| S        | ummary of Date services               | 82   |
|          | calculateDateDifference               | 83   |
|          | compareDates                          | 84   |
|          | dateBuild                             | 85   |
|          | dateTimeBuild                         | 86   |
|          | dateTimeFormat                        | 8888 |
|          | getCurrentDateString                  | 89   |
|          | incrementDate                         | 90   |
| Docun    | nent                                  | 92   |
| S        | ummary of Document services           | 92   |
|          | findDocuments                         | 92   |
|          | insertDocument                        | 93   |
|          | deleteDocuments                       |      |
|          | documentListToDocument                |      |
|          | documentToDocumentList                |      |
| List     |                                       |      |
|          | ummary of List services               |      |
|          | appendToDocumentList                  |      |
|          | appendToStringList                    |      |
|          | sizeOfList                            |      |
|          | stringListToDocumentList              |      |
| Math     | <b>3</b>                              |      |
|          | ummary of Math services               |      |
|          | absoluteValue                         |      |
|          | addFloatList                          |      |
|          | addFloats                             |      |
|          | addIntList                            |      |
|          | addInts                               |      |
|          | divideFloats                          |      |
|          | divideInts                            |      |
|          | max                                   |      |
|          | multiplyFloatList                     |      |
|          | multiplyFloats                        |      |
|          | multiplyIntList                       |      |
|          | multiplyInts                          |      |
|          | randomDouble                          |      |
|          | roundNumber                           |      |
|          | subtractFloats                        |      |
|          | subtractInts                          |      |
| Ctrin-   |                                       |      |
| -        | ummany of String convices             |      |
| 5        | ummary of String servicesbase64Decode |      |
|          | Va>tu4Dtttutt                         |      |

|           | base64Encode                  | 116 |
|-----------|-------------------------------|-----|
|           | bytesToString                 | 117 |
|           | concat                        | 118 |
|           | indexOf                       | 118 |
|           | length                        | 119 |
|           | lookupDictionary              | 119 |
|           | makeString                    | 120 |
|           | messageFormat                 | 120 |
|           | numericFormat                 | 121 |
|           | padLeft                       | 122 |
|           | padRight                      | 123 |
|           | replace                       | 124 |
|           | stringToBytes                 | 125 |
|           | substring                     | 125 |
|           | tokenize                      | 126 |
|           | toLower                       | 126 |
|           | toUpper                       | 127 |
|           | trim                          | 128 |
|           | URLDecode                     | 128 |
|           | URLEncode                     | 128 |
|           | fuzzyMatch                    | 129 |
|           |                               |     |
| Sur       | nmary of Flow services        |     |
|           | getLastError                  |     |
|           | le                            |     |
| Sur       | nmary of Hashtable services   |     |
|           | containsKey                   |     |
|           | createHashtable               |     |
|           | get                           |     |
|           | listKeys                      |     |
|           | put                           |     |
|           | remove                        |     |
|           | size                          |     |
| Flat File |                               |     |
| Sur       | nmary of Flat File services   |     |
|           | delimitedDataBytesToDocument  |     |
|           | delimitedDataStreamToDocument |     |
|           | delimitedDataStringToDocument |     |
|           | documentToDelimitedDataBytes  |     |
|           | documentToDelimitedDataStream |     |
| 10.0      | documentToDelimitedDataString |     |
|           |                               |     |
| Sur       | nmary of JSON services        |     |
|           | documentToJSONBytes           |     |
|           | documentToJSONStream          | 152 |

| documentToJSONString     | 153 |
|--------------------------|-----|
| jsonBytesToDocument      | 153 |
| jsonStreamToDocument     |     |
| jsonStringToDocument     | 155 |
| XML                      |     |
| Summary of XML services  | 156 |
| documentToXMLBytes       | 156 |
| documentToXMLStream      |     |
| documentToXMLString      | 165 |
| xmlBytesToDocument       |     |
| xmlStreamToDocument      | 175 |
| xmlStringToDocument      | 181 |
| 10                       |     |
| Summary of IO services   | 186 |
| bytesToStream            | 187 |
| streamToBytes            | 187 |
| Document Types           | 188 |
| Reference Data           |     |
| Reference Data Signature | 191 |
| ntegration Details       |     |
| Execution Results        | 196 |

# 1 New Registration

| Creating an Account   | 8 |
|-----------------------|---|
| Securing your Account | ç |

Registration is the process of creating a new Integration Cloud user account. You need to register to create your instance of the platform in the cloud.

Your organization may have multiple members, for example, your organization may be an entire company, an internal department, or just yourself. Similarly, your Integration Cloud account can have multiple internal users who interact with the platform. The very first person to open the Integration Cloud account becomes the first System Administrator for the tenant. The Administrator can then create new users (internal users).

## **Related Topics**

Creating an Account

Securing your Account

**User Information** 

**Editing Security Question and Answer** 

## **Creating an Account**

Creating an account is the first step in the Registration Process.

#### To create a new User Account

- 1. From the Integration Cloud login screen, click "New Registration".
- 2. On the **Registration** page, complete the following fields:

| Field      | Description                                                                                        |
|------------|----------------------------------------------------------------------------------------------------|
| First Name | Provide your first name.                                                                           |
|            | You can change the value after the user is created from the <b>Settings</b> > <b>Users</b> screen. |
| Last Name  | Provide your last name.                                                                            |
|            | You can change the value after the user is created from the <b>Settings</b> > <b>Users</b> screen. |
| Company    | Provide your company name.                                                                         |
|            | You can change that later from the <b>Settings &gt; Company Information</b> screen.                |
| Country    | Provide your country name.                                                                         |
|            | You can change that later from the <b>Settings &gt; Users</b> screen.                              |

| Field                              | Description                                                                                                    |
|------------------------------------|----------------------------------------------------------------------------------------------------|
| State or Province                  | Provide your State or Province name.  You can change that later from the <b>Settings &gt; Users</b> screen.                                                                                                    |
| Phone                              | Provide your phone number.  You can change that later from the <b>Settings &gt; Users</b> screen.                                                                                                    |
| Sub-Domain for<br>Service Portal   | Provide a unique sub-domain, typically your company name. For example, suppose you are at ABC Company and you decide to use "abc" as your unique sub-domain. With that setting, you will access your instance of the platform at https://abc.webmethodscloud.com. |
| Email Address                      | Provide your email address.  The email field becomes both the user name and the email address for the initial user. You can change the values after the user is created, from the <b>Settings &gt; Users</b> screen.                                              |
| Promo Code                         | Enter a valid promotion code if you have one, for availing subscription benefits.                                                                                                    |
| I agree to the<br>Terms of Service | Select this option to agree to the webMethods Integration Cloud Terms of Service.                                                                                                    |

3. Click "Submit" to continue to the next step to activate and secure your account or click "Cancel" to go back to the Login screen. After you click "Submit" and as soon as the registration process is complete, an email will be sent to the email address you provided during registration. Use the temporary password sent in the email to log in. You will be asked to change your password.

### **Related Topics**

Securing your Account

**User Information** 

**Editing Security Question and Answer** 

## **Securing your Account**

Securing your account is the second step in the Registration process. When you login for the first time, you are asked to change your password and also select a security question.

The security question and answer is associated with your user name. If you forget your password, this information is used to verify the account ownership.

### To secure your account

- 1. Type your new password and then select a security question from the drop down list. Optionally, you can select the option "Write my own security question" to compose a personalized security question.
- 2. Provide an answer to the security question.
- 3. Click Submit.

Note:

If you forget your password, in the login page, click the Forgot Password? link, enter your user name, and then click Submit. An email is sent that contains a request to answer the Security Question you chose when your account was created. When the email arrives, click the link to open the Password Reset page. Provide the answer to your Security Question and enter a new password. After you provide the correct answer, you can log in with your changed password.

### **Related Topics**

Creating an Account

**User Information** 

Editing Security Question and Answer

## 2 User Information

 If you are on the **My Information** page (<*Logged in User*>> **My Profile**> **My Information**), the page provides profile information for the logged in user for the Integration Cloud instance.

If you are on any user profile page, (Settings > Users > Click on the User Name link), the page provides profile information for the selected user for the Integration Cloud instance.

You can view the **Basic**, **Locale**, and the **Address and Contact** information.

Click **Edit** to update the information.

## **Related Topics**

Managing Users

Resetting Passwords

**Adding Users** 

**Updating Password Policy Settings** 

## **Editing Security Question and Answer**

## To update the Security Question and Answer

- 1. From theIntegration Cloud navigation bar, go to <User name>> My Profile > Security Question.
- 2. Select a Security Question and type a Security Answer. You can change the Security Question associated with your Account Login/Password.
- 3. Click **Submit**.

**Note:** The User name and Email address can differ, depending on the settings specified in the **My Information** screen.

## **Related Topics**

Creating an Account

Securing your Account

User Information

# 3 Managing Users

| Adding Users              | 14 |
|---------------------------|----|
| Updating User Information | 17 |
| Resetting Passwords       | 18 |

You can use the **Users** screen to create and manage administrators and other users. A User has a login identity, password, email address, and other descriptive attributes.

From the main **Users** screen, you can search for users, create a new user, update existing user information, and reset a user's password.

Users who have the required access privileges under **Settings > Access Profiles > Administrative Permissions > User and Ownership Controls** can edit user information.

## Related Topics

**User Information** 

Resetting Passwords

**Updating User Information** 

**Adding Users** 

Managing Password Policies

## **Adding Users**

You can add users for accessing the platform. The operations that a user can perform is determined by their *Access Profile*.

#### To add a user

- 1. From the Integration Cloud navigation bar, go to Settings > Users.
- 2. From the upper right part of the Users screen, click Add New User.
- 3. On the **Basic** tab, complete the following fields. Required fields are marked with an asterisk in the screen.

| Field          | Description                                                                                                    |
|----------------|----------------------------------------------------------------------------------------------------|
| First name     | User's first name as it should appear in the platform.                                                                                                    |
| Last name      | User's last name as it should appear in the platform.                                                                                                    |
| Title          | User's professional title.                                                                                                    |
| Access Profile | The access profile assigned to the User. Each User is assigned an access profile, which can be shared by other users. An Access Profile specifies the network locations (IP addresses) from where it is possible to login and administrative permissions. Specify one of the following Access Profiles: |

## Field Description

- Administrator Provides permissions needed by the System Administrator.
- **Regular User** Provides permissions that are more appropriate for normal users.

By default, the system administrator can change the Administrative Permissions associated with each Access Profile (except the above mentioned **Administrator** Access Profile), and can add additional Access Profiles, as needed.

Note: By default, the Administrator and Regular User Access Profiles are associated with the Development Stage. If you have created a new Access Profile, ensure that the Access Profile you have created is associated with the Development Stage. See Adding or Updating Access Profiles for more information.

## Employee Number

Optional identification number for each employee.

## Email

Email address of the user. The email address is used to send the welcome and login information to the user.

#### User name

User name is a unique name associated with each User and is required to log in. It can be an email address or an alphanumeric text string.

### **Partner**

Select this option if the user is a Partner user.

Note: If Allow User Interface Access permission available under Access Profile > Administrative Permissions > Account Controls is not enabled, a Partner User can still perform onpremise tasks.

### Active

Select this option to indicate that the user account is active. You can use this option to reactivate a locked or disabled user account.

# Force password change on first login

This option is available only when creating a new user. Select this option to force the user to change the login password when logging in for the first time.

4. On the **Locale** tab, complete the following fields:

| Field       | Description                                                                                                    |
|-------------|----------------------------------------------------------------------------------------------------|
| Time Zone   | Choose a Time Zone Code from the drop down list.                                                                                                    |
| Date Format | Choose a Date Format from the drop down list. "mm" is "Month", "dd" is "Day", and "yyyy" is Year.                                                                                                    |
|             | Dates and Times are used throughout the platform, in Appointments, as Start/End Dates in Tasks, Expected Close Date, Estimated Start/End Date, Date Due, and so on. Default formats are specified under the <b>Settings &gt; Company Information &gt; Advanced Information</b> tab. Administrators and Users can change the default selection in the <b>Users</b> screen. |
| Time Format | Select a 12-hour clock (hh:mm a) with AM/PM, or a 24-hour clock (HH:mm).                                                                                                    |
| Locale      | Select the user's locale setting. This setting determines the format for numbers, decimal fields, and percentages.                                                                                                    |

5. On the **Address and Contact** tab, complete the following fields:

| Field           | Description                        |
|-----------------|------------------------------------|
| Phone           | Primary phone number for the user. |
| Mobile Phone    | Mobile phone number for the user.  |
| Fax             | Fax number for the user.           |
| Street Address  | Street address for the user.       |
| City            | City for the user.                 |
| State/Province  | State or province for the user.    |
| Postal/Zip Code | Postal or ZIP Code for the user.   |
| Country         | Country for the user.              |

6. Click **Add** if you are adding a User or **Apply** if you are editing any User information.

You can fill the **Address and Contact** section later or the Administrator can fill the details by editing the record after the User has been added. The **Address and Contact** screen is also available under **<User name> > My Profile > My Information** tab.

**Note:** A User can log in and then go to **My Profile > Edit** to change the user details.

The Administrator who created the User can also edit the User details.

## **Related Topics**

Managing Users

Resetting Passwords

**Updating User Information** 

## **Updating User Information**

### To edit or update the user information

- 1. From the Integration Cloud navigation bar, click Settings > Users.
- 2. Select a user from the list and then click Edit.
- 3. Make necessary modifications. See "Adding Users" on page 14 for information on the relevant fields. You can also enter or update the following information on the Address and Contact tab. Required fields are marked with an asterisk in the screen.

| Field           | Description                        |
|-----------------|------------------------------------|
| Phone           | Primary phone number for the user. |
| Mobile Phone    | Mobile phone number for the user.  |
| Fax             | Fax number for the user.           |
| Street Address  | Street address for the user.       |
| City            | City for the user.                 |
| State/Province  | State or province for the user.    |
| Postal/Zip Code | Postal or ZIP Code for the user.   |
| Country         | Country for the user.              |
| 4. Click Apply. |                                    |

The default initial information comes from the *Company Information* page, but you can modify it here.

Note:

A user can log in and then go to **My Profile** to change the user details. The administrator who created the user can also edit the user details.

## **Related Topics**

Managing Users

Resetting Passwords

Adding Users

## **Resetting Passwords**

## To reset a User password

- 1. From the Integration Cloud navigation bar, go to Settings > Users.
- For the User whose password is to be reset, select the user and click Reset Password.
   Integration Cloud sends an email notification to the user regarding the password reset.

Note:

A User can log in and then go to **My Profile** to change the user details. The administrator who created the User can also edit the User details.

## **Related Topics**

Managing Users

Adding Users

**Updating User Information** 

# 4 Managing Access Profiles

 An *Access Profile* specifies a collection of permissions that can be applied to multiple users. Each user is assigned an Access Profile, which can be shared by other users.

Users who have the required access privileges under **Settings > Access Profiles > Administrative Permissions > User and Ownership Controls** can edit the Access Profiles information.

An Access Profile specifies:

- The network locations (IP addresses) from where it is possible to login.
- Administrative permissions.

The default Access Profiles are:

- Administrator, which provides permissions needed by the System Administrator.
- Regular User, which provides permissions that are more appropriate for normal users.

By default, the system administrator can change the Administrative Permissions associated with each Access Profile, and can add additional Access Profiles, as needed.

To edit an existing Access Profile, select the profile and click **Edit**. To delete an Access Profile, select the profile and click **Delete**. To create a new Access Profile, click **Add New Access Profile**.

## **Related Topics**

Adding or Updating Access Profiles

Managing Users

Managing Password Policies

## **Adding or Updating Access Profiles**

Use the **Access Profiles** screen to create or edit profiles assigned to users.

## To add or update an Access Profile

- 1. From the Integration Cloud navigation bar, go to Settings > Access Profiles.
- 2. Click "Add New Access Profile" to add a custom access profile or click Edit to change any field in an existing Access Profile.
- On the Add New Access Profile or Update Access Profile > Access Profile Information tab, complete the following fields. Required fields are marked with an asterisk in the screen.

| Field       | Description                                                                                               |
|-------------|----------------------------------------------------------------------------------------------------|
| Name        | Provide a name for the Access Profile. You can reference the profile by name when assigning it to a user. |
| Description | Provide a general description for the Access Profile.                                                     |

4. On the **Login IP Address Restrictions** tab, complete the following fields:

## Field **Description**

## **IP Address** Ranges

For extra security, enter ranges of IP addresses from which users are allowed to access the platform. If a user attempts to login from a computer on a network outside of the specified range, access to the platform is denied.

**Note:** A maximum of 25 IP address ranges can be specified. Accepted format is xxx.xxx.xxx - yyy.yyy.yyy, where xxx and yyy are numbers in the range 0-255 and xxx.xxx.xxx is less than or equal to yyy.yyy.yyy. To specify a single IP address, use the same IP address for the start and endpoint of the range: 192.168.1.1 - 192.168.1.1

> When a user attempts to log in, the IP address of the system the request originated from is checked against the configured settings. If the address is in the allowed range, the user can continue the login process. Otherwise, login is denied. Access violations are recorded in the audit log, identifying both the user and the IP address from where the login attempt originated. Login restrictions do not apply to Customer Support logins.

5. On the **Administrative Permissions** tab, select the operations a user can perform in order to view, create, update, administer, and delete permissions and to allow the user to customize selected aspects of the platform.

| Field                             | Description                                                                                                    |
|-----------------------------------|----------------------------------------------------------------------------------------------------|
| User and<br>Ownership<br>Controls | <ul> <li>User Management - Select this option if you want to add, update, delete users, or assign users to Access Profiles.</li> <li>Access Control - Select this option if you want to allow a user to modify Access Profiles, specify user application access rights, manage Access Profiles, or specify the password policy.</li> </ul> |

#### Field

#### Description

Manage Personal Setup - Select this option if you want to allow a user to modify the personal information.

## Account Controls

Manage Company Capabilities - Select this option if you want to allow users to modify the company information.

Allow User Interface Access - Select this option if you want to allow users to log in to Integration Cloud and access the user interface. Clear this option if you want to deny users to access the user interface. Further, even if you clear this option, all users can still interact with Integration Cloud using REST interface calls.

**Note:** If the **Allow User Interface Access** permission is not enabled for a user and if the user is a Partner user, then that user will still be able to perform on-premise tasks.

## Data Management Controls

**Manage Audit Log** - Select this option if you want to allow users to view the Audit Log. If this option is enabled, the Audit Log page will be displayed. If not selected, the user will not be able to view the Audit log page. To view the **Audit Log** page, from the Integration Cloud navigation bar, click **Settings > Audit Log**.

## **Functional** Controls

Select the required options under Stages, Advanced Security, Accounts, Operations, Reference Data, Document Types, and **Integrations.** You must select the required permissions to create, update, delete, or administer those functions.

#### **Related Topics**

Managing Access Profiles

Audit Log

Managing Users

Managing Password Policies

## 5 Advanced Security

| Add Keystore            | 24 |
|-------------------------|----|
| Add Truststore          | 25 |
| Add Partner Certificate | 26 |

Keystores and truststores are files that function as repositories for storage of keys and certificates necessary for SSL authentication, encryption/decryption, and digital signing/verification services. Keystores and truststores provide added layers of security and ease of administration, compared to maintaining the keys and certificates in separate files.

Integration Cloud stores its private keys and SSL certificates in keystore files and the trusted roots for the certificates in truststore files. Keystores and truststores are secure files with industry-standard file formats.

If you want to run services that submit HTTPS requests to other resources on the Internet, your server will be acting as a client and will receive certificates from these resources. In order for these transactions to work, your server must have copies of their public keys and signing CA certificates.

To identify a particular keystore or truststore file, or private key within a keystore, aliases are used. The use of aliases simplifies keystore and truststore management, because you do not need to enter path information when specifying a keystore, truststore, or the private key.

Note:

You can add, edit, or view keystore and truststore aliases and partner's self-signed certificates in the **Settings > Advanced Security** tab and can use them to secure your Custom SOAP Application Account. Users who have the **Administer** permission under **Settings > Access Profiles > Administrative Permissions > Functional Controls > Advanced Security** can add, edit, and delete Keystores, Truststores, and Partner Certificates.

To add a Keystore, from the Integration Cloud navigation bar, click **Settings > Advanced Security > Keystores > Add Keystore**.

To add a Truststore, from the Integration Cloud navigation bar, click **Settings > Advanced Security > Truststores > Add Truststore**.

To add a Partner Certificate, from the Integration Cloud navigation bar, click **Settings > Advanced Security > Partner Certificates > Add Certificate**.

#### Related Topics

Add Keystore

Add Truststore

Add Partner Certificate

Adding or Editing Accounts

**Custom SOAP Application** 

## Add Keystore

Integration Cloud allows you to upload a Keystore file to store SSL certificates and keys. A Keystore file contains one or more pairs of a private key and signed certificate for its

corresponding public key. From this screen, you can create aliases for the Keystore, so that they can be referenced while creating an Account for a Custom SOAP Application.

## To add a Keystore

- From the Integration Cloud navigation bar, click Settings > Advanced Security >
  Keystores > Add Keystore.
- 2. Provide a name and description for the Keystore file.
- 3. In the "Type" field, select the Keystore file format. The default file format is JKS. You can also use PKCS12, a commonly used, standardized, certificate file format that provides a high degree of portability.
- 4. In the "Provider" field, select the provider from the list of available providers. The corresponding provider will be available in the provider list for a selected Keystore type.
- 5. Click "Browse" to select the Keystore file.
- 6. In the "Passphrase" field, enter the passphrase for the Keystore file. The passphrase must have been defined at the time the Keystore was created.
- 7. Click "Next" to protect the Key Aliases with passphrases. A key alias is a label for specific key within a Keystore. Enter a passphrase for each Key Alias found in the Keystore file and then click "Finish" to upload the Keystore file.

The uploaded Keystore file can be used while creating an Account for a Custom SOAP Application.

#### **Related Topics**

**Advanced Security** 

**Custom SOAP Application** 

## **Add Truststore**

Integration Cloud allows you to upload a Truststore file, which contains the trusted root of the certificate or signing authority (CA). From this screen, you can create aliases for the Truststore, so that they can be referenced while creating an Account for a Custom SOAP Application.

#### To add a Truststore

- 1. From the Integration Cloud navigation bar, click Settings > Advanced Security > Truststores > Add Truststore.
- 2. Provide a name and description for the Truststore file.
- 3. In the "Type" field, select the Truststore file format. The default file format is JKS. You can also use PKCS12, a commonly used, standardized, certificate file format that provides a high degree of portability.

- 4. In the "Provider" field, select the provider from the list of available providers. The corresponding provider will be available in the provider list for a selected Truststore type.
- 5. Click "Browse" to select the Truststore file.
- 6. In the "Passphrase" field, enter the passphrase for the Truststore file. The passphrase must have been defined at the time the Truststore was created and is used to protect the contents of the Truststore.
- 7. Click "Save" to upload the Truststore file.

The uploaded Truststore file can be used while creating an Account for a Custom SOAP Application.

### **Related Topics**

**Advanced Security** 

**Custom SOAP Application** 

## Add Partner Certificate

Integration Cloud allows you to upload the Partner's certificate which contains its public key. The Partner's certificate with the public key is required to encrypt outbound request messages and verify the signature of inbound messages.

From this screen, you can create aliases for Partner Certificates, so that they can be referenced while creating an Account for a Custom SOAP Application.

#### To add a Partner Certificate

- From the Integration Cloud navigation bar, click Settings > Advanced Security > Partner Certificates > Add Certificate.
- 2. Provide a name and description for the Partner Certificate file.
- 3. Click "Browse" to select the Partner Certificate file.
- 4. Click "Save" to upload the Partner Certificate file.

The uploaded Partner Certificate can be used while creating an Account for a Custom SOAP Application.

#### Related Topics

**Advanced Security** 

**Custom SOAP Application** 

## 6 s

## **Stages Management**

Applying Access Profiles to a Stage

Stages provide safe environments for development and testing that are separated from the production environment. They allow Integrations to migrate from the development environment to the production environment through the intermediate environments.

Integration Cloud provides ways to manage the life cycle of an Integration development. The typical life cycle of an Integration development involves creating Integrations, testing them, and making them production worthy. Each of these activities can be termed as different stages of an Integration life cycle development. To aide these activities, Integration Cloud provides you with *Stages*.

Your organization is a tenant in the platform. When you log in to the platform, you log into your organization's tenancy. When you set up a stage, an environment is created for testing and executing the Integrations in the production environment. You can also schedule the Integrations to be executed in a specific stage.

A predefined set of stages is allowed, each representing an activity in the Integration life cycle development. They are:

- Development
- Test
- Pre-Live
- Live

You can create or delete stages only in a particular order. By default, every user gets a *Development Stage*. In the Development Stage, you can create, update, delete, or view Integrations. In other stages, Integrations can be pulled from a preceding stage or deleted. Further, Integrations can be pulled into a stage only from a preceding stage.

Note:

Users who have the **Administer** permission under **Settings > Access Profiles > Administrative Permissions > Functional Controls > Stages** can add or delete the Stages information.

To add a new stage, click **Add New Stage**.

### Related Topics

Advanced Security

Applying Access Profiles to a Stage

Managing Access Profiles

Managing Accounts

Managing Operations

Integrations

Managing Users

## **Applying Access Profiles to a Stage**

The typical life cycle of an Integration development involves creating Integrations, testing them, and making them production worthy. Each of these activities can be termed as different stages of an Integration development.

Every stage can be assigned a number of Access Profiles and users who are assigned the required Access Profiles can perform activities on that stage. For example, if in an Access Profile, **Execute Integrations** permission is granted, then the user assigned with that Access Profile can execute Integrations on the stages to which the Access Profile is assigned. If the Access Profile needs to perform scheduling activity on the Live stage, then the Access Profile needs to have access to that stage as well. The Development stage can be accessed by everyone.

Click **Add** to add the next stage. Multiple boundary arrows indicate that more stages can be added.

Note:

The Accounts drop down list in the Live stage lists all the Accounts defined in the Development stage. Accounts that are not present in the Live stage are highlighted. Click on such an Account in the Live stage to view the **Edit Accounts** page. Only active or enabled Accounts are listed in the drop down list.

Click **Delete** to delete a stage. You cannot delete the **Development** stage.

Note:

When a stage is deleted, everything it contains is erased and cannot be recovered.

#### To apply Access Profiles to a stage

- 1. From the Integration Cloud navigation bar, click Settings > Stages Management. All stages added including the Development stage is displayed. Initially, before any other stages are added, the Development stage is displayed.
- 2. Click the Access Profiles icon and select the Access Profiles you want to apply to the desired stage.

Note:

By default, the **Administrator** and **Regular User** Access Profiles are associated with the Development Stage. If you have created a new Access Profile, ensure that the Access Profile you have created is associated with the Development Stage.

#### Click Apply.

The Access Profiles are applied to the selected stage.

Note:

You can pull Integrations from all other stages except from the **Development** stage. An Integration depends on the Action, Trigger, and Account. When an Integration is pulled, all its dependents will also be pulled and copied

to that stage. If you update only the action or trigger, then only those will be pulled into the next stage.

## **Related Topics**

Stages Management

Managing Users

Managing Access Profiles

**Managing Operations** 

Integrations

Managing Accounts

## 7 Audit Log

The **Audit Log** feature allows you to access logs related to additions, deletions, updations, export, schedule, login, logout, password changes, record access attempts, access violations, deployments, and so on for a user.

To view the **Audit Log**, select **Settings > Audit Log** from the Integration Cloud navigation bar.

Note:

The Audit Log page can be viewed only by administrators and users who have the Manage Audit Log permission under Settings > Access Profiles > Administrative Permissions > Data Management Controls > Manage Audit Log.

By default, the **Audit Log** page displays the current day's log entries, with the most recent entries listed on top. You can sort the log to view the latest log entries. You can also search the **Audit Log** for **User**, **Type**, or **Operation**.

**Activity Date** refers to the date and time when the event occurred. **User** refers to the name of the logged in user when the event occurred. **Type** refers to the type of log entry, for example, User, Login/Logout, Reference Data, Stage, Account, Application, Integration, License Agreement, Password Policy, Access Profile, Company, and so on. **Operation** refers to the action performed, for example, Add, Delete, Update, Login, Logout, and so on. **Description** refers to a summary of the action performed.

Click **Update Retention Period** and specify the number of days to retain the Audit Log entries. You can retain log entries up to 365 days. Logs whose age exceeds the specified retention period are deleted. Default value of the Retention Period is 1.

Click **Download Audit Log** if you want to download log entries for a specified period. You can download Audit logs only up to 30 days.

#### Related Topics

Managing Access Profiles

# 8 Company Information

 This screen specifies your company information. Users who have the **Manage Company Capabilities** permission under **Settings > Access Profiles > Administrative Permissions > Account Controls** can edit the company information.

Click **Edit** to update the company information.

## **Related Topics**

New Registration

Creating an Account

**User Information** 

Managing Users

Managing Password Policies

Managing Access Profiles

## **Updating Company Information**

You can view and update the company information and use them across all applications in the platform.

## To update the Company Information

- 1. From the Integration Cloud navigation bar, go to Settings > Company Information.
- 2. Click Edit.
- 3. On the **Basic** tab, complete the following fields. Required fields are marked with an asterisk in the screen.

| Field        | Description                                                                                                    |
|--------------|----------------------------------------------------------------------------------------------------|
| Tenant ID    | This is the unique ID assigned to your organization's tenancy on the platform.                                                                                            |
|              | This field cannot be edited and appears in view only mode under<br>the <b>Basic</b> tab.                                                                                  |
| Company Name | The name of the company. This field accepts only alphanumerics, spaces, and hyphens (-). The company name is automatically populated from the <b>Registration</b> screen. |
| Street       | The street address of the company.                                                                                                    |
| City         | The city where the company is located.                                                                                                    |

| Field                                        | Description                                                                                                    |  |
|----------------------------------------------|----------------------------------------------------------------------------------------------------|--|
| State/Province                               | The state or Province where the company is located. The state or province name is automatically populated from the <b>Registration</b> screen.                                                                                                    |  |
| Postal/Zip Code                              | The postal or zip code for the company.                                                                                                    |  |
| Country                                      | The country where the company is located. The country name is automatically populated from the <b>Registration</b> screen.                                                                                                    |  |
| System<br>Notification<br>Email<br>Addresses | Enter an address or comma-separated email addresses to receive system notifications. Such notifications can occur, for example, when a connection to the system mailbox fails after repeated attempts. This field displays the information from the <b>Registration</b> screen but you can change that later using the <b>Edit</b> button. |  |

4. On the **Advanced Information** tab, complete the following fields:

| Field          | Description                                                                                                    |
|----------------|----------------------------------------------------------------------------------------------------|
| Time Zone      | Choose your time zone from the drop down list.                                                                                                    |
| Time Format    | Choose a time format from the drop down list. You can choose a 12-hour clock with AM/PM or a 24-hour clock.                                                                         |
|                | hh:mm a - 12-hour clock - 3:30 AM, 3:30 PM                                                                                                    |
|                | HH:mm - 24-hour clock - 3:30, 15:30                                                                                                    |
| Date Format    | Choose a date format from the drop down list.                                                                                                    |
|                | mm is "Month", dd is "Day", yyyy is Year and the delimters are:(/) slash or stroke(-) dash or hyphen(.) period, dot, or full stop.                                                  |
| Default Locale | The field displays the user's initial locale setting and determines<br>the format for numbers, decimal fields, and percentages. Choose<br>any other locale from the drop down list. |
| Last Modified  | This field displays the date and time when the company information record was last updated and cannot be edited.                                                                    |

## **Related Topics**

**Company Information** 

Creating an Account

User Information
Managing Users
Managing Password Policies
Managing Access Profiles

# 9 Managing Password Policies

 A Password Policy defines password requirements and login protections. Users who have the **Access Control** permission under **Settings > Access Profiles > Administrative Permissions > User and Ownership Controls** can edit the Password Policy information.

You can view the password policies for the Integration Cloud instance in this screen.

Click **Edit** to modify Password Policy information.

#### **Related Topics**

**Updating Password Policy Settings** 

Managing Users

Managing Access Profiles

# **Updating Password Policy Settings**

You can set password policies for users on the **Update Password Policy** screen.

#### To update the Password Policy

- 1. From the Integration Cloud navigation bar, click Settings > Password Policy.
- 2. Click Edit.
- 3. On the **Update Password Policy** screen, make the necessary modifications.

| Field                     | Description                                                                                                    |
|---------------------------|----------------------------------------------------------------------------------------------------|
| Minimum Length            | Specify the minimum number of characters in the password. Default: 6 characters. Range: 6-10 characters.                                                                                                    |
| Required Character types  | This option defines the level of security for passwords, which can be simple and allow any character combination, or very secure, requiring upper and lower case characters, as well as special characters. Default: No Restrictions. |
| Expires in                | Specify the number of days the password will remain valid before the user will be prompted to change it. Default: 90 Days. Range: 15, 30, 60, 90, 120 days, Never.                                                                    |
|                           | By default, no user is exempt from the Password Policy. You can specify a user to be excluded from the password expiration policy by selecting <i>Never</i> .                                                                         |
| New Password cannot match | The new password cannot match the number of previous passwords. Default: Last Password. Range: Last 2-5 passwords.                                                                                                    |

| Field                        | Description                                                                                                    |
|------------------------------|----------------------------------------------------------------------------------------------------|
| Minimum Age                  | Specify the number of days that must pass before a user can change passwords. Default: No Minimum. Range: 1-5 Days.                                                                                                    |
| Account Lockout<br>Threshold | Specify the number of login attempts before the account is locked out. Default: 5 failed tries. Choices: 3-10 failed tries, No limit.                                                                                                    |
|                              | The login limit defines the number of failed attempts allowed before a user account is disabled or locked for a specified time. When a user attempts to login and fails (because of an incorrect password), each attempt counts against the login limit. When the login limit is achieved, the account is disabled or locked for a specified time, according to the parameters set in the <i>Account Lockout Duration</i> field. The login limit is defined by the <i>Password Policy</i> . |
| Account Lockout<br>Duration  | Specify the length of time that an account is locked out. Default: 15 minutes. Choices: 5, 10, 15, 30 minutes, 1 hour, Disable.                                                                                                    |
| Record Information           | For audit purposes, the following information is displayed after you save the record:                                                                                                    |
|                              | Last Modified By <username> on {date} <time> Created by System.</time></username>                                                                                                    |

#### 4. Click Apply.

## **Related Topics**

Managing Password Policies

Managing Users

# 10 Applications

Adding Custom SOAP Applications 43

Integration Cloud allows you to create and govern Integrations between Software as a Service (SaaS) or on-premise applications. A set of predefined and configurable Applications are provided, for example, Salesforce, StrikeIron, ServiceNow, and so on, which enable you to connect to the particular SaaS providers.

Custom SOAP Applications, which are used to access third party Web Services are also listed in this page. To create a Custom SOAP Application, click **Add New Application**. A File Transfer Protocol (FTP/FTPS) Application is also available that allows Integration Cloud to connect to an FTP server using the FTP protocol and provides operations to list, download, upload, and delete files. It also supports FTP over SSL connection.

On-Premise applications loaded from on-premise systems are also listed in the **Applications** page, but you will not be able to create Accounts or Operations for on-premise applications. Those can be uploaded only from the webMethods Integration Server. Further, when you upload services as part of an application from the on-premise Integration Server to webMethods Integration Cloud, the comments field of the service is uploaded and displayed in the webMethods Integration Cloud application. This field will be displayed if present and cannot be edited. See the *Configuring On-Premise Integration Servers for webMethods Cloud* document for more information.

You can also create Accounts and Operations for an Application and Integrations between different SaaS applications from the **Applications** page. For any Application, you can select **Accounts**, **Operations**, or **Integrations** if you want to create or edit them for that Application.

To use an Application, you are required to agree to the summary of terms. Click I agree to use the Application. Click I do not agree if you disagree with the summary of terms and do not want to use the Application. Click Cancel to go back to the Applications page.

Note:

Users who have the required access privileges under **Settings > Access Profiles > Administrative Permissions > Functional Controls** can create, update, administer, execute, deploy, or delete the Accounts, Operations, Integrations, Stages, Advanced Security, Document Types, and Reference Data information.

#### Related Topics

Advanced Security

Adding Custom SOAP Applications

Managing Accounts

**Managing Operations** 

Integrations

Managing Access Profiles

Stages Management

# Adding Custom SOAP Applications

The "Applications" screen allows you to create a Custom SOAP Application. The Custom SOAP Application enables you to access third party Web Services hosted in the cloud or on-premise environment. The Custom SOAP Application uses a WSDL to create consumer operations and can be a trigger or action or both.

#### The following features are supported for Custom SOAP Applications:

- A Web Service implementation that follows the WS-I Basic Profile 1.1 specification.
- Custom SOAP Applications can be created by uploading a WSDL file or by using a valid WSDL URL that can be accessed over a network.
- Web Services that use WS-Security. Custom SOAP Applications can be created with WSDLs that are annotated with WS-Security Policy/Policies.
- Web Services with SOAP version 1.1 and 1.2 and Style/Use as Document/Literal and RPC/Literal (RPC/Encoded model is not supported for SOAP version 1.2).
- The following SOAP Binding types are supported:
  - SOAP over HTTP.
  - SOAP over HTTPS.
- Authentication type: HTTP Basic Token.

#### **Custom SOAP Applications have the following restrictions:**

- The WSDL and associated schema(s) must be accessible through a publicly or locally accessible URL.
- Only WSDLs with WS-Security policies are supported. Any other policies, for example, WS-Addressing, WS-Reliable Messaging, and so on, are not supported. If you create Custom SOAP Applications with WSDLs having non-WS-Security Policies, exceptions may appear while executing Integrations.
- Manual addition of WS-Security Policies in a Custom SOAP Application is not supported. Custom SOAP Applications with WS-Security can be created with only policy-annotated WSDLs, that is, WSDLs that already have WS-Security Policies annotated in them.
- SOAP over JMS is not supported.
- Only Basic Authentication is supported. Other authentication types such as Digest, NTLM, and Kerberos are not supported.
- You will not be able to attach or upload a file while executing an Integration.

#### To add a Custom SOAP Application

1. From the Integration Cloud navigation bar, click "Applications".

- 2. Click "Add New Application".
- 3. Provide a name and description of your Custom SOAP Application. The description you enter here will appear in the "Applications" page. Required fields are marked with an asterisk in the screen.
- 4. In the "Type" field, select the Application type. For example, select "SOAP" if you want to create a SOAP-based Application.
- 5. Click "Browse" next to the "Application Icon" if you want to select a different icon for your custom Application. The icon must be an svg file and the size cannot exceed 50 KB.
- 6. Click "Next" and specify the WSDL source. Select "URL" if you want to specify the URL of the WSDL. The URL should begin with http:// or https://. The URL is used to retrieve the WSDL for the Web Service. Select "File" and then click "Browse" if you want to select the WSDL from your local file system.
- 7. Enter the user name and password in the "Authentication" section if authentication is required to access the WSDL URL.
- 8. Click "Next" to review the details you have entered and then click "Finish" to create your Custom SOAP Application.

#### **Related Topics**

Advanced Security
Applications

# 11 Managing Accounts

This screen lists all the available Accounts created for an Application.

If you select an Account for an FTP, custom SOAP, or on-premise Application and click **Test Connection**, the screen displays the status of the connection. If you have configured the Account details incorrectly in any stage, the stage will appear in red color in the **Connectivity Status** column. If an Account is configured correctly in a particular stage, then the stage will appear in green color and if an Account is not configured in a particular stage, then that stage will appear in white color.

For on-premise Applications, the Account can be used to execute services on the on-premise Integration Server. See the *Configuring On-Premise Integration Servers for webMethods Cloud* document for information on how to configure Integration Server as an on-premise server for use with Integration Cloud.

Note:

Only enabled or active Accounts are listed in the drop down list of the Operation wizard, Integration wizard, Look up Transformer, and Stages Management.

You can create, edit, or delete an Account for a particular application from this screen.

Note:

Users who have the required permissions under **Settings > Access Profiles > Administrative Permissions > Functional Controls > Accounts** can create, update, or delete the Accounts information.

#### To create or edit an Account

- 1. From the Integration Cloud navigation bar, click "Applications".
- 2. Select an Application from the list and then click **Accounts**.

To use an Application, you are required to agree to the summary of terms. Click I agree to use the Application. Click I do not agree if you disagree with the summary of terms and do not want to use the Application. Click Cancel to go back to the Applications page.

3. From the Accounts screen, click "Add New Account" to add an Account or click Edit to update an existing Account.

#### **Related Topics**

Adding or Editing Accounts

**Managing Operations** 

Integrations

**Applications** 

Stages Management

# **Adding or Editing Accounts**

Use the **Accounts** screen to add, edit, or delete Accounts. The options available may vary according to the selected Application.

#### To add or edit an Account

- 1. From the Integration Cloud navigation bar, click "Applications".
- 2. Select an Application from the list and then click "Accounts".

To use an Application, you are required to agree to the summary of terms. Click I agree to use the Application. Click I do not agree if you disagree with the summary of terms and do not want to use the Application. Click Cancel to go back to the Applications page.

- 3. From the Accounts screen, click "Add New Account" to add an Account or click Edit to change any field in an existing Account.
- 4. On the New Account or Edit Account screen, complete the following fields. Required fields are marked with an asterisk in the screen.

**Note:** Based on the Application you had selected, applicable fields are displayed.

| Field       | Description                                                                       |
|-------------|-----------------------------------------------------------------------------------|
| Save As     | Provide a valid name for the Account. This field is common for all Applications.  |
| Description | Provide a description for the Account. This field is common for all Applications. |

The Account configuration section allows you to provide details to connect with the Application. The fields available may vary according to the selected Application. If you have added any stage in the "Stages Management" page, the stages will appear as tabs in the Account configuration section. Enter the Account configuration details for each stage. If you have configured the Account details incorrectly in any stage, the stage will appear in red text and the Account will be inactive. If an Account is configured correctly in a particular stage, then the stage appears in green text and is active. Only active or enabled Accounts are listed in the drop down list of the Operation wizard, Integration wizard, Look up Transformer, and Stages Management.

See "Stages Management" on page 27 for more information.

You must have the permission to administer stages (Access Profiles > Administrative Permissions > Functional Controls > Stages) if you want to create or delete stages.

#### Field Description

Click on the following links for information on the Account configuration fields:

#### **Applications**

- "File Transfer Protocol (FTP/FTPS)" on page 48
- "Custom SOAP Application" on page 49
- "Amazon Simple Storage Service (S3)" on page 52
- "Amazon Simple Queue Service (SQS)" on page 52
- "Salesforce CRM" on page 54
- "Salesforce Bulk Data Loader" on page 54
- "Microsoft Dynamics CRM" on page 53
- "SuccessFactors HCM" on page 55
- "ServiceNow Enterprise Service Management" on page 55
- "StrikeIron Contact Verification" on page 56
- 5. Click Save or Update to save your settings or click "Save All Stages" to save the changes done in all the stages.

A new Account will be created.

#### **Related Topics**

**Advanced Security** 

Account Configuration

Managing Accounts

Stages Management

**Managing Operations** 

**Integrations** 

## **Account Configuration**

#### File Transfer Protocol (FTP/FTPS)

The File Transfer Protocol (FTP/FTPS) Application can download files from or upload files to an FTP-enabled server.

| Field               | Description                                                                                                    |
|---------------------|----------------------------------------------------------------------------------------------------|
| Host                | Host name or IP address or the domain name of the FTP server.                                                                                                    |
| Port                | FTP port defined on the FTP server.                                                                                                    |
| User                | Valid user name on the FTP server.                                                                                                    |
| Password            | Password of the FTP user.                                                                                                    |
| SSL Configuration - | Select this option for secured FTP connection.                                                                                                    |
| Secure Data         | Select <b>True</b> to secure the data channel.                                                                                                    |
|                     | Select <b>False</b> if you do not want to secure the data channel.                                                                                                    |
| Keystore Alias      | Alias to the keystore that contains the private key used to connect to the host securely. You can also add a new Keystore from this field.                                                    |
|                     | Note: Users who have the Administer permission under Settings > Access Profiles > Administrative Permissions > Functional Controls > Advanced Security can add, edit, and delete Keystores.   |
| Key Alias           | Alias to the key in the keystore that contains the private key used to connect to the host securely. The key must be in the keystore specified in the "Keystore Alias" field.                 |
| Truststore Alias    | The alias for the truststore, which contains the trusted root of a certificate or signing authority (CA). You can also add a new Truststore from this field.                                  |
|                     | Note: Users who have the Administer permission under Settings > Access Profiles > Administrative Permissions > Functional Controls > Advanced Security can add, edit, and delete Truststores. |

#### **Custom SOAP Application**

The Custom SOAP Application enables you to access third party Web Services hosted in the cloud or on-premise environment.

| Field          | Description                                                                                                    |
|----------------|----------------------------------------------------------------------------------------------------|
| Protocol       | The protocol to use for the port (HTTP or HTTPS). If you select HTTPS, the <b>Keystore Alias</b> and <b>Key Alias</b> fields appear.                                                                                                    |
| Host           | Host name or IP address of the server on which the Web Service resides.                                                                                                    |
| Port           | An active HTTP or HTTPS type listener port defined on the host server specified in the <b>Host</b> field.                                                                                                    |
| Port Binding   | The specific bind address to which to bind this port.                                                                                                    |
| User           | User name used to authenticate the consumer at the HTTP or HTTPS transport level on the host server.                                                                                                    |
| Password       | The password used to authenticate the consumer on the host server.                                                                                                    |
| Keystore Alias | Alias to the keystore that contains the private key used to connect to the Web Service host securely. This field applies to the HTTPS transport type only. You can also add a new Keystore from this field.                                    |
|                | Note: Users who have the Administer permission under Settings > Access Profiles > Administrative Permissions > Functional Controls > Advanced Security can add, edit, and delete Keystores.                                                    |
| Key Alias      | Alias to the key in the keystore that contains the private key used to connect to the Web Service host securely. The key must be in the keystore specified in the "Keystore Alias" field. This field applies to the HTTPS transport type only. |

**Show Advanced Options** - WS-Security properties are used by the SOAP processor to provide security information in the WS-Security header of the SOAP message.

#### **Security Credentials**

| User Name | Name to include with the Username Token, if the Web Service's security policy requires one. |
|-----------|---------------------------------------------------------------------------------------------|
| Password  | The password to include with the UsernameToken (must be plain text).                        |

#### Field

#### Description

#### **Keystore / Truststore**

#### **Keystore Alias**

The alias for the keystore, which contains private keys and certificates associated with those private keys. You can also add a new Keystore from this field.

Note: Users who have the Administer permission under Settings > Access Profiles > Administrative Permissions > Functional Controls > Advanced Security can add, edit, and delete Keystores.

#### **Key Alias**

The text identifier for the private key associated with the "Keystore Alias".

#### **Truststore Alias**

The alias for the truststore, which contains the trusted root of a certificate or signing authority (CA). You can also add a new Truststore from this field.

Note: Users who have the Administer permission under Settings > Access Profiles > Administrative Permissions > Functional Controls > Advanced Security can add, edit, and delete Truststores.

#### Partner Certificate Alias

The file that contains the partner's self-signed certificate. You can also add a new Partner Certificate from this field.

Note: Users who have the Administer permission under Settings > Access Profiles > Administrative Permissions > Functional Controls > Advanced Security can add, edit, and delete Partner Certificates.

#### **Timestamp**

# Timestamp Precision

Whether the timestamp placed in the Timestamp element of the security header of an outbound message is precise to seconds or milliseconds. If the precision is set to milliseconds, the timestamp format yyyy-MM-dd'T'HH:mm:ss:SSS'Z' is used. If the precision is set to seconds, the timestamp format yyyy-MM-dd'T'HH:mm:ss'Z' is used.

#### Timestamp TTL

The time-to-live value for an outbound message in seconds. This value is used to set the expiry time in the Timestamp element of outbound messages. The timestamp precision value is used only when WS-Security is implemented through a WS-Policy.

# Timestamp Max Skew The maximum number of seconds that the Web Services client and host clocks can differ so that the timestamp expiry validation does not fail. The timestamp precision value is used only when WS-Security is implemented through a WS-Policy. The inbound SOAP message is validated only if the creation timestamp of the message is less than the sum of the timestamp maximum skew value and the current system clock time.

#### **Amazon Simple Storage Service (S3)**

| Field                 | Description                                                                                                    |
|-----------------------|----------------------------------------------------------------------------------------------------|
| Server URL            | Provide the login endpoint to initiate communication with the SaaS provider. This is the native provider endpoint target for the connection configuration.                                                                                           |
| Connection<br>Timeout | The number of milliseconds a connection waits before canceling its attempt to connect to the resource. If you specify 0, the connection waits indefinitely. Specify a value other than 0 to avoid using a socket with no timeout. Default: 30000 ms. |
| Access Key            | This is a username. It is an alphanumeric text string that uniquely identifies the user who owns the account. No two accounts can have the same Access Key.                                                                                          |
| Secret Key            | This key plays the role of a password. It is called secret because it is assumed to be known only by the owner. When you type the secret key, it is displayed as an asterisk or dots.                                                                |
| Region                | An area specific value.                                                                                                    |
| Signing<br>Algorithm  | Explicitly specify the signing algorithm, for example, HMAC-SHA1 Signatures used to sign the message.                                                                                                    |

#### **Amazon Simple Queue Service (SQS)**

| Field      | Description                                                                                                    |
|------------|----------------------------------------------------------------------------------------------------|
| Server URL | Provide the login endpoint to initiate communication with the SaaS provider. This is the native provider endpoint target for the connection configuration. |

| Field                 | Description                                                                                                    |
|-----------------------|----------------------------------------------------------------------------------------------------|
| Connection<br>Timeout | The number of milliseconds a connection waits before canceling its attempt to connect to the resource. If you specify 0, the connection waits indefinitely. Specify a value other than 0 to avoid using a socket with no timeout. Default: 30000 ms. |
| Access Key            | This is a username. It is an alphanumeric text string that uniquely identifies the user who owns the account. No two accounts can have the same Access Key.                                                                                          |
| Secret Key            | This key plays the role of a password. It is called secret because it is assumed to be known only by the owner. When you type the secret key, it is displayed as an asterisk or dots.                                                                |
| Region                | An area specific value.                                                                                                    |
| Signing<br>Algorithm  | Explicitly specify the signing algorithm, for example, HMAC-SHA1 Signatures used to sign the message.                                                                                                    |

#### **Microsoft Dynamics CRM**

| Field                 | Description                                                                                                    |
|-----------------------|----------------------------------------------------------------------------------------------------|
| Server URL            | Provide the login endpoint to initiate communication with the SaaS provider. This is the native provider endpoint target for the connection configuration.                                                                                           |
| Connection<br>Timeout | The number of milliseconds a connection waits before canceling its attempt to connect to the resource. If you specify 0, the connection waits indefinitely. Specify a value other than 0 to avoid using a socket with no timeout. Default: 30000 ms. |
| User Name             | This is the user account name on the SaaS provider that the Account will use to connect to the SaaS provider. The Account will use this credential to connect to the SaaS provider.                                                                  |
| Password              | Provide a password for the user name to initiate communication with the SaaS provider.                                                                                                    |

#### Salesforce CRM

| Field                 | Description                                                                                                    |
|-----------------------|----------------------------------------------------------------------------------------------------|
| Server URL            | Provide the login endpoint to initiate communication with the SaaS provider. This is the native provider endpoint target for the connection configuration.                                                                                           |
| Connection<br>Timeout | The number of milliseconds a connection waits before canceling its attempt to connect to the resource. If you specify 0, the connection waits indefinitely. Specify a value other than 0 to avoid using a socket with no timeout. Default: 30000 ms. |
| Username              | This is the user account name on the SaaS provider that the Account will use to connect to the SaaS provider. The Account will use this credential to connect to the SaaS provider.                                                                  |
| Password              | Provide a password for the user name to initiate communication with the SaaS provider.                                                                                                    |

#### Salesforce Bulk Data Loader

| Field                 | Description                                                                                                    |
|-----------------------|----------------------------------------------------------------------------------------------------|
| Server URL            | Provide the login endpoint to initiate communication with the SaaS provider. This is the native provider endpoint target for the connection configuration.                                                                                           |
| Connection<br>Timeout | The number of milliseconds a connection waits before canceling its attempt to connect to the resource. If you specify 0, the connection waits indefinitely. Specify a value other than 0 to avoid using a socket with no timeout. Default: 30000 ms. |
| Username              | This is the user account name on the SaaS provider that the Account will use to connect to the SaaS provider. The Account will use this credential to connect to the SaaS provider.                                                                  |
| Password              | Provide a password for the user name to initiate communication with the SaaS provider.                                                                                                    |

#### **SuccessFactors HCM**

| Field                 | Description                                                                                                    |  |  |
|-----------------------|----------------------------------------------------------------------------------------------------|--|--|
| Server URL            | Provide the login endpoint to initiate communication with the SaaS provider. This is the native provider endpoint target for the connection configuration.                                                                                           |  |  |
| Connection<br>Timeout | The number of milliseconds a connection waits before canceling its attempt to connect to the resource. If you specify 0, the connection waits indefinitely. Specify a value other than 0 to avoid using a socket with no timeout. Default: 30000 ms. |  |  |
| Username              | This is the user account name on the SaaS provider that the Account will use to connect to the SaaS provider. The Account will use this credential to connect to the SaaS provider.                                                                  |  |  |
| Password              | Provide a password for the user name to initiate communication with the SaaS provider.                                                                                                    |  |  |
| Company ID            | The companyID that SuccessFactors provided, when your company registered with them.                                                                                                    |  |  |

#### **ServiceNow Enterprise Service Management**

| Field                 | Description                                                                                                    |  |  |
|-----------------------|----------------------------------------------------------------------------------------------------|--|--|
| Server URL            | Provide the login endpoint to initiate communication with the SaaS provider. This is the native provider endpoint target for the connection configuration.                                                                                           |  |  |
| Connection<br>Timeout | The number of milliseconds a connection waits before canceling its attempt to connect to the resource. If you specify 0, the connection waits indefinitely. Specify a value other than 0 to avoid using a socket with no timeout. Default: 30000 ms. |  |  |
| Username              | This is the user account name on the SaaS provider that the Account will use to connect to the SaaS provider. The Account will use this credential to connect to the SaaS provider.                                                                  |  |  |
| Password              | Provide a password for the user name to initiate communication with the SaaS provider.                                                                                                    |  |  |

#### **StrikeIron Contact Verification**

| Field                 | Provide the login endpoint to initiate communication with the SaaS provider. This is the native provider endpoint target for the connection configuration.                                                                                           |  |  |
|-----------------------|----------------------------------------------------------------------------------------------------|--|--|
| Server URL            |                                                                                                    |  |  |
| Connection<br>Timeout | The number of milliseconds a connection waits before canceling its attempt to connect to the resource. If you specify 0, the connection waits indefinitely. Specify a value other than 0 to avoid using a socket with no timeout. Default: 30000 ms. |  |  |
| Username              | This is the user account name on the SaaS provider that the Account will use to connect to the SaaS provider. The Account will use this credential to connect to the SaaS provider.                                                                  |  |  |
| Password              | Provide a password for the user name to initiate communication with the SaaS provider.                                                                                                    |  |  |

#### **Related Topics**

**Advanced Security** 

Adding or Editing Accounts

Adding Custom SOAP Applications

# 12 Managing Operations

 Integration Cloud provides pre-configured applications. The Applications contain SaaS provider-specific information that enables you to connect to a particular SaaS provider. Further, each Application uses an Account to connect to the provider's back end and perform Operations.

Note:

Users who have the required permissions under **Settings > Access Profiles > Administrative Permissions > Functional Controls > Operations** can create, update, or delete Operations.

Each application comes with a predefined set of Operations. You can also create your own custom Operations and also edit/delete those custom Operations. This screen lists all the available Operations for a selected application including predefined Operations.

#### To create or edit a custom Operation

- 1. From the Integration Cloud navigation bar, click Applications.
- 2. Select an application from the list and then click **Operations**.

To use an Application, you are required to agree to the summary of terms. Click I **agree** to use the Application. Click I **do not agree** if you disagree with the summary of terms and do not want to use the Application. Click **Cancel** to go back to the **Applications** page.

3. From the Operations screen, click Add to add an Operation, click Edit to update an existing Operation, or click Delete to delete an existing Operation.

#### Related Topics

Adding or Editing Operations
Stages Management
Managing Accounts
Integrations

# **Adding or Editing Operations**

Use the **Operations** screen to add, edit, or delete custom Operations.

#### To add or edit a custom Operation

- 1. From the Integration Cloud navigation bar, click Applications.
- 2. Select an application from the list and then select **Operations**.

To use an Application, you are required to agree to the summary of terms. Click I **agree** to use the Application. Click I **do not agree** if you disagree with the summary of terms and do not want to use the Application. Click **Cancel** to go back to the **Applications** page.

- 3. From the Operations screen, click Add to add a custom Operation or click Edit to update an existing custom Operation. You can edit the Operation or the Business Parameter.
- 4. On the Select your <...> account screen, complete the following fields. Required fields are marked with an asterisk in the screen.

| Field                     | Description                                                                                                    |  |  |  |
|---------------------------|----------------------------------------------------------------------------------------------------|--|--|--|
| Name                      | Provide a name for the custom Operation.                                                                                                    |  |  |  |
| Description               | Provide a description for the custom Operation.                                                                                                    |  |  |  |
| Туре                      | Select the type of Operation you want to perform for the selected application.                                                                     |  |  |  |
|                           | A <b>Trigger</b> is an Operation which fetches data from an application and which can be used in the Source section while creating an Integration. |  |  |  |
|                           | An <b>Action</b> is an Operation which uploads data to an application and which can be used in the Target section while creating an Integration.   |  |  |  |
|                           | <b>Note:</b> You will not be allowed to change these options after the Operation is created.                                                       |  |  |  |
| Select Account            | Select an Account created for the Application from the drop down list. Only active or enabled Accounts are listed in the drop down list.           |  |  |  |
| Select<br>functional area | Select the Application service from the drop down list. This option is applicable only for certain applications.                                   |  |  |  |

- 5. Click Next.
- 6. Select the Operation to be performed and then click Next.
- 7. Select the business object to be processed by the Operation and then click Next. Business objects will appear only for certain applications and Operations.
- 8. Select the data fields to be added if any, and then click Next. Data fields will appear only for certain applications and Operations.
- 9. Verify the details in the Confirm Operation page and then click Finish to create the custom Operation.

**Note:** You will not be able to delete an Operation if it is used by an Integration.

After you click **Finish** or **Save**, if there are any Business Parameters, you will be asked to configure the Business Parameters. Currently, Business Parameters Configuration screen appears only for Upsert Operations for Salesforce.

#### **Related Topics**

Managing Operations
Managing Accounts
Stages Management
Integrations

# 13 Integrations

| Creating Point-to-Point Integrations | 62  |
|--------------------------------------|-----|
| Creating Orchestrated Integrations   | 65  |
| Pipeline and Signatures              | 74  |
| Built-In Services                    | 78  |
| Document Types                       | 188 |
| Reference Data                       | 190 |
| Integration Details                  | 193 |
| Execution Results                    | 196 |

An Integration is an orchestration of a source and a target Operation with appropriate data mappings and transformations. The **Integrations** page lists Point to Point and Orchestrated Integrations created for cloud-based SaaS applications with other cloud-based applications and also SaaS applications with on-premise applications.

Note:

Users who have the required permissions under **Settings > Access Profiles > Administrative Permissions > Functional Controls > Integrations** can create, update, delete, execute, or deploy Integrations.

The **Name** column in the **Integrations** page displays the name of the Integration. The **Type** column shows whether the Integration is an Orchestration or a Point to Point. The **Uses** column displays the Integrations, Accounts, Operations, Applications, Reference Data, Document Types, and so on that are used or utilized to create the Integration. Click the

icon to view the components used by the Integration.

You can also see when the Integration was created and who created it. You can delete, edit, copy, or create a new Integration from this screen.

To copy an Integration, select the Integration and then click **Copy** to save the Integration with a different valid name. This way you can have different names for the same Integration at different stages. To create a new Integration, click **Add New Integration** and then select **Synchronize two applications** to create a Point to Point Integration. To create an Orchestrated Integration, select **Orchestrate two or more applications**.

If you select an Integration and click the Integration name link under the **Name** column, the Integration details **Overview** page appears for that Integration. To view the audit trail of all the executions that happened in a stage for an Integration, click **Execution Results**.

#### **Related Topics**

Creating Orchestrated Integrations

**Built-In Services** 

**Integration Details** 

**Creating Point-to-Point Integrations** 

**Execution Results** 

Managing Accounts

Managing Operations

Stages Management

## **Creating Point-to-Point Integrations**

Integration Cloud enables you to integrate your cloud-based Software as a Service (SaaS) applications with other cloud-based SaaS applications. It also integrates your SaaS applications with on-premise applications.

Integration between two cloud providers includes the following steps:

- Invoking a source Operation on an application, which fetches data from it
- Invoking a target Operation on an application, which uploads data into it
- Filtering the data fetched from an application, before it is passed on to the target application
- Mapping the data fetched from an application, to the structure needed by the target application to which you want to upload the data.

#### To add or edit an existing Point-to-Point Integration

- 1. From the Integration Cloud navigation bar, click "Develop". The "Integrations" screen appears.
- 2. To edit an existing Integration, select an Integration from the "Integrations" screen and click Edit.
- 3. To create a new point-to-point Integration, from the "Integrations" screen, click "Add New Integration", select "Synchronize two applications", and click "OK".

**Note:** See "Creating Orchestrated Integrations" on page 65 for information on how to create an orchestrated Integration.

**Note:** To use an Application, you are required to agree to the summary of terms. Click **I agree** to use the Application. Click **I do not agree** if you disagree with the summary of terms and do not want to use the Application. Click **Cancel** to go back to the **Applications** page.

- 4. Provide a name and description of your Integration. Required fields are marked with an asterisk in the screen.
- 5. Drag and drop your applications to the Source and Target sections. You can also double-click an Application to move it to the required section.
- 6. Select an Account and then select a custom or a predefined Operation in both the Source and Target sections. Only active or enabled Accounts are listed in the drop down list.

**Note:** If you had already done the mapping for a source and target Operation, and you want to change any of the source and target Operations, all the mappings you had performed before will be removed.

7. Click Next to filter the data fetched by the application selected in the source section, before it is passed on to the application selected in the target section. Click "Load Data" to preview the data as well as view the data filters. The source Operation fetches the data and displays a sample of the data in the preview pane. Out of all the records fetched, you may want to upload only selected records. To do this, you can have a selection or a filter criteria so that you can view only a few records. A sample preview of only a few records can be viewed to analyze the kind of data that exists in the system. After you analyze the records, you can set filters, to upload,

for example only Accounts that are based out of California to the target application. After you set the filters, whenever you run the Integration, all records will be fetched from the source application, but only the filtered records will be moved to the target application after mapping and transformation.

8. Click Next to map the data fetched by the application selected in the source section, to the structure needed by the application selected in the target section.

Select a field from the source section and drag and drop it on to a relevant field in the target section. Red colored arrows indicate incorrect mappings. Select a mapping and then click the **Unmap** icon to unmap only the selected mapping. Click the **Clear All** icon to unmap all the mapped elements, values set to the fields, and transformers.

You can select a field in the target Operation table and then choose to set a new value of the selected field in the target Operation. You can assign a value to a field when the field is not linked or when the field is only implicitly linked to another value in the pipeline. You cannot assign values to fields that are explicitly linked to another value in the pipeline or fields that have been dropped from the pipeline.

Click the drop down arrow beside the *fx* icon and select **Add** to view the **Transform Data - Select Transformer** screen. This screen allows you to transform the source Operation data, for example, concatenate two strings and map it to a single field. Several built-in services specifically designed to translate values between formats are provided. You can transform time and date information from one format to another, perform simple arithmetic calculations (add, subtract, multiply, and divide) on integers and decimals contained in String fields, or transform String values in various ways. The **Transform Data - Select Transformer** screen also allows you to look up and use data from another source Operation to transform the data. You can click the drop down arrow beside the *fx* icon and select **Edit** or **Delete** to either modify the transformer or delete it.

- 9. Click Next to review your Integration.
- 10. Click Save and then click Finish to create your Integration.

The new Integration appears in the "Integrations" page.

#### Related Topics

Creating Orchestrated Integrations

**Built-In Services** 

**Integrations** 

**Execution Results** 

Managing Accounts

**Managing Operations** 

Stages Management

# **Creating Orchestrated Integrations**

Orchestrated Integration is the process of integrating two or more applications together, to automate a process, or synchronize data in real-time. Orchestrated Integration enables you to integrate applications and provides a way to manage and monitor your integrations.

Integration Cloud supports advanced integration scenarios involving multiple application endpoints, complex routing, and Integrations involving multiple steps. Using a graphical drag and drop tool, you can create complex, orchestrated integrations and run them in the Integration Cloud environment.

#### To create an orchestrated integration

- 1. From the Integration Cloud navigation bar, click "Develop". The "Integrations" screen appears.
- 2. To create a new Integration, from the "Integrations" screen, click "Add New Integration".
- 3. Select "Orchestrate two or more applications" and then click OK.

The user interface consists of a tool bar and a workspace. The tool bar holds all the available categories with blocks. You can browse through the menu of blocks and can set up your own Integration by plugging blocks together in the workspace. The menu of blocks comes with a large number of predefined blocks from Applications, Services, Integrations, conditions to looping structures. You can drag relevant blocks from the tool bar and attach them within the Start Integration and End Integration space.

The tool bar has a large number of blocks for common instructions and the blocks are divided into the following categories:

- Applications
- Services
- Integrations
- Control Flow
- Expressions

| Block category | Icons | Description                                                                                                    |
|----------------|-------|----------------------------------------------------------------------------------------------------|
| Applications   |       | Displays the Applications available in Integration Cloud.                                                                                                    |
| Services       | fx    | Use the <i>Service</i> blocks (date, math, string, and so on) to specify the service that will be invoked at run time. Related services are grouped in blocks. You |

#### **Block category**

**Icons** 

#### Description

can sequence services and manage the flow of data among them.

**Note**: For information on the different services, see Built-In Services.

The **Reference Data** block appears only if a Reference Data service is available at **Develop** > **Reference Data** > **Reference Data** page. See Reference Data for more information.

#### Integrations

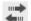

Displays the list of Integrations created in Integration Cloud. You can invoke an Integration from another Integration. When copying integrations from one stage to another, all the referred Integrations and their dependents will also be copied.

Click the icon if you want to view or modify an Integration after it is moved within the Start Integration and End Integration space. The Integration will open up for editing in a new tab.

#### **Control Flow**

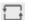

Conditional expressions, looping structures, and transform pipeline.

Conditional expressions perform different computations or actions depending on whether a specified boolean condition evaluates to true or false. The *if-then* block is used to evaluate a boolean condition and if the condition is true, the statements following the "then" are executed. Otherwise, the execution continues in "else" if you have selected the *if-then-else* block. You can implement error handling by using the *try-catch* block.

Loops execute a set of steps multiple times based on the block you have chosen. It repeats a sequence of child steps once for each element in an array that you specify. For example, if your pipeline contains an array of purchase-order line items, you could use a Loop to process each line item in the array. Loop requires you to specify an input array that contains the individual elements that will be used as input to one or more steps in the Loop. At run time, the Loop executes one pass of the loop for each member in the specified array. For example, if

#### **Block category**

#### **Icons**

#### **Description**

you want to execute a Loop for each line item stored in a purchase order, you would use the document list in which the order's line items are stored as the Loop's input array.

while-do loops repeat their bodies while the conditional expression you have provided evaluates to true. do-until loops are similar except that they repeat their bodies until some condition is true. The for-each-do block traverses items in a collection. Unlike other for loop constructs, for-each loops usually maintain no explicit counter: they essentially say "do this to everything in this set", rather than "do this x times".

A Loop takes as input an array field that is in the pipeline. It loops over the members of an input array, executing its child steps each time through the loop. For example, if you have a Integration that takes a string as input and a string list in the pipeline, use Loops to invoke the Integration one time for each string in the string list. You identify a single array field to use as input when you set the properties for the Loop. You can also designate a single field for the output. Loop collects an output value each time it runs through the loop and creates an output array that contains the collected output values.

Use the *Transform Pipeline* block to make pipeline modifications. See Pipeline and Signatures for more information.

#### **Expressions**

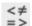

Logical operations, comparisons, and values.

The six comparison operators are: equal to, not equal to, less than, less than or equal to, greater than, greater than or equal to. Each takes two inputs and returns true or false depending on how the inputs compare with each other.

The *and* block will return true only if both of its two inputs are also true. The *or* block will return true if either of its two inputs are true. The *not* block converts its Boolean input into its opposite.

| Block category | Icons | Description                                                                                                    |
|----------------|-------|----------------------------------------------------------------------------------------------------|
|                |       | You can also type a text value, select a field on which to build an expression, or select a block with no inputs. |
|                |       | <b>Note:</b> It is recommended not to leave an input empty.                                                       |

4. Provide a valid name and description for the Integration in the Start Integration and End Integration block, which is the root block for your Integration.

Note: You can select a block, other than the root block, and click **Duplicate** to repeat a block, click **Collapse** to flatten a block, click **Delete** to remove a block from the workspace, or click **Disable** to disable a block and all blocks within that block. If you disable blocks, those blocks will not be considered for execution, test, or debug operations. You can also click **Test** to test the Integration execution in real time and view the execution results in the **Test Results** pane.

- 5. Click "Applications". The list of supported Applications appears.
- 6. Drag and drop an Application to the Start/End Integration block.
- 7. To select the Account and Operation for the Application, click The following table depicts the block interactions:

| Icons          | Applicable for      | Action/Description                                                                                                    |
|----------------|---------------------|----------------------------------------------------------------------------------------------------|
| <u>!</u>       | All blocks.         | Add or edit the description of a block.                                                                                                |
|                |                     | Comments for all blocks.                                                                                                    |
| <b>→</b>       | Application.        | Map the input of the operation from the Pipeline and also map the output of the operation into the pipeline.                           |
| 1              | Transform Pipeline. | Make pipeline modifications.                                                                                                    |
|                |                     | Edit data mapping, Set<br>Transformer, Set a value, Remove<br>a field, Restore a field, Add a field,<br>Clear all mappings, and so on. |
| $\overline{Q}$ | Application.        | Select an Account and an Operation for the Application.                                                                                |

| Icons    | Applicable for              | Action/Description                                                                                                    |
|----------|-----------------------------|----------------------------------------------------------------------------------------------------|
| *        | Orchestrated Integrations.  | Click to view or modify an Orchestrated Integration after it is moved to the workspace. The Orchestrated Integration will open up for editing in a new tab.                                                                                                    |
| <u> </u> | Application/Service.        | The block is not configured. Select<br>an Account and an Operation for<br>the Application or select a Service.                                                                                                    |
| 1        | Start/End Integration block | Click to define the input/output signature of an Integration.                                                                                                    |
|          |                             | You can declare the input and output parameters for an Integration using the Input and Output tabs. Input and output parameters are the names and types of fields that the Integration requires as input and generates as output. These parameters are also collectively referred to as a signature. For example, an Integration can take two string values, an account number (AcctNum) and a dollar amount (OrderTotal) as inputs and produces an authorization code (AuthCode) as the output. On the Output tab, specify the fields that you want the Integration to return. |
|          |                             | You can use a Document Type to define the input or output parameters for an Integration. If you have multiple Integrations with identical input parameters but different output parameters, you can use a Document Type to define the input parameters rather than manually specifying individual input fields for each Integration. When you assign a Document Type to the Input or Output side, you cannot add, modify, or delete the fields on that part of the tab.                                                                                                    |

| Icons | Applicable for             | Action/Description                                                                                                    |
|-------|----------------------------|----------------------------------------------------------------------------------------------------|
|       |                            | You can select a Document Type from the <b>Document Reference</b> drop down list. To create a Document Type, from the Integration Cloud navigation bar, select <b>Develop &gt; Document Types &gt; Add New Document Type</b> . |
|       |                            | You can create pipeline variables as document references, create document types comprising of document references, and also define the signature of Integrations comprising of document references.                            |
|       |                            | See Document Types for more information.                                                                                                    |
|       | Orchestrated Integrations. | An Orchestrated Integration has been modified but not saved.                                                                                                    |

- 8. Create the Integration using the available constructs by inserting the blocks, setting properties, declaring the input and output parameters, setting values, performing pipeline variable substitutions (if you want to replace the value of a pipeline field at run time), and mapping the pipeline data.
- 10. Map the Output Signature to the Pipeline Output in the pipeline data window and then click Finish.

#### Indexed Mapping

You can add an indexed item to a String List, Document List, Document Reference List, or Object List and also map the indexed item. You can delete the selected indexed item provided the indexed item or none of its child fields are mapped.

When you link to an array variable or from an array variable (String List, Document List, Document Reference List, or Object List), you can specify which element in the array you want to link to or from. Click on the "Add Array Item" icon to get an index value for the array item. Then map the indexed item to the target. For example, you can link the second element in a String List to a String or link the third Document in a Document List to a Document variable.

For example, suppose that a buyer's address information is initially stored in a String List. However, the information might be easier to work with if it is stored in a Document. To map the information in the String List to a Document, click on the "Add Array Item" icon to get an index value for the String List. Then map

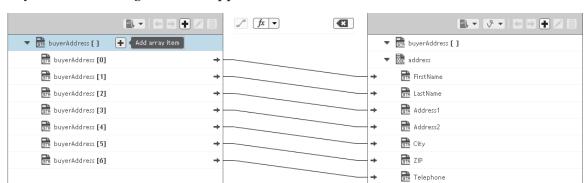

each indexed item to the address fields. In the following pipeline, the elements in buyerAddress String List are mapped to the address Document.

Suppose a String List has length 3 and if you link index 4 of the String List, then at run time, the String List length is increased from 3 to 5.

When you link a Document or Document List variable to another Document or Document List variable, the structure of the source variable determines the structure of the target variable.

Default Pipeline Rules for Linking to and from Array Variables

When you create links between scalar and array variables, you can specify which element of the array variable you want to link to or from. Scalar variables are those that hold a single value, such as String, Document, and Object. Array variables are those that hold multiple values, such as String List, Document List, and Object List. For example, you can link a String to the second element of a String List. If you do not specify which element in the array variable that you want to link to or from, default rules in the Pipeline view are used to determine the value of the target variable. The following table identifies the default pipeline rules for linking to and from array variables.

| If you link          | То                                                                            | Then                                                                                                    |
|----------------------|-------------------------------------------------------------------------------|----------------------------------------------------------------------------------------------------|
| A scalar<br>variable | An array variable that is empty (the variable does not have a defined length) | The link defines the length of the array variable; that is, it contains one element and has length of one. The first (and only) element in the array is assigned the value of the scalar variable. |
| Str → —              | → ▼ 📴 strArray [ ]                                                            | ▼ STR strArray[]                                                                                                    |
| value                | [empty]                                                                       | value                                                                                                    |

| If you link          | То                                      | Then                                                                                                    |
|----------------------|-----------------------------------------|----------------------------------------------------------------------------------------------------|
| A scalar<br>variable | An array variable with a defined length | The length of the array is preserved and each element of the array is assigned the value of the scalar variable. |
| str → value          | → ▼ GTM strArray[]  X Y Z               | value value value value                                                                                          |

| If you link                  | То                   | Then                                                            |
|------------------------------|----------------------|-----------------------------------------------------------------|
| An array<br>variable         | A scalar variable    | The scalar variable is assigned the first element in the array. |
| ▼ GTE strArray[] →   X  Y  Z | → GTR str<br>[empty] | str X                                                           |

| If you link                   | То                                                          | Then                                                                                                    |
|-------------------------------|-------------------------------------------------------------|----------------------------------------------------------------------------------------------------|
| An array<br>variable          | An array variable that<br>does not have a defined<br>length | The link defines the length of<br>the target array variable; that<br>is, it will be the same length as<br>the source array variable. The<br>elements in the target array<br>variable are assigned the values<br>of the corresponding elements in<br>the source array variable. |
| ▼ The strArray[] → —  X  Y  Z | → ▼ (STR StrArray [ ] [empty]                               | x Y Z                                                                                                    |

| If you link                    | То                                          | Then                                                                                                    |
|--------------------------------|---------------------------------------------|----------------------------------------------------------------------------------------------------|
| An array<br>variable           | An array variable that has a defined length | The length of the source array variable <i>must</i> equal the length of the target array variable. If the lengths do not match, the link will not occur. If the lengths are equal, the elements in the target array variable are assigned the values of the corresponding elements in the source array variable. |
| ▼ STR strArray[] →   X  Y  Z   | → ▼ GTR strArray[]  A B C                   | ▼ strArray[]  X Y Z                                                                                                    |
| ▼ STE strárray [] →  V W X Y Z | → ▼ strArray[]  A B C                       | No link occurs.                                                                                                    |

A source variable that is the child of a Document List is treated like an array because there is one value of the source variable for each Document in the Document List. For example:

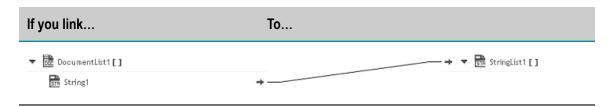

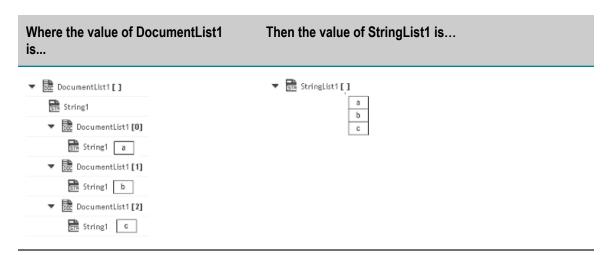

- 11. Use the "Transform Pipeline" block under the "Control Flow" category to adjust the pipeline at any point in the Integration and make pipeline modifications. Within this step, you can discard or remove an existing pipeline input field, (once you discard a field from the pipeline, it is no longer available subsequently), restore the discarded field, add a field, set a new value or modify the existing value of a selected field, map selected fields, remove the selected map between the fields, or perform value transformations by inserting transformers.
- 12. Click "Save" to save your Integration or click "Save All" to save all modified Integrations.

The new Integration will appear in the **Integrations** page. You can click on the Integration link in the "Integrations" page to view the Integration details.

#### Related Topics

Creating Point-to-Point Integrations

Reference Data

Document Types

**Integration Details** 

**Built-In Services** 

Pipeline and Signatures

# **Pipeline and Signatures**

The pipeline is the general term used to refer to the data structure in which input and output values are maintained for an Integration. The pipeline starts with the input to the Integration and collects inputs and outputs from subsequent Applications and services in the Integration. When an operation of an Application or an Integration executes, it has access to all data in the pipeline at that point.

Input and output parameters are the names and types of fields that the Integration requires as input and generates as output. These parameters are also collectively referred to as a signature.

For example, an Integration that takes two string values—an account number (*AcctNum*) and a dollar amount (*OrderTotal*)—as input and produces an authorization code (*AuthCode*) as output, has the following input and output parameters:

# Input Parameters Output Parameters

| Name       | Data Type | Name     | Data Type |  |
|------------|-----------|----------|-----------|--|
| AcctNum    | String    | AuthCode | String    |  |
| OrderTotal | String    |          |           |  |

Although you are not required to declare input and output parameters for an Integration, (Integration Cloud will execute an Integration regardless of whether it has a specification or not), there are good reasons to do so:

- Declaring parameters makes the Integration's input and outputs visible in the user interface. Without declared input and output parameters, you cannot:
  - Link data to and/or from the Integration using the Pipeline view.
  - Assign default input values to the Integration on the Pipeline view.
  - Run the Integration and enter initial input values.
- Declaring parameters makes the input and output requirements of your Integration known to other developers who may want to call your Integration from their programs.

For these reasons, it is strongly recommended that you make it a practice to declare a signature for every Integration that you create.

Integration Cloud supports several data types for use in Integrations. Each data type supported by Integration Cloud corresponds to a Java data type and has an associated icon. When working in the editor, you can determine the data type for a field by looking at the icon next to the field name.

The input side describes the initial contents of the pipeline. In other words, it specifies the fields that this Integration expects to find in the pipeline at run time. The output side identifies the fields produced by the Integration and returned to the pipeline.

## **Guidelines for Specifying Input Parameters**

When you define the input parameters for an Integration, keep the following points in mind:

■ Specify all inputs that a calling program must supply to this Integration. For example, if an Integration invokes two other Integrations, one that takes a field called *AcctNum* and another that takes *OrderNum*, you must define both *AcctNum* and *OrderNum* as input parameters for the Integration.

Note: The purpose of declaring input parameters is to define the inputs that a calling program or client must provide when it invokes this Integration. You do not need to declare inputs that are obtained from within the Integration itself. For example, if the input for one Integration is derived from the output of another Integration, you do not need to declare that

field as an input parameter.

- When possible, use variable names that match the names used by the Integrations. Variables with the same name are automatically linked to one another in the pipeline. (Remember that variable names are case sensitive.) If you use the same variable names used by Integration's constituent services, you reduce the amount of manual data mapping that needs to be done. When you specify names that do not match the ones used by the constituent Integrations, you must use the Pipeline view to manually link them to one another.
- Avoid using multiple inputs that have the same name. Although the user interface permits you to declare multiple input parameters with the same name, the fields may not be processed correctly within the Integrations or by other Integrations that invoke this Integration.
- Ensure that the variables match the data types of the variables they represent in the Integration. For example, if an Integration expects a document list called *LineItems*, define that input variable as a document list.
- Declared input variables appear automatically as inputs in the pipeline. When you select the Transform Pipeline step in an Integration, the declared inputs appear under Pipeline Input.

## **Guidelines for Specifying Output Parameters**

On the output side of the Input/Output tab, you specify the variables that you want the Integration to return to the calling program or client. The guidelines for defining the output parameters are similar to those for defining input parameters:

- Specify all of the output variables that you want this Integration to return to the calling program or client.
- Ensure that the names of output variables match the names used by the Integrations that produce them. Like input variables, if you do not specify names that match the ones produced by the Integration's constituent services, you must use the Pipeline view to manually link them to one another.
- Avoid using multiple outputs that have the same name. Although the user interface permits you to declare multiple output parameters with the same name, the fields may not be processed correctly within the Integration or by other Integrations that invoke this Integration.

- Ensure that the variables match the data types of the variables they represent in the Integration. For example, if an Integration produces a String called *AuthorizationCode*, ensure that you define that variable as a String.
- **Declared output variables appear automatically as outputs in the pipeline.**When you select the Transform Pipeline step in an Integration, the declared output variables appear under **Pipeline Output**.

## **Declaring Input and Output Parameters**

In the Start/End block of an Orchestrated Integration, you can click the icon and define the input and output parameters. On the Input tab, you define the variables that the Integration requires as input. On the Output tab, you define the variables the Integration returns to the client or calling program.

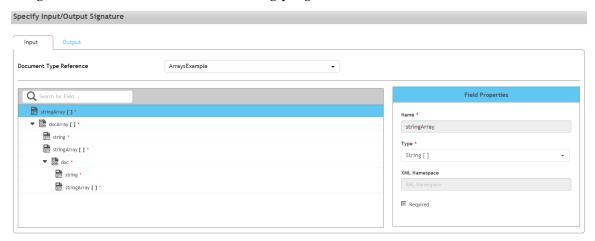

For an Integration, the input side describes the initial contents of the pipeline. In other words, it specifies the variables that this Integration expects to find in the pipeline at run time. The output side identifies the variables produced by the Integration and returned to the pipeline.

Note:

You can create pipeline variables as document references, create document types comprising of document references, and also define the signature of Integrations comprising of document references.

You can declare a signature in one of the following ways:

- **Reference a document type.** You can use a document type to define the input or output parameters for an Integration. When you assign a document type to the Input or Output side, you cannot add, modify, or delete the variables on that half of the tab.
- Manually insert input and output variables. Click the "Add new field" icon to manually insert variables to the Input or Output sides.

## Using a Document Type to Specify Integration Input or Output Parameters

You can use a document type as the set of input or output parameters for an Integration. If you have multiple Integrations with identical input parameters but different output parameters, you can use a document type to define the input parameters rather than

manually specifying individual input fields for each Integration. When a document type is assigned to the input or output of an Integration, you cannot add, delete, or modify the fields on that tab.

# **Related Topics**

**Creating Orchestrated Integrations** 

**Creating Point-to-Point Integrations** 

# **Built-In Services**

This section describes the services provided with Integration Cloud. Services are method-like units of logic that clients can invoke.

Integration Cloud has an extensive library of built-in services for performing common integration tasks such as transforming data values, performing simple mathematical operations, and so on. Related services are grouped in blocks. Input and output parameters are the names and types of fields that the service requires as input and generates as output. These parameters are also collectively referred to as a signature.

## **Related Topics**

**Creating Orchestrated Integrations** 

Reference Data

# **Date**

The services under Date can be used to generate and format date values.

Pattern String Symbols - Many of the date services require you to specify pattern strings describing the data's current format and/or the format to which you want it converted. For services that require a pattern string, use the symbols in the following table to describe the format of your data. For example, to describe a date in the January 15, 1999 format, you would use the pattern string MMMMM dd, yyyy. To describe the format 01/15/99, you would use the pattern string MM/dd/yy. For more information about these pattern string symbols, see the Oracle Java API documentation for the SimpleDateFormat class.

| Symbol | Meaning        | Presentation   | Example           |
|--------|----------------|----------------|-------------------|
| G      | era designator | Text           | AD                |
| у      | year           | Number         | 1996 or 96        |
| M      | month in year  | Text or Number | July or Jul or 07 |

| Symbol | Meaning                              | Presentation | Example                                   |
|--------|--------------------------------------|--------------|-------------------------------------------|
| d      | day in month                         | Number       | 10                                        |
| h      | hour in am/pm (1-12)                 | Number       | 12                                        |
| Н      | hour in day (0-23)                   | Number       | 0                                         |
| m      | minute in hour                       | Number       | 30                                        |
| S      | second in minute                     | Number       | 55                                        |
| S      | millisecond                          | Number       | 978                                       |
| E      | day in week                          | Text         | Tuesday or Tue                            |
| D      | day in year                          | Number       | 189                                       |
| F      | day of week in month                 | Number       | 2 (2nd Wed in July)                       |
| W      | week in year                         | Number       | 27                                        |
| W      | week in month                        | Number       | 2                                         |
| a      | am/pm marker                         | Text         | PM                                        |
| k      | hour in day (1-24)                   | Number       | 24                                        |
| K      | hour in am/pm (0-11)                 | Number       | 0                                         |
| Z      | time zone                            | Text         | Pacific Standard Time or PST or GMT-08:00 |
| Z      | RFC 822 time zone (JVM 1.4 or later) | Number       | -0800 (offset from GMT/UT)                |
| •      | escape for text                      | Delimiter    |                                           |
| • •    | single quote                         | Literal      | 1                                         |

*Time Zones* - When working with date services, you can specify time zones. The Earth is divided into 24 standard time zones, one for every 15 degrees of longitude. Using the time zone including Greenwich, England (known as Greenwich Mean Time, or GMT) as

the starting point, the time is increased by an hour for each time zone east of Greenwich and decreases by an hour for each time zone west of Greenwich. The time difference between a time zone and the time zone including Greenwich, England (GMT) is referred to as the *raw offset*.

The following table identifies the different time zones for the Earth and the raw offset for each zone from Greenwich, England. The effects of daylight savings time are ignored in this table.

**Note:** Greenwich Mean Time (GMT) is also known as Universal Time (UT).

| ID  | Raw Offset | Name                                     |
|-----|------------|------------------------------------------|
| MIT | -11        | Midway Islands Time                      |
| HST | -10        | Hawaii Standard Time                     |
| AST | -9         | Alaska Standard Time                     |
| PST | -8         | Pacific Standard Time                    |
| PNT | -7         | Phoenix Standard Time                    |
| MST | -7         | Mountain Standard Time                   |
| CST | -6         | Central Standard Time                    |
| EST | -5         | Eastern Standard Time                    |
| IET | -5         | Indiana Eastern Standard Time            |
| PRT | -4         | Puerto Rico and U.S. Virgin Islands Time |
| CNT | -3.5       | Canada Newfoundland Time                 |
| AGT | -3         | Argentina Standard Time                  |
| BET | -3         | Brazil Eastern Time                      |
| GMT | 0          | Greenwich Mean Time                      |
| ECT | +1         | European Central Time                    |
| CAT | +2         | Central Africa Time                      |

| ID  | Raw Offset | Name                         |
|-----|------------|------------------------------|
| EET | +2         | Eastern European Time        |
| ART | +2         | (Arabic) Egypt Standard Time |
| EAT | +3         | Eastern African Time         |
| MET | +3.5       | Middle East Time             |
| NET | +4         | Near East Time               |
| PLT | +5         | Pakistan Lahore Time         |
| IST | +5.5       | India Standard Time          |
| BST | +6         | Bangladesh Standard Time     |
| VST | +7         | Vietnam Standard Time        |
| CTT | +8         | China Taiwan Time            |
| JST | +9         | Japan Standard Time          |
| ACT | +9.5       | Australian Central Time      |
| AET | +10        | Australian Eastern Time      |
| SST | +11        | Solomon Standard Time        |
| NST | +12        | New Zealand Standard Time    |

*Examples -* You can specify *timezone* input parameters in the following formats:

■ As a full name. For example:

Asia/Tokyo America/Los Angeles

You can use the java.util.TimeZone.getAvailableIDs() method to obtain a list of the valid full name time zone IDs that your JVM version supports.

■ As a custom time zone ID, in the format GMT[+ | -]hh[ [:]mm]. For example:

| GMT+2:00 | All time zones 2 hours east of Greenwich (that is, Central Africa Time, Eastern European Time, and Egypt Standard Time) |
|----------|----------------------------------------------------------------------------------------------------|
| GMT-3:00 | All time zones 3 hours west of Greenwich (that is, Argentina Standard Time and Brazil Eastern Time)                     |
| GMT+9:30 | All time zones 9.5 hours east of Greenwich (that is, Australian Central Time)                                           |

■ As a three-letter abbreviation from the table above. For example:

#### PST Pacific Standard Time

**Note:** Because some three-letter abbreviations can represent multiple time zones, for example, "CST" could represent both U.S. "Central Standard Time" and "China Standard Time", all abbreviations are deprecated. Use the full name or custom time zone ID formats instead.

*Notes on Invalid Dates* - The dates you use with a date service must adhere to the java.text.SimpleDateFormat class.

If you use an invalid date with a date service, the date service automatically translates the date to a legal date. For example, if you specify 1999/02/30 as input, the date service interprets the date as 1999/03/02 (two days after 2/28/1999).

If you use 00 for the month or day, the date service interprets 00 as the last month or day in the Gregorian calendar. For example, if you specify 00 for the month, the date service interprets it as 12.

If the pattern yy is used for the year, the date service uses a 50-year moving window to interpret the value of yy. The date service establishes the window by subtracting 49 years from the current year and adding 50 years to the current year. For example, if you are running Integration Cloud in the year 2000, the moving window would be from 1951 to 2050. The date service interprets 2-digit years as falling into this window (for example, 12 would be 2012, 95 would be 1995).

# **Summary of Date services**

The following Date services are available:

| Service                 | Description                                                                                              |
|-------------------------|----------------------------------------------------------------------------------------------------|
| calculateDateDifference | Calculates the difference between two dates and returns the result as seconds, minutes, hours, and days. |

| Service              | Description                                                                            |
|----------------------|----------------------------------------------------------------------------------------|
| compareDates         | Compares two dates and returns the result as integer.                                  |
| dateBuild            | Builds a date String using the specified pattern and the specified date services.      |
| dateTimeBuild        | Builds a date/time string using the specified pattern and the specified date services. |
| dateTimeFormat       | Converts date/time (represented as a String) string from one format to another.        |
| getCurrentDateString | Returns the current date as a String in a specified format.                            |
| incrementDate        | Increments a date by a specified period.                                               |

# calculateDateDifference

Calculates the difference between two dates and returns the result as seconds, minutes, hours, and days.

# **Input Parameters**

| startDate        | String Starting date and time.                                                                                                    |
|------------------|----------------------------------------------------------------------------------------------------|
| endDate          | String Ending date and time.                                                                                                    |
| startDatePattern | <b>String</b> Format in which the <i>startDate</i> parameter is to be specified (for example, yyyyMMdd HH:mm:ss.SSS). For pattern-string notation, see the "Pattern String Symbols" section. |
| endDatePattern   | <b>String</b> Format in which the <i>endDate</i> parameter is to be specified (for example, yyyyMMdd HH:mm:ss.SSS). For pattern-string notation, see the "Pattern String Symbols" section.   |

## **Output Parameters**

dateDifferenceSeconds String The difference between the startingDateTime and

endingDateTime, truncated to the nearest whole number of

seconds.

dateDifferenceMinutes String The difference between the startingDateTime and

endingDateTime, truncated to the nearest whole number of

minutes.

dateDifferenceHours String The difference between the startingDateTime and

endingDateTime, truncated to the nearest whole number of

hours.

dateDifferenceDays String The difference between the startingDateTime and

endingDateTime, truncated to the nearest whole number of

days.

# **Usage Notes**

Each output value represents the same date difference, but in a different scale. Do not add these values together. Make sure your subsequent Integration steps use the correct output, depending on the scale required.

# compareDates

Compares two dates and returns the result as an integer.

## Input Parameters

startDate String Starting date to compare against endDate.

endDate String Ending date to compare against startDate.

startDatePattern **String** Format in which the startDate parameter is

specified (for example, yyyyMMdd HH:mm:ss.SSS). For pattern-string notation, see the "Pattern String

Symbols" section.

endDatePattern String Format in which the endDate parameter is

specified (for example, yyyyMMdd HH:mm:ss.SSS). For pattern-string notation, see the "Pattern String

Symbols" section.

## **Output Parameters**

result

**String** Checks whether *startDate* is before, the same, or after the *endDate* .

| A value of | Indicates that                                           |
|------------|----------------------------------------------------------|
| +1         | The <i>startDate</i> is after the <i>endDate</i> .       |
| 0          | The <i>startDate</i> is the same as the <i>endDate</i> . |
| -1         | The <i>startDate</i> is before the <i>endDate</i> .      |

# **Usage Notes**

If the formats specified in the *startDatePattern* and *endDatePattern* parameters are different, Integration Cloud takes the units that are not specified in the *startDate* and *endDate* values as 0.

That is, if the startDatePattern is yyyyMMdd HH:mm and the startDate is 20151030 11:11 and if the endDatePattern is yyyyMMdd HH:mm:ss.SSSand the endDate is 20151030 11:11:55:111, then the compareDates service considers start date to be before the end date and will return the result as -1.

To calculate the difference between two dates, use the calculateDateDifference service.

# dateBuild

Builds a date String using the specified pattern and the specified date services.

#### Input Parameters

pattern

**String** Pattern representing the format in which you want the date returned. For pattern-string notation, see the "Pattern String Symbols" section. If you do not specify *pattern*, dateBuild returns null. If *pattern* contains a time zone and *timezone* is not specified, the default time zone is used.

year

**String** Optional. The year expressed in *yyyy* or *yy* format (for example, 01 or 2001). If you do not specify *year* or you specify an invalid value, dateBuild uses the current year.

month String Optional. The month expressed as a number (for example,

1 for January, 2 for February). If you do not specify *month* or you

specify an invalid value, dateBuild uses the current month.

dayofmonth String Optional. The day of the month expressed as a number (for

example, 1 for the first day of the month, 2 for the second day of the month). If you do not specify *dayofmonth* or you specify an

invalid value, dateBuild uses the current day.

timezone String Optional. Time zone in which you want the output date and

time expressed. Specify a time zone code as shown in the "Time Zones" section, for example, EST for Eastern Standard Time.

If you do not specify *timezone*, the value of the server's "user timezone" property is used. If this property has not been set, GMT

is used.

locale String Optional. Locale in which the date is to be expressed. For

example, if *locale* is en (for English), the pattern EEE d MMM yyyy will produce Friday 23 August 2002, and the *locale* of fr (for

French) will produce vendredi 23 août 2002.

# **Output Parameters**

value String The date specified by year, month, and dayofmonth, in the

format of pattern.

# dateTimeBuild

Builds a date/time string using the specified pattern and the specified date services.

## **Input Parameters**

pattern String Pattern representing the format in which you want the

time returned. For pattern-string notation, see the "Pattern String Symbols" section. If you do not specify *pattern*, dateTimeBuild returns null. If *pattern* contains a time zone and the *timezone* parameter is not

set, the default time zone is used.

year String Optional. The year expressed in yyyy or yy format (for

example, 01 or 2001). If you do not specify year or you specify an

invalid value, dateTimeBuild uses the current year.

month

**String** Optional. The month expressed as a number (for example, 1 for January, 2 for February). If you do not specify *month* or you specify an invalid value, dateTimeBuild uses the current month.

dayofmonth

**String** Optional. The day of the month expressed as a number (for example, 1 for the first day of the month, 2 for the second day of the month). If you do not specify *dayofmonth* or you specify an invalid value, dateTimeBuild uses the current day.

hour

**String** Optional. The hour expressed as a number based on a 24-hour clock. For example, specify 0 for midnight, 2 for 2:00 A.M., and 14 for 2:00 P.M. If you do not specify *hour* or you specify an invalid value, dateTimeBuild uses 0 as the *hour* value.

minute

**String** Optional. Minutes expressed as a number. If you do not specify *minute* or you specify an invalid value, dateTimeBuild uses 0 as the *minute* value.

second

**String** Optional. Seconds expressed as a number. If you do not specify *second* or you specify an invalid value, dateTimeBuild uses 0 as the *second* value.

millis

**String** Optional. Milliseconds expressed as a number. If you do not specify *millis* or you specify an invalid value, dateTimeBuild uses 0 as the *millis* value.

timezone

**String** Optional. Time zone in which you want the output date and time expressed. Specify a time zone code as shown in the "Time Zones" section, for example, EST for Eastern Standard Time.

If you do not specify *timezone*, the value of the server's "user timezone" property is used. If this property has not been set, GMT is used.

locale

**String** Optional. Locale in which the date is to be expressed. For example, if *locale* is en (for English), the pattern EEE d MMM yyyy will produce Friday 23 August 2002, and the *locale* of fr (for French) will produce vendredi 23 août 2002.

#### **Output Parameters**

value **String** Date and time in format of pattern.

# dateTimeFormat

Converts date/time (represented as a String) string from one format to another.

## **Input Parameters**

inString

**String** Date/time that you want to convert.

**Important** *inString* contains a character in the last position, that character is interpreted as 0. This can result in an inaccurate date. For information about invalid dates, see the "Notes on Invalid Dates" section.

*currentPattern* 

**String** Pattern string that describes the format of *inString*. For pattern-string notation, see the "Pattern String Symbols" section.

newPattern

**String** Pattern string that describes the format in which you want *inString* returned. For pattern-string syntax, see the "Pattern String Symbols" section.

locale

**String** Optional. Locale in which the date is to be expressed. For example, if *locale* is en (for English), the pattern EEE d MMM yyyy will produce Friday 23 August 2002, and the *locale* of fr (for French) will produce vendredi 23 août 2002.

lenient

**String** Optional. A flag indicating whether an exception will appear if the *inString* value does not adhere to the format specified in *currentPattern* parameter. Set to:

■ true to perform a lenient check. This is the default.

In a lenient check, if the format of the date specified in the *inString* parameter does not match the format specified in the *currentPattern* parameter, the date in the format specified in the *currentPattern* parameter will be interpreted and returned. If the interpretation is incorrect, the service will return an invalid date.

false to perform a strict check.

In a strict check, an exception will appear if the format of the date specified in the *inString* parameter does not match the format specified in the *currentPattern* parameter.

## **Output Parameters**

value

**String** The date/time given by *inString*, in the format of *newPattern*.

## **Usage Notes**

As described in the "Notes on Invalid Dates" section, if the pattern *yy* is used for the year, dateTimeFormat uses a 50-year moving window to interpret the value of the year.

If *currentPattern* does not contain a time zone, the value is assumed to be in the default time zone.

If *newPattern* contains a time zone, the default time zone is used.

# getCurrentDateString

Returns the current date as a String in a specified format.

### **Input Parameters**

pattern String Pattern representing the format in which you want the

date returned. For pattern-string notation, see the "Pattern String

Symbols" section.

timezone String Optional. Time zone in which you want the output date and

time expressed. Specify a time zone code as shown in the "Time

Zones" section, for example, EST for Eastern Standard Time.

If you do not specify *timezone*, the value of the server's "user timezone" property is used. If this property has not been set, GMT

is used.

locale String Optional. Locale in which the date is to be expressed. For

example, if *locale* is en (for English), the pattern EEE d MMM yyyy will produce Friday 23 August 2002, and the *locale* of fr (for

French) will produce vendredi 23 août 2002.

#### **Output Parameters**

value **String** Current date in the format specified by pattern.

# incrementDate

Increments a date by a specified amount of time.

## Input Parameters

startDate String Starting date and time.

startDatePattern **String** Format in which the startDate parameter is

specified (for example, yyyyMMdd HH:mm:ss.SSS). For pattern-string notation, see the "Pattern String

Symbols" section.

endDatePattern String Optional. Pattern representing the format

in which you want the *endDate* to be returned. For pattern-string notation, see the "Pattern String"

Symbols" section.

If no *endDatePattern* is specified, the *endDate* will be returned in the format specified in the

startDatePattern parameter.

addYears String Optional. Number of years to add to startDate.

The value must be an integer between -2147483648

and 2147483647.

addMonths String Optional. Number of months to add to

startDate. The value must be an integer between

-2147483648 and 2147483647.

addDays String Optional. Number of days to add to startDate.

The value must be an integer between -2147483648

and 2147483647.

addHours String Optional. Number of hours to add to startDate.

The value must be an integer between -2147483648

and 2147483647.

addMinutes String Optional. Number of minutes to add to

startDate. The value must be an integer between

-2147483648 and 2147483647.

addSeconds String Optional. Number of seconds to add to

startDate. The value must be an integer between

-2147483648 and 2147483647.

addMilliSeconds String Optional. Number of milliseconds to add to

startDate. The value must be an integer between

-2147483648 and 2147483647.

timezone String Optional. Time zone in which you want the

*endDate* to be expressed. Specify a time zone code, for example, EST for Eastern Standard Time.

If you do not specify *timezone*, the value of the server's "user timezone" property is used. If this

property has not been set, GMT is used.

*locale* **String** Optional. Locale in which the *endDate* is to be

expressed. For example, if *locale* is en (for English), the pattern EEE d MMM yyyy will produce Friday 23 August 2002, and the *locale* of fr (for French)

will produce vendredi 23 août 2002.

# **Output Parameters**

endDate String The end date and time, calculated

by incrementing the *startDate* with the specified years, months, days, hours, minutes, seconds, and/or milliseconds. The *endDate* will be in the *endDatePattern* format, if specified. If no *endDatePattern* is specified or if blank spaces are specified as the value, the *endDate* will be returned in the format specified in the *startDatePattern* 

parameter.

## **Usage Notes**

The addYears, addMonths, addDays, addHours, addMinutes, addSeconds, and addMilliSeconds input parameters can take positive or negative values. For example, If startDate is 10/10/2001, startDatePattern is MM/dd/yyyy, addYears is 1, and addMonths is -1, endDate will be 09/10/2002.

If you specify only the *startDate*, *startDatePattern*, and *endDatePattern* input parameters and do not specify any of the optional input parameters to increment the period,

the incrementDate service just converts the format of *startDate* from *startDatePattern* to *endDatePattern* and returns it as *endDate*.

Note:

The format of the date specified in the *startDate* parameter must match the format specified in the *startDatePattern* and the format of the date specified in the *endDate* parameter must match the *endDatePattern* format.

# **Document**

# **Summary of Document services**

The following document services are available:

| Service                | Description                                                                                                    |
|------------------------|----------------------------------------------------------------------------------------------------|
| findDocuments          | Searches a set of documents for entries matching a set of Criteria.                                                                                                    |
| insertDocument         | Inserts a new document in a set of documents at a specified position.                                                                                                    |
| deleteDocuments        | Deletes the specified documents from a set of documents.                                                                                                    |
| documentListToDocument | Constructs a document from a document list by generating key/value pairs from the values of two elements that you specify in the document list.                                                        |
| documentToDocumentList | Expands the contents of a document into a list of documents.                                                                                                    |
|                        | Each key/value pair in the source document is transformed to a single document containing two keys (whose names you specify). These two keys will contain the key name and value of the original pair. |

# findDocuments

Searches a set of documents for entries matching a set of criteria.

## **Input Parameters**

documents

**Document List** Set of documents from which the documents meeting the retrieve criteria are to be returned.

matchCriteria

**Document** Criteria on which the documents in the documents parameter are to be matched. Parameters for matchCriteria are:

path: Name of the element in documentList whose value provides the value for the search text. The value for key can be a path expression. For example, "Family/Chidren[0]/ BirthDate" retrieves the birthday of the first child from the input Family document list.

**compareValueAs**: Optional. Allowed values are string, numeric, and datetime. The default value is string.

**datePattern**: Optional. Pattern will be considered only if compareValueAs is of type datetime. Default value is MM/dd/yyyy hh:mm:ss a.

**joins**: List of join criteria. Each join criteria consists of:

operator: Allowed values are equals, doesNotEqual, greaterThan, greaterThanEqual, lessThan, lessThanEqual, equalsIgnoreCase, contains, doesNotContain, beginsWith, doesNotBeginWith, endsWith, doesNotEndWith.

value: Optional. Allowed values are string, numeric, and datetime. The default value is string.

joinType: Specifies the way two joins can be linked. Values are "and" or "or". Default value is "and".

## **Output Parameters**

result documents

**Document List** List of documents that match the retrieve criteria.

# insertDocument

Inserts a new document in a set of documents at a specified position.

## Input Parameters

inserted.

*insertDocument* **Document** The new document to be inserted to the set of

documents specified in the *documents* parameter.

index String Optional. The position in the seat which the document is to

be inserted.

The *index* parameter is zero-based. if the value for the *index* parameter is not specified, the document will be inserted at the end of the document list specified in the *documents* parameter.

# **Output Parameters**

# deleteDocuments

Deletes the specified documents from a set of documents.

## **Input Parameters**

documents Document List Set of documents that contain the documents you

want to delete.

indices String List Index values of documents to be deleted from the

documents parameter document list.

## **Output Parameters**

documents Document List List of documents whose indices do not match the

values in indices parameter.

## **Usage Notes**

The deleteDocuments service returns an error if the *indices* parameter value is less than zero or more than the number of documents in the *documents* input parameter.

# documentListToDocument

Constructs a document from a document list by generating key/value pairs from the values of two elements that you specify in the document list.

#### **Input Parameters**

documentList

**Document List** Set of documents that you want to transform into a single document.

Note:

If the *documentList* parameter contains a single document instead of a Document List, the documentListToDocument service does nothing.

name

**String** Name of the element in the *documentList* parameter whose value provides the name of each key in the resulting document.

**Important**The data type of the element that you specify in the *name* parameter must be String.

value

**String** Name of the element in the *documentList* parameter whose values will be assigned to the keys specified in *name*. This element can be of any data type.

# **Output Parameters**

document

**Document** Document containing the key/value pairs generated from the *documentList* parameter.

## **Usage Notes**

The following example illustrates how the documentListToDocument service would convert a document list that contains three documents to a single document containing three key/value pairs. When you use the documentListToDocument service, you specify which two elements from the source list are to be transformed into the keys and values in the output document. In the following example, the values from the *pName* elements in the source list are transformed into key names, and the values from the *pValue* elements are transformed into the values for these keys.

A documentList containing these three documents:

| Key    | Value      |
|--------|------------|
| pName  | cx_timeout |
| pValue | 1000       |
| Key    | Value      |
| pName  | cx_max     |
| pValue | 2500       |
| Key    | Value      |
| pName  | cx_min     |
| pValue | 10         |

Would be converted to a document containing these three key:

| Key        | Value |
|------------|-------|
| cx_timeout | 1000  |
| cx_max     | 2500  |
| cx_min     | 10    |

# documentToDocumentList

Expands the contents of a document into a list of documents.

Each key/value pair in the source document is transformed to a single document containing two keys (whose names you specify). These two keys will contain the key name and value of the original pair.

## **Input Parameters**

document Document to transform.

| name  | <b>String</b> Name to assign to the key that will receive the key name from the original key/value pair. In the example above, this parameter was set to pName. |
|-------|----------------------------------------------------------------------------------------------------|
| value | <b>String</b> Name to assign to the key that will receive the value from the original key/value pair. In the example above, this parameter was set to pValue.   |

# **Output Parameters**

documentList

**Document List** List containing a document for each key/value pair in the *document* parameter. Each document in the list will contain two keys, whose names were specified by the *name* and *value* parameters. The values of these two keys will be the name and value (respectively) of the original pair.

# **Usage Notes**

The following example shows how a document containing three keys would be converted to a document list containing three documents. In this example, the names *pName* and *pValue* are specified as names for the two new keys in the document list.

A document containing these three keys:

| Key        | Value |
|------------|-------|
| cx_timeout | 1000  |
| cx_max     | 2500  |
| cx_min     | 10    |

Would be converted to a document list containing these three documents:

| Key    | Value      |
|--------|------------|
| pName  | cx_timeout |
| pValue | 1000       |
| Key    | Value      |
| pName  | cx_max     |

| Key    | Value  |  |
|--------|--------|--|
| pValue | 2500   |  |
| Key    | Value  |  |
| pName  | cx_min |  |
| pValue | 10     |  |

# List

You can use **List** services to retrieve, replace, or add elements in an Object List, Document List, or String List. You can also use **List** to convert String Lists to Document Lists.

# **Summary of List services**

The following List services are available:

| Service                  | Description                                |
|--------------------------|--------------------------------------------|
| appendToDocumentList     | Adds documents to a document list.         |
| appendToStringList       | Adds Strings to a String list.             |
| sizeOfList               | Returns the number of elements in a list.  |
| stringListToDocumentList | Converts a String list to a document list. |

# appendToDocumentList

Adds documents to a document list.

# **Input Parameters**

toList

**Document List** Optional. List to which you want to append documents. If you do not specify *toList*, the service creates a new list.

fromList Document List Optional. Documents you want to append to the

end of toList.

fromItem Document Optional. Document you want to append to the end

of *toList* . If you specify both *fromList* and *fromItem* , the service adds the document specified in *fromItem* after the documents

in *fromList* .

# **Output Parameters**

toList Document List The toList document list with the documents in

fromList and fromItem appended to it.

### **Usage Notes**

The documents contained in *fromList* and *fromItem* are not actually appended as entries to *toList*. Instead, references to the documents in *fromList* and *fromItem* are appended as entries to *toList*. Consequently, any changes made to the documents in *fromList* and *fromItem* also affect the resulting *toList*.

# appendToStringList

Adds Strings to a String list.

## **Input Parameters**

toList String List Optional. List to which you want to append Strings.

If the value of *toList* is null, a null pointer exception error is thrown. If you do not specify *toList*, the service creates a new

list.

fromList String List Optional. List of Strings to add to toList. Strings are

added after the entries of toList.

*fromItem* **String** Optional. String you want to append to the end of *toList*.

If you specify both *fromList* and *fromItem*, the service adds the String specified in *fromItem* after the Strings specified in

fromList.

## **Output Parameters**

toList

**String List** The *toList* String list with the Strings from *fromList* and *fromItem* appended to it.

## **Usage Notes**

The Strings contained in *fromList* and *fromItem* are not actually appended as entries to *toList*. Instead, references to the Strings in *fromList* and *fromItem* are appended as entries to *toList*. Consequently, any changes made to the Strings in *fromList* and *fromItem* also affect the resulting *toList*.

# sizeOfList

Returns the number of elements in a list.

## Input Parameters

fromList

**Document List, String List, or Object List** Optional. List whose size you want to discover. If *fromList* is not specified, the service returns a *size* of 0.

## **Output Parameters**

size

**String** Number of entries in *fromList* .

fromList

**Document List, String List, or Object List** Original list.

## **Usage Notes**

For example, if *fromList* consists of:

```
fromList [0] = "a"
fromList [1] = "b"
fromList [2] = "c"
```

The result would be:

```
size ="3"
```

# stringListToDocumentList

Converts a String list to a document list.

## Input Parameters

fromList String List Optional. List of Strings (a String[]) that you want to

convert to a list of documents. If fromList is not specified, the

service returns a zero length array for toList.

*key* **String** Optional. Key name to use in the generated document

list.

# **Output Parameters**

toList

**Document List** Resulting document list.

# **Usage Notes**

Creates a document list containing one document for each element in the *fromList*. Each document will contain a single String element named *key*.

For example, if *fromList* consists of:

```
fromList [0] = "a"
fromList [1] = "b"
fromList [2] = "c"
key = "myKey"
```

## The result would be:

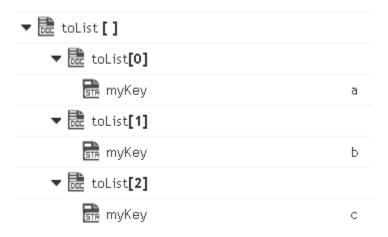

# Math

You can use the Math services to perform mathematical operations on string-based numeric values. Services that operate on integer values use Java's long data type (64-bit, two's complement). Services that operate on float values use Java's double data type (64-bit IEEE 754). If extremely precise calculations are critical to your application, you should write your own Java services to perform math functions. The following services are available in this folder:

| Service           | Description                                                                                                  |
|-------------------|----------------------------------------------------------------------------------------------------|
| absoluteValue     | Returns the absolute value of the input number.                                                              |
| addFloatList      | Adds a list of floating point numbers (represented in a string list) and returns the sum.                    |
| addFloats         | Adds one floating point number (represented as a String) to another and returns the sum.                     |
| addIntList        | Adds a list of integers (represented in a String list) and returns the sum.                                  |
| addInts           | Adds one integer (represented as a String) to another and returns the sum.                                   |
| divideFloats      | Divides one floating point number (represented as a String) by another (num1/num2) and returns the quotient. |
| divideInts        | Divides one integer (represented as a String) by another (num1/num2) and returns the quotient.               |
| max               | Returns the largest number from a list of numbers.                                                           |
| multiplyFloatList | Multiplies a list of floating point numbers (represented in a String list) and returns the product.          |
| multiplyFloats    | Multiples one floating point number (represented as String) by another and returns the product.              |
| multiplyIntList   | Multiplies a list of integers (represented in a String list) and returns the product.                        |

| Service        | Description                                                                                            |
|----------------|----------------------------------------------------------------------------------------------------|
| multiplyInts   | Multiplies one integer (represented as a String) by another and returns the product.                   |
| randomDouble   | Returns the next pseudorandom, uniformly distributed double between 0.0 and 1.0.                       |
| roundNumber    | Returns a rounded number.                                                                              |
| subtractFloats | Subtracts one floating point number (represented as a String) from another and returns the difference. |
| subtractInts   | Subtracts one integer (represented as a String) from another and returns the difference.               |

# **Summary of Math services**

# absoluteValue

Returns the absolute value of the input number.

# **Input Parameters**

num

**String** Number whose absolute value is to be returned.

# **Output Parameters**

positiveNumber

**String** Absolute value of the input number.

# addFloatList

Adds a list of floating point numbers (represented in a string list) and returns the sum.

# **Input Parameters**

*numList* **String List** Numbers (floating point numbers represented in a string list) to add.

## **Output Parameters**

value

**String** Sum of the numbers in *numList* . If a sum cannot be produced, *value* contains one of the following:

| Value         | Description                                                                                                    |  |
|---------------|----------------------------------------------------------------------------------------------------|--|
| Infinity      | The computation produces a positive value that overflows the representable range of a float type.                                                      |  |
| -<br>Infinity | The computation produces a negative value that overflows the representable range of a float type.                                                      |  |
| 0.0           | The computation produces a value that underflows the representable range of a float type (for example, adding a number to infinity).                   |  |
| NaN           | The computation produces a value that cannot be represented as a number (for example, any operation that uses NaN as input, such as 10.0 + NaN = NaN). |  |

# **Usage Notes**

Make sure the strings that are passed to the service in numList are in a locale-neutral format (that is, using the pattern -####.##). Passing locally formatted strings may result in unexpected results. For example, calling addFloats in a German locale with the arguments 1, 23 and 2, 34 will result in the value 357, not 3.57 or 3,57.

# addFloats

Adds one floating point number (represented as a String) to another and returns the sum.

## **Input Parameters**

*num1* **String** Number to add.

*num*2 **String** Number to add.

precision **String** Optional. Number of decimal places to which the sum will be rounded. The default value is null.

## **Output Parameters**

value

**String** Sum of the numbers in *num1* and *num2*. If a sum cannot be produced, *value* contains one of the following:

| Value         | Description                                                                                                    |  |
|---------------|----------------------------------------------------------------------------------------------------|--|
| Infinity      | The computation produces a positive value that overflows the representable range of a float type.                                                      |  |
| -<br>Infinity | The computation produces a negative value that overflows the representable range of a float type.                                                      |  |
| 0.0           | The computation produces a value that underflows the representable range of a float type (for example, adding a number to infinity).                   |  |
| NaN           | The computation produces a value that cannot be represented as a number (for example, any operation that uses NaN as input, such as 10.0 + NaN = NaN). |  |

# **Usage Notes**

Make sure the strings that are passed to the service in *num1* and *num2* are in a locale-neutral format (that is, using the pattern -####.##). Passing locally formatted strings may result in unexpected results. For example, calling addFloats in a German locale with the arguments 1, 23 and 2, 34 will result in the value 357, not 3.57 or 3, 57.

# addIntList

Adds a list of integers (represented in a String list) and returns the sum.

## **Input Parameters**

numList

**String List** Numbers (integers represented as Strings) to add.

## **Output Parameters**

value

**String** Sum of the numbers in *numList* .

## **Usage Notes**

Make sure the strings that are passed to the service in *numList* are in a locale-neutral format (that is, using the pattern -####.##). Passing locally formatted strings may result in unexpected results. For example, calling addFloats in a German locale with the arguments 1, 23 and 2, 34 will result in the value 357, not 3.57 or 3, 57.

# addInts

Adds one integer (represented as a String) to another and returns the sum.

# **Input Parameters**

*num1* **String** Number (integer represented as a String) to add.

*num*2 **String** Number (integer represented as a String) to add.

## **Output Parameters**

value **String** Sum of num1 and num2.

## **Usage Notes**

Ensure that the result of your calculation is less than 64 bits in width (the maximum width for the long data type). If the result exceeds this limit, it will generate a data overflow.

Ensure that the strings that are passed to the service in *num1* and *num2* are in a locale-neutral format (that is, using the pattern -####.##). Passing locally formatted strings may result in unexpected results. For example, calling addFloats in a German locale with the arguments 1, 23 and 2, 34 will result in the value 357, not 3.57 or 3, 57.

# divideFloats

Divides one floating point number (represented as a String) by another (num1/num2) and returns the quotient.

# **Input Parameters**

*num1* **String** Number (floating point number represented as a String) that is the dividend.

*num*2 **String** Number (floating point number represented as a String) that is the divisor.

precision **String** Optional. Number of decimal places to which the quotient will be rounded. The default value is null.

## **Output Parameters**

*value* **String** The quotient of *num1 / num2* . If a quotient cannot be produced, *value* contains one of the following:

| Value         | Description                                                                                                    |
|---------------|----------------------------------------------------------------------------------------------------|
| Infinity      | The computation produces a positive value that overflows the representable range of a float type.                                                                                                    |
| -<br>Infinity | The computation produces a negative value that overflows the representable range of a float type.                                                                                                    |
| 0.0           | The computation produces a value that underflows the representable range of a float type (for example, dividing a number by infinity).                                                                                     |
| NaN           | The computation produces a value that cannot be represented as a number (for example, the result of an illegal operation such as dividing zero by zero or any operation that uses NaN as input, such as 10.0 + NaN = NaN). |

# **Usage Notes**

Make sure the strings that are passed to the service in *num1* and *num2* are in a locale-neutral format (that is, using the pattern -####.##). Passing locally formatted strings may result in unexpected results. For example, calling addFloats in a German locale with the arguments 1, 23 and 2, 34 will result in the value 357, not 3.57 or 3,57.

# divideInts

Divides one integer (represented as a String) by another (num1/num2) and returns the quotient.

## **Input Parameters**

*num1* **String** Number (integer represented as a String) that is the dividend.

num2 **String** Number (integer represented as a String) that is the divisor.

#### **Output Parameters**

*value* **String** The quotient of *num1 / num2*.

## **Usage Notes**

Make sure the strings that are passed to the service in *num1* and *num2* are in a locale-neutral format (that is, using the pattern -####.##). Passing locally formatted strings may result in unexpected results. For example, calling addFloats in a German locale with the arguments 1, 23 and 2, 34 will result in the value 357, not 3.57 or 3, 57.

# max

Returns the largest number from a list of numbers.

## Input Parameters

numList String List List of numbers from which the largest number is to be

returned.

## **Output Parameters**

*maxValue* **String** Largest number from the list of numbers.

# multiplyFloatList

Multiplies a list of floating point numbers (represented in a String list) and returns the product.

## **Input Parameters**

*numList* **String List** Numbers (floating point numbers represented as Strings) to multiply.

#### **Output Parameters**

value

**String** Product of the numbers in *numlist* . If a product cannot be produced, *value* contains one of the following:

| Value         | Description                                                                                                    |
|---------------|----------------------------------------------------------------------------------------------------|
| Infinity      | The computation produces a positive value that overflows the representable range of a float type.                                                                                                    |
| -<br>Infinity | The computation produces a negative value that overflows the representable range of a float type.                                                                                                    |
| 0.0           | The computation produces a value that underflows the representable range of a float type (for example, multiplying a number by infinity).                                                                                     |
| NaN           | The computation produces a value that cannot be represented as a number (for example, the result of an illegal operation such as multiplying zero by zero or any operation that uses NaN as input, such as 10.0 + NaN = NaN). |

#### **Usage Notes**

Make sure the strings that are passed to the service in *numList* are in a locale-neutral format (that is, using the pattern -####.##). Passing locally formatted strings may result in unexpected results. For example, calling addFloats in a German locale with the arguments 1, 23 and 2, 34 will result in the value 357, not 3.57 or 3, 57.

# multiplyFloats

Multiples one floating point number (represented as String) by another and returns the product.

#### **Input Parameters**

*num*1 **String** Number (floating point number represented as a String) to multiply.

num2 **String** Number (floating point number represented as a String) to multiply.

precision

**String** Optional. Number of decimal places to which the product will be rounded. The default value is null.

#### **Output Parameters**

value

**String** Product of the numeric values of *num1* and *num2*. If a product cannot be produced, *value* contains one of the following:

| Value         | Description                                                                                                    |  |
|---------------|----------------------------------------------------------------------------------------------------|--|
| Infinity      | The computation produces a positive value that overflows the representable range of a float type.                                                                                                    |  |
| -<br>Infinity | The computation produces a negative value that overflows the representable range of a float type.                                                                                                    |  |
| 0.0           | The computation produces a value that underflows<br>the representable range of a float type (for example,<br>multiplying a number by infinity).                                                                               |  |
| NaN           | The computation produces a value that cannot be represented as a number (for example, the result of an illegal operation such as multiplying zero by zero or any operation that uses NaN as input, such as 10.0 + NaN = NaN). |  |

#### **Usage Notes**

Make sure the strings that are passed to the service in *num1* and *num2* are in a locale-neutral format (that is, using the pattern -####.##). Passing locally formatted strings may result in unexpected results. For example, calling addFloats in a German locale with the arguments 1, 23 and 2, 34 will result in the value 357, not 3.57 or 3, 57.

## multiplyIntList

Multiplies a list of integers (represented in a String list) and returns the product.

#### Input Parameters

numList

**String List** Numbers (floating point numbers represented as Strings) to multiply.

#### **Output Parameters**

value

**String** Product of the numbers in *numList* .

#### **Usage Notes**

Make sure the result of your calculation is less than 64 bits in width (the maximum width for the long data type). If the result exceeds this limit, it will generate a data overflow.

Make sure the strings that are passed to the service in *numList* are in a locale-neutral format (that is, using the pattern -####.##). Passing locally formatted strings may result in unexpected results. For example, calling addFloats in a German locale with the arguments 1, 23 and 2, 34 will result in the value 357, not 3.57 or 3, 57.

## multiplyInts

Multiplies one integer (represented as a String) by another and returns the product.

#### **Input Parameters**

*num1* **String** Number (integer represented as a String) to multiply.

*num2* **String** Number (integer represented as a String) to multiply.

#### **Output Parameters**

value **String** Product of num1 and num2.

#### **Usage Notes**

Make sure the result of your calculation is less than 64 bits in width (the maximum width for the long data type). If the result exceeds this limit, it will generate a data overflow.

Make sure the strings that are passed to the service in *num1* and *num2* are in a locale-neutral format (that is, using the pattern -####.##). Passing locally formatted strings may result in unexpected results. For example, calling addFloats in a German locale with the arguments 1, 23 and 2, 34 will result in the value 357, not 3.57 or 3, 57.

### randomDouble

Returns the next pseudorandom, uniformly distributed double between 0.0 and 1.0.

Random number generators are often referred to as pseudorandom number generators because the numbers produced tend to repeat themselves over time.

#### Input Parameters

None.

#### **Output Parameters**

number String Generated random number.

## roundNumber

Returns a rounded number.

### Input Parameters

*num* **String** Number to be rounded.

numberOfDigits String Specifies the number of digits to which you want to round

the number.

roundingMode String Optional. Specifies the rounding method.

Valid values for the rounding Mode parameter are RoundHalfUp,

RoundUp, RoundDown, RoundCeiling, RoundFloor,

RoundHalfDown, and RoundHalfEven. The default value is

RoundHalfUp.

#### **Output Parameters**

*roundedNumber* **String** The rounded number.

# subtractFloats

Subtracts one floating point number (represented as a String) from another and returns the difference.

#### **Input Parameters**

| num1      | <b>String</b> Number (floating point number represented as a String).                                                |
|-----------|----------------------------------------------------------------------------------------------------|
| num2      | <b>String</b> Number (floating point number represented as a String) to subtract from <i>num1</i> .                  |
| precision | <b>String</b> Optional. Number of decimal places to which the difference will be rounded. The default value is null. |

#### **Output Parameters**

value

**String** Difference of *num1 - num2* . If a difference cannot be produced, *value* contains one of the following:

| Value         | Description                                                                                                    |
|---------------|----------------------------------------------------------------------------------------------------|
| Infinity      | The computation produces a positive value that overflows the representable range of a float type.                                                                                                    |
| -<br>Infinity | The computation produces a negative value that overflows the representable range of a float type.                                                                                                    |
| 0.0           | The computation produces a value that underflows<br>the representable range of a float type (for example,<br>subtracting a number from infinity).                                                                             |
| NaN           | The computation produces a value that cannot be represented as a number (for example, the result of an illegal operation such as multiplying zero by zero or any operation that uses NaN as input, such as 10.0 - NaN = NaN). |

#### **Usage Notes**

Make sure the strings that are passed to the service in *num1* and *num2* are in a locale-neutral format (that is, using the pattern -####.##). Passing locally formatted strings

may result in unexpected results. For example, calling addFloats in a German locale with the arguments 1,23 and 2,34 will result in the value 357, not 3.57 or 3,57.

### subtractInts

Subtracts one integer (represented as a String) from another and returns the difference.

#### **Input Parameters**

*num1* **String** Number (integer represented as a String).

*num2* **String** Number (integer represented as a String) to subtract from *num1*.

#### **Output Parameters**

*value* **String** Difference of *num1 - num2*.

#### **Usage Notes**

Make sure the result of your calculation is less than 64 bits in width (the maximum width for the long data type). If the result exceeds this limit, it will generate a data overflow.

Make sure the strings that are passed to the service in *num1* and *num2* are in a locale-neutral format (that is, using the pattern -####.##). Passing locally formatted strings may result in unexpected results. For example, calling addFloats in a German locale with the arguments 1,23 and 2,34 will result in the value 357, not 3.57 or 3,57.

## **String**

You can use the String services to perform string manipulation and substitution operations. The following services are available:

| Service       | Description                                                |
|---------------|------------------------------------------------------------|
| base64Decode  | Decodes a Base-64 encoded string into a sequence of bytes. |
| base64Encode  | Converts a sequence of bytes into a Base64-encoded String. |
| bytesToString | Converts a sequence of bytes to a String.                  |

| Service          | Description                                                                                                    |
|------------------|----------------------------------------------------------------------------------------------------|
| concat           | Concatenates two strings.                                                                                      |
| indexOf          | Returns the index of the first occurrence of a sequence of characters in a string.                             |
| length           | Returns the length of a string.                                                                                |
| lookupDictionary | Looks up a given key in a hash table and returns the string to which that key is mapped.                       |
| makeString       | Builds a single string by concatenating the elements of a String List.                                         |
| messageFormat    | Formats an array of strings into a given message pattern.                                                      |
| numericFormat    | Formats a number into a given numeric pattern.                                                                 |
| padLeft          | Pads a string to a specified length by adding pad characters to the beginning of the string.                   |
| padRight         | Pads a string to a specified length by adding pad characters to the end of the string.                         |
| replace          | Replaces all occurrences of a specified substring with a substitute string.                                    |
| stringToBytes    | Converts a string to a byte array.                                                                             |
| substring        | Returns a substring of a given string.                                                                         |
| tokenize         | Tokenizes a string using specified delimiter characters and generates a String List from the resulting tokens. |
| toLower          | Converts all characters in a given string to lowercase.                                                        |
| toUpper          | Converts all characters in a given string to uppercase.                                                        |

| Service    | Description                                                                                                    |
|------------|----------------------------------------------------------------------------------------------------|
| trim       | Trims leading and trailing white space from a given string.                                                                                                    |
| URLDecode  | Decodes a URL-encoded string.                                                                                                    |
| URLEncode  | URL-encodes a string.                                                                                                    |
| fuzzyMatch | A given string is not exactly matched against a set of strings. If the match is above similarityThreshold, it returns the matchedValue. If more than one string has not exactly matched, then the first matched string is returned. |

## **Summary of String services**

## base64Decode

Decodes a Base-64 encoded string into a sequence of bytes.

#### **Input Parameters**

string String A Base64-encoded String to decode into bytes.

#### **Output Parameters**

value byte[] The sequence of bytes decoded from the Base64-encoded

String.

encoding String Optional. Specifies the encoding method. Default value

is ASCII.

# base64Encode

Converts a sequence of bytes into a Base64-encoded String.

bytes byte[] Sequence of bytes to encode into a Base64-encoded

String.

useNewLine String Optional. Flag indicating whether to retain or remove

the line breaks. Set to:

true to retain the line breaks. This is the default.

false to remove the line breaks.

encoding String Optional. Specifies the encoding method. Default value

is ASCII.

#### **Output Parameters**

value String Base64-encoded String encoded from the sequence of

bytes.

#### **Usage Notes**

By default, the base64Encode service inserts line breaks after 76 characters of data, which is not the canonical lexical form expected by implementations such as MTOM. You can use the *useNewLine* parameter to remove the line breaks. For more information about MTOM implementations, see the *Web Services Developer's Guide*.

# bytesToString

Converts a sequence of bytes to a String.

#### Input Parameters

bytes byte[] Sequence of bytes to convert to a String.

encoding String Optional. Name of a registered, IANA character set

(for example, ISO-8859-1). If you specify an unsupported

encoding, the system throws an exception.

To use the default encoding, set *encoding* to autoDetect.

*ignoreBOMChars* **String** Optional. Flag indicating whether or not the byte order

mark (BOM) characters in the input sequence of bytes are removed before converting the byte array to string. Set to:

- true to remove the byte order mark (BOM) characters before converting the input sequence of bytes to string, if the byte array contains BOM characters.
- false to include the byte order mark (BOM) characters while converting the input sequence of bytes to string. The default is false.

#### **Output Parameters**

string

**String** String representation of the contents of *bytes*.

### concat

Concatenates two strings.

#### Input Parameters

*inString1* **String** String to which you want to concatenate another string.

*inString2* **String** String to concatenate to *inString1*.

#### **Output Parameters**

value

**String** Result of concatenating *inString1* with *inString2* (*inString1* + *inString2*).

## indexOf

Returns the index of the first occurrence of a sequence of characters in a string.

#### Input Parameters

*inString* **String** String in which you want to locate a sequence of

characters.

subString Sequence of characters to locate.

fromIndex String Optional. Index of inString from which to start the

search. If no value is specified, this parameter contains 0 to

indicate the beginning of the string.

#### **Output Parameters**

value String Index of the first occurrence of subString in inString. If

no occurrence is found, this parameter contains -1.

## length

Returns the length of a string.

#### Input Parameters

*inString* **String** String whose length you want to discover.

#### **Output Parameters**

value String The number of characters in inString.

# *lookupDictionary*

Looks up a given key in a hash table and returns the string to which that key is mapped.

#### Input Parameters

hashtable java.util.Hashtable Hash table that uses String objects for keys

and values.

*key* **String** Key in *hashtable* whose value you want to retrieve.

**Note:** The key is case sensitive.

#### **Output Parameters**

value String Value of the string to which key is mapped. If the

requested key in hashtable is null or if key is not mapped to

any value in *hashtable*, the service returns null.

## makeString

Builds a single string by concatenating the elements of a String List.

#### Input Parameters

*elementList* **String List** Strings to concatenate.

separator String String to insert between each non-null element in

elementList .

#### **Output Parameters**

value String Result from concatenating the strings in *elementList*.

Strings are separated by the characters specified in separator.

# messageFormat

Formats an array of strings into a given message pattern.

#### Input Parameters

pattern String Message that includes "placeholders" where elements

from argumentList are to be inserted. The message can contain any sequence of characters. Use the  $\{n\}$  placeholder to insert elements from argumentList, where n is the index of the element that you want to insert. For example, the following pattern string inserts elements 0 and 1 into the message:

Test results: {0} items passed, {1} items failed.

**Note:** Do not use any characters except digits for n.

argumentList

**String List** Optional. List of strings to use to populate *pattern*. If *argumentList* is not supplied, the service will not replace placeholders in *pattern* with actual values.

#### **Output Parameters**

value

**String** Result from substituting *argumentList* into *pattern* . If *pattern* is empty or null, this parameter is null.

### numericFormat

Formats a number into a given numeric pattern.

#### **Input Parameters**

num

**String** The number to format.

pattern

**String** A pattern string that describes the way in which *num* is to be formatted:

| This symbol | Indicates                                                            |
|-------------|----------------------------------------------------------------------|
| 0           | A digit.                                                             |
| #           | A digit. Leading zeroes will not be shown.                           |
|             | A placeholder for a decimal separator.                               |
| ,           | A placeholder for a grouping separator.                              |
| ;           | A separation in format.                                              |
| -           | The default negative prefix.                                         |
| 8           | That <i>num</i> will be multiplied by 100 and shown as a percentage. |
| Х           | Any character used as a prefix or suffix (for example, A, \$).       |

That special characters are to be used as literals in a prefix or suffix. Enclose the special characters within " (for example, '#').

The following are examples of pattern strings:

| Pattern | Description                                                                                                    |
|---------|----------------------------------------------------------------------------------------------------|
| #,###   | Use commas to separate into groups of three digits. The pound sign denotes a digit and the comma is a placeholder for the grouping separator.                                                                                                    |
| #,####  | Use commas to separate into groups of four digits.                                                                                                    |
| \$#.00  | Show digits before the decimal point as needed and exactly two digits after the decimal point. Prefix with the \$ character.                                                                                                    |
| '#'#.0  | Show digits before the decimal point as needed and exactly one digit after the decimal point. Prefix with the # character. The first character in a pattern is the dollar sign (\$). The pound sign denotes a digit and the period is a placeholder for decimal separator. |

#### **Output Parameters**

value

**String***num* formatted according to *pattern* . If *pattern* is an empty (not null) string, the default pattern of comma separators is used and the number of digits after the decimal point remains unchanged.

# padLeft

Pads a string to a specified length by adding pad characters to the beginning of the string.

inString
 padString
 String Characters to use to pad inString .
 length
 String Total length of the resulting string, including pad

#### **Output Parameters**

value String Contents of inString preceded by as many pad

characters as needed so that the total length of the string

equals length.

characters.

#### **Usage Notes**

If *padString* is longer than one character and does not fit exactly into the resulting string, the beginning of *padString* is aligned with the beginning of the resulting string. For example, suppose *inString* equals shipped and *padString* equals x9y.

| If length equals | Then <i>value</i> will contain |
|------------------|--------------------------------|
| 7                | shipped                        |
| 10               | x9yshipped                     |
| 12               | x9x9yshipped                   |

If *inString* is longer than *length* characters, only the last *length* characters from *inString* are returned. For example, if *inString* equals acct1234 and *length* equals 4, value will contain 1234.

# padRight

Pads a string to a specified length by adding pad characters to the end of the string.

#### **Input Parameters**

*inString* **String** String that you want to pad.

padString String Characters to use to pad inString.

length String Total length of the resulting string, including pad

characters.

#### **Output Parameters**

value String Contents of inString followed by as many pad characters

as needed so that the total length of the string equals length.

#### **Usage Notes**

If *padString* is longer than one character and does not fit exactly into the resulting string, the end of *padString* is aligned with the end of the resulting string. For example, suppose *inString* equals shipped and *padString* equals x9y.

| If length equals | Then value will contain |
|------------------|-------------------------|
| 7                | shipped                 |
| 10               | shippedx9y              |
| 12               | shippedx9y9y            |

If *inString* is longer than *length* characters, only the first *length* characters from *inString* are returned. For example, if *inString* equals 1234acct and *length* equals 4, value will contain 1234.

## replace

Replaces all occurrences of a specified substring with a substitute string.

#### **Input Parameters**

| inString      | <b>String</b> String containing the substring to replace.                                                                                                    |
|---------------|----------------------------------------------------------------------------------------------------|
| searchString  | <b>String</b> Substring to replace within <i>inString</i> .                                                                                                    |
| replaceString | <b>String</b> Character sequence that will replace <i>searchString</i> . If this parameter is null or empty, the service removes all occurrences of <i>searchString</i> from <i>inString</i> . |

useRegex

**String** Optional. Flag indicating whether *searchString* is a regular expression. When regular expressions are used to specify a search string, *replaceString* may also contain interpolation fields (for example, "\$1") that match parenthetical subexpressions in *searchString*.

#### Set to:

- true to indicate that *searchString* is a regular expression.
- false to indicate that *searchString* is not a regular expression. This is the default.

#### **Output Parameters**

value

**String** Contents of *inString* with replacements made.

## stringToBytes

Converts a string to a byte array.

#### Input Parameters

string String to convert to a byte[].

encoding String Optional. Name of a registered, IANA character set that

specifies the encoding to use when converting the String to an

array of bytes (for example: ISO-8859-1).

To use the default encoding, set this value to autoDetect. If you specify an unsupported encoding, an exception will be

thrown.

#### **Output Parameters**

bytes byte[] Contents of string represented as a byte[].

## substring

Returns a substring of a given string.

*inString* **String** String from which to extract a substring.

beginIndex String Beginning index of the substring to extract (inclusive).

endIndex String Ending index of the substring to extract (exclusive). If

this parameter is null or empty, the substring will extend to

the end of inString.

#### **Output Parameters**

value String Substring from beginIndex and extending to the

character at endIndex - 1.

### tokenize

Tokenizes a string using specified delimiter characters and generates a String List from the resulting tokens.

This service does not return delimiters as tokens.

#### Input Parameters

*inString* **String** String you want to tokenize, that is, break into delimited

chunks.

delim String Delimiter characters. If null or empty, the service uses

the default delimiters \t\n\r, where t, n, and r represent the white space characters tab, new line, and carriage return.

#### **Output Parameters**

valueList String List Strings containing the tokens extracted from

inString.

## toLower

Converts all characters in a given string to lowercase.

*inString* **String** String to convert.

language String Optional. Lowercase, two-letter ISO-639 code. If this

parameter is null, the system default is used.

country String Optional. Uppercase, two-letter ISO-3166 code. If this

parameter is null, the system default is used.

variant String Optional. Vendor and browser-specific code. If null, this

parameter is ignored.

#### **Output Parameters**

value **String** Contents of *inString*, with all uppercase characters

converted to lowercase.

# toUpper

Converts all characters in a given string to uppercase.

#### Input Parameters

*inString* **String** String to convert.

language String Optional. Lowercase, two-letter ISO-639 code. If this

parameter is null, the system default is used.

country String Optional. Uppercase, two-letter ISO-3166 code. If this

parameter is null, the system default is used.

variant String Optional. Vendor and browser-specific code. If null, this

parameter is ignored.

#### **Output Parameters**

value String Contents of inString, with all lowercase characters

converted to uppercase.

### trim

Trims leading and trailing white space from a given string.

#### Input Parameters

*inString* **String** String to trim.

#### **Output Parameters**

value String Contents of inString with white space trimmed from

both ends.

### **URLDecode**

Decodes a URL-encoded string.

#### Input Parameters

*inString* **String** URL-encoded string to decode.

#### **Output Parameters**

value String Result from decoding inString. If inString contains

plus (+) signs, they will appear in *value* as spaces. If *inString* contains *%hex* encoded characters, they will appear in *value* as

the appropriate native character.

## **URLEncode**

URL-encodes a string.

Encodes characters the same way that data posted from a WWW form is encoded, that is, the application/x-www-form-urlencoded MIME type.

#### **Input Parameters**

*inString* **String** String to URL-encode.

#### **Output Parameters**

value String Result from URL-encoding inString. If inString contains

non-alphanumeric characters (except [-\_.\*@]), they will appear in *value* as their URL-encoded equivalents (% followed by a two-digit hex code). If *inString* contains spaces, they will

appear in value as plus (+) signs.

## fuzzyMatch

A given string is not exactly matched against a set of strings. If the match is above *similarityThreshold*, it returns the *matchedValue*. If more than one string has not exactly matched, then the first matched string is returned.

#### **Input Parameters**

*inString* **String (Required)** Text to be matched. Text should not be

empty or null.

matchData String [] (Required) Array of strings, which are used for

matching. If the string array value is either empty or null, it

is not used for matching.

similarityThreshold String (Optional) If the inexact match score is above the given

threshold, then service output contains the matchedValue parameter. Default value is 0.65. Valid values should be between 0.0 and 1.0. Value 0.0 represents no match and

value 1.0 represents an exact match.

algorithm String (Optional) The algorithm used for an inexact match.

Default value is Levenshtein. Supported algorithms are

Levenshtein and JaroWinkler.

#### **Output Parameters**

*matchedValue* **String (Optional)** If the inexact match is above

similarityThreshold, then the returned value contains the

matched string.

similarity String (Optional) If the inexact match is above

*similarityThreshold* , then it contains a similarity score. It provides the measure of how close the match is. The

returned value can be between 0.0 and 1.0. Value 0.0 represents no match and value 1.0 represents an exact match.

#### **Usage Notes**

For more information about the algorithms, see http://en.wikipedia.org/wiki/Levenshtein\_distance and http://en.wikipedia.org/wiki/Jaro%E2%80%93Winkler\_distance

### **Flow**

You can use the Flow services to perform utility-type tasks. The following services are available:

| Service      | Description                                                                               |
|--------------|-------------------------------------------------------------------------------------------|
| getLastError | Obtains detailed information about the last error that was trapped within an Integration. |

### **Summary of Flow services**

# getLastError

Obtains detailed information about the last error that was trapped within an Integration.

#### Input Parameters

None

#### **Output Parameters**

lastError

**Document**. Information about the last error, which contains details of the time, error, user, block, and call stack

information.

| Key  | Description                                                                                    |
|------|------------------------------------------------------------------------------------------------|
| time | <b>String</b> . Date and time the event occurred, in the format <i>yyyy/MM/dd HH:mm:ss.SSS</i> |

| error          | <b>String</b> . Optional. Error message of the exception.                                                                                                    |
|----------------|----------------------------------------------------------------------------------------------------|
| localizedError | <b>String</b> . Optional. Error message in the language that corresponds to the server locale.                                                                                                    |
| user           | <b>String</b> . User who executed the Integration.                                                                                                    |
| block          | <b>Document</b> . Contains the following fields:                                                                                                    |
| Кеу            | Description                                                                                                    |
| name           | <b>String</b> . Integration, Operation, or Service name.                                                                                                    |
| type           | <b>String</b> . Application, Integration, or Service.                                                                                                    |
| details        | <b>String</b> . Optional. Account and Application name if the Block Type is "Application".                                                                                                    |
| callStack      | Document List. The call stack information describing where the error occurred including details of the block. Each document represents a block on the call stack. The first document in the list represents the block that threw the error and the last document in the list represents the top level block. It contains the following fields: |
| Key            | Description                                                                                                    |
| name           | <b>String</b> . Integration, Operation or Service name.                                                                                                    |
| type           | <b>String</b> . Application, Integration, or Service.                                                                                                    |
| details        | <b>String</b> . Optional. Account and Application name if the Block Type is "Application".                                                                                                    |

#### **Usage Notes**

You can use this service in the *catch* section of the *try-catch* block. Each execution of an Integration or a service (whether the Integration or the service succeeds or fails) updates the value returned by getLastError. Consequently, getLastError itself resets the value of lastError. Therefore, if the results of getLastError will be used as input to subsequent Integrations, map the value of lastError to a variable in the pipeline.

If a map has multiple transformers, then a subsequent call to getLastError will return the error associated with the last failed transformer in the map, even if it is followed by successful transformers.

### Hashtable

The following Hashtable services are available:

| Service         | Description                                          |
|-----------------|------------------------------------------------------|
| containsKey     | Checks for the existence of a hashtable element.     |
| createHashtable | Creates a hashtable object.                          |
| get             | Gets the value for a specified key in the hashtable. |
| listKeys        | Lists all the keys stored in the hashtable.          |
| put             | Adds a key/value pair in the hashtable.              |
| remove          | Removes a key/value pair from the hashtable.         |
| size            | Gets the number of elements in the hashtable.        |

### **Summary of Hashtable services**

# containsKey

Checks for the existence of a hashtable element.

hashtable java.util.Hashtable Hashtable in which to check for the existence of a

hashtable element.

*key* **String** Hashtable element to be checked for.

#### **Output Parameters**

*containsKey* **String** Indicates whether the specified hashtable element exists. A value of:

- true indicates that the element exists.
- false indicates that the element does not exist.

### createHashtable

Creates a hashtable object.

#### **Input Parameters**

None.

#### **Output Parameters**

hashtable java.util.Hashtable The new hashtable object.

## get

Gets the value for a specified key in the hashtable.

#### **Input Parameters**

hashtable java.util.Hashtable Hashtable from which to retrieve the specified value.

*key* **String** Key of the hashtable element whose value is to be retrieved.

#### **Output Parameters**

value

**Object** Value of the input hashtable element.

# listKeys

Lists all the keys stored in the hashtable.

#### **Input Parameters**

hashtable

**java.util.Hashtable** Hashtable from which the keys are to be listed.

#### **Output Parameters**

keys

**String[]** List of keys stored in the input hashtable.

## put

Adds a key/value pair in the hashtable.

#### **Input Parameters**

hashtable java.util.Hashtable Hashtable to which the key/value pair is to be added.

*key* **String** Key of the element to be added to the hashtable.

value **Object** Value of the element to be inserted into the hashtable.

#### **Output Parameters**

hashtable

**java.util.Hashtable** Hashtable object after the insertion of the key/value pair.

#### remove

Removes a key/value pair from the hashtable.

hashtable java.util.Hashtable Hashtable from which to remove the key/value pair.

*key* **String** Key of the hashtable element to be removed.

*value* **Object** Value of the hashtable element to be removed.

#### **Output Parameters**

hashtable java.util.Hashtable Hashtable object after the key/value pair is removed.

value Object Value of the hashtable element that was removed. Returns null

if the input *key* is not found in the hashtable.

### size

Gets the number of elements in the hashtable.

#### **Input Parameters**

hashtable java.util.Hashtable Hashtable from which the number of elements stored

in it is to be retrieved.

#### **Output Parameters**

size String Number of elements in the hashtable.

### Flat File

The following Flat File services are available:

| Service                       | Description                                               |
|-------------------------------|-----------------------------------------------------------|
| delimitedDataBytesToDocument  | Converts delimited data bytes (byte array) to a document. |
| delimitedDataStreamToDocument | Converts delimited data stream to a document.             |

| Service                       | Description                                                      |
|-------------------------------|------------------------------------------------------------------|
| delimitedDataStringToDocument | Converts delimited data string to a document.                    |
| documentToDelimitedDataBytes  | Converts a document to delimited data bytes (byte array object). |
| documentToDelimitedDataStream | Converts a document to a delimited data stream.                  |
| documentToDelimitedDataString | Converts a document to a delimited data string.                  |

### **Summary of Flat File services**

# delimitedDataBytesToDocument

Converts delimited data bytes (byte array) to a document.

This service will convert the following delimited data from byte array:

"Date","Pupil","Grade"

"25 May", "Bloggs, Fred", "C"

"25 May","Doe, Jane","B"

"15 July", "Bloggs, Fred", "A"

**Note:** Here the fieldQualifier = Comma(,) and textQualifier = double quote(")

to a document that looks like: (useHeaderRowForFieldNames=true)

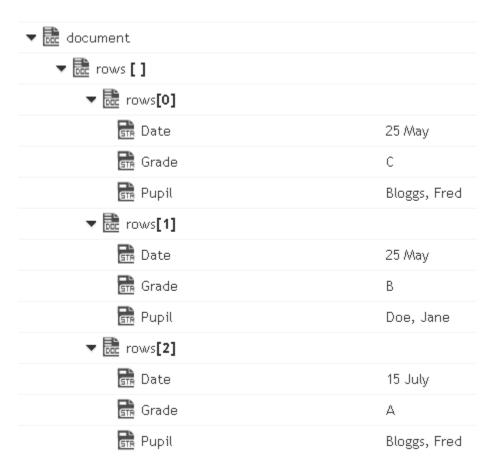

or to a document that looks like: (useHeaderRowForFieldNames=false)

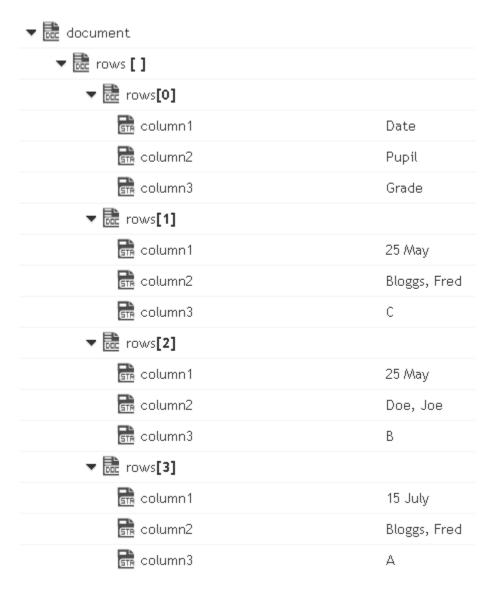

| delimited<br>DataBytes | <pre>java.lang.Byte[]. Delimited data in bytes (Byte array) to convert to a<br/>document.</pre>                          |
|------------------------|----------------------------------------------------------------------------------------------------|
| fieldQualifier         | <b>String</b> Optional. The delimiter to use for separating entries in <i>delimitedDataBytes</i> . Default is comma (,). |
| textQualifier          | <b>String</b> Optional. The character to use for quoted elements. Default is double quote (").                           |

#### useHeader RowFor FieldNames

**String** Optional. Consider first line as header row and use the delimited data of this line as property names in the output document. Set to:

- *true*. The delimited data of first line will be used as the property name in the output document. This is the default.
- *false* . column1, column2...columnN will be used as the property name in the output document.

encoding

**String** Optional. The encoding to use while parsing the delimited data.

#### **Output Parameters**

document

**Document**. Document resulting from the conversion of *delimitedDataBytes*. This document contains document array rows[] corresponding to the delimited data.

### delimitedDataStreamToDocument

Converts delimited data stream to a document. The permissible size of the content stream is based on your tenancy. The permissible size of the content stream is based on your tenancy.

This service converts the following delimited data in a stream:

```
"Date","Pupil","Grade"

"25 May","Bloggs, Fred","C"

"25 May","Doe, Jane","B"

"15 July","Bloggs, Fred","A"
```

**Note:** Here the fieldQualifier = Comma(,) and textQualifier = double quote(")

to a document that looks like: (useHeaderRowForFieldNames=true)

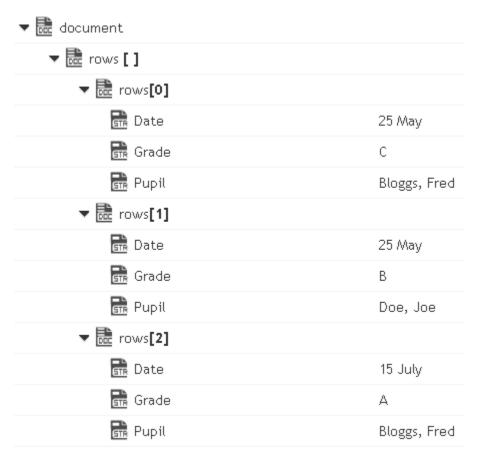

or to a document that looks like: (useHeaderRowForFieldNames=false)

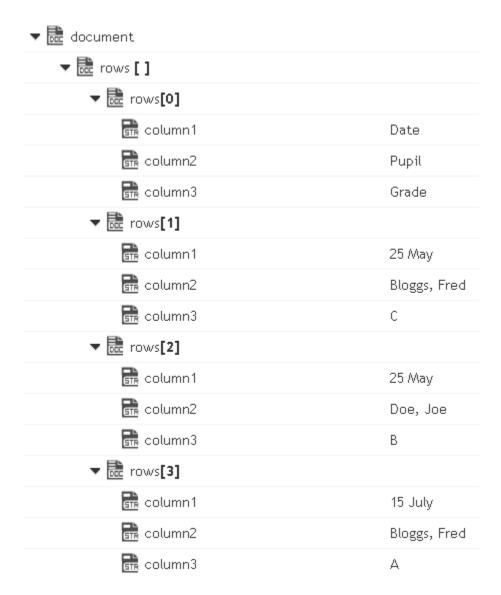

| delimited<br>DataStream | <b>java.io.lnputStream</b> . Delimited data in an input stream to convert to a document.                                  |
|-------------------------|----------------------------------------------------------------------------------------------------|
| fieldQualifier          | <b>String</b> Optional. The delimiter to use for separating entries in <i>delimitedDataStream</i> . Default is comma (,). |
| textQualifier           | <b>String</b> Optional. The character to use for quoted elements. Default is double quote (").                            |

#### useHeader RowFor FieldNames

**String** Optional. Consider first line as header row and use the delimited data of this line as property names in the output document. Set to:

- *true*. The delimited data of first line will be used as the property name in the output document. This is the default.
- *false* . column1, column2...columnN will be used as the property name in the output document.

encoding

**String** Optional. The encoding to use while parsing the delimited data.

#### **Output Parameters**

document

**Document**. Document resulting from the conversion of *delimitedDataStream*. This document contains document array rows[] corresponding to the delimited data.

# delimitedDataStringToDocument

Converts delimited data string to a document.

This service will convert the following delimited data string:

```
"Date","Pupil","Grade"
```

"25 May", "Bloggs, Fred", "C"

"25 May","Doe, Jane","B"

"15 July", "Bloggs, Fred", "A"

**Note:** Here the fieldQualifier = Comma(,) and textQualifier= double quote(")

to a document that looks like: (useHeaderRowForFieldNames=true)

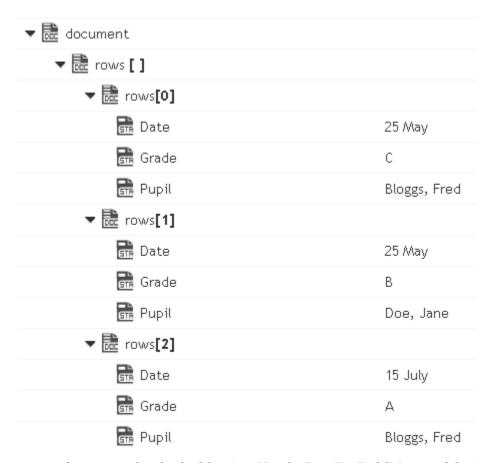

or to a document that looks like: (useHeaderRowForFieldNames=false)

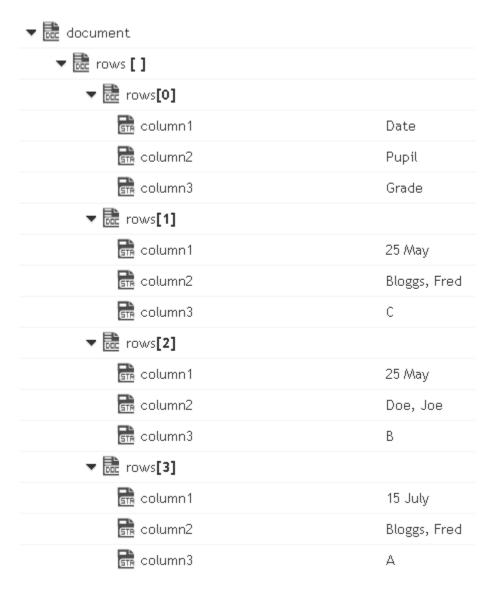

| delimited<br>DataString | <b>String</b> . Delimited string to convert to a document.                                                                |
|-------------------------|----------------------------------------------------------------------------------------------------|
| fieldQualifier          | <b>String</b> Optional. The delimiter to use for separating entries in <i>delimitedDataString</i> . Default is comma (,). |
| textQualifier           | <b>String</b> Optional. The character to use for quoted elements. Default is double quote (").                            |

# useHeader RowFor FieldNames

**String** Optional. Consider first line as header row and use the delimited data of this line as property names in the output document. Set to:

- *true* . The delimited data of first line will be used as the property name in the output document. This is the default.
- *false* . column1, column2...columnN will be used as the property name in the output document.

encoding

**String** Optional. The encoding to use while parsing the delimited data.

### **Output Parameters**

document

**Document**. Document resulting from the conversion of *delimitedDataString*. This document contains document array rows[] corresponding to the delimited data.

# documentToDelimitedDataBytes

Converts a document to delimited data bytes (byte array object).

This service will convert the following document:

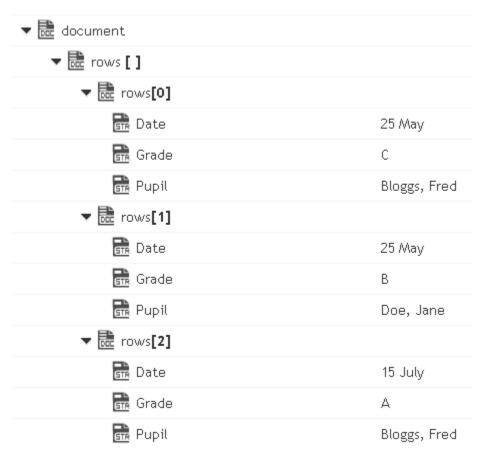

To bytes (byte array object) containing the following delimited data: (useHeaderRowForFieldNames=true)

"Date","Pupil","Grade"

"25 May", "Bloggs, Fred", "C"

"25 May", "Doe, Jane", "B"

"15 July", "Bloggs, Fred", "A"

**Note:** Here the fieldQualifier = Comma(,) and textQualifier = double quote(")

To the byte (byte array object) containing the following delimited data: (useHeaderRowForFieldNames=false)

"column1", "column2", "column3"

"Date","Pupil","Grade"

"25 May", "Bloggs, Fred", "C"

"25 May", "Doe, Jane", "B"

"15 July","Bloggs, Fred","A"

Here the fieldQualifier = Comma(,) and textQualifier = double quote(")

document Document to be converted to delimited data bytes (byte

array object). This document contains a document array rows[]

corresponding to the delimited data.

*fieldQualifier* **String** Optional. The delimiter to use for separating entries in

delimitedDataBytes. Default is comma (,).

textQualifier String Optional. The character to use for quoted elements. Default is

double quote (").

useField NamesFor delimitedDataBytes will be constructed using the property names in the input document array document\rows[]. Set to:

■ *true* . Property names in the input document array document\rows[] will be used as the first row in the output *delimitedDataBytes* .

• false . column1, column2...columnN will be used as the first row in the output delimitedDataBytes .

encoding String Optional. The encoding to use while parsing the delimited data.

# **Output Parameters**

delimited DataBytes **Object**. Delimited data byte array object resulting from the conversion of a document.

documentToDelimitedDataStream

Converts a document to a delimited data stream.

This service will convert the following document:

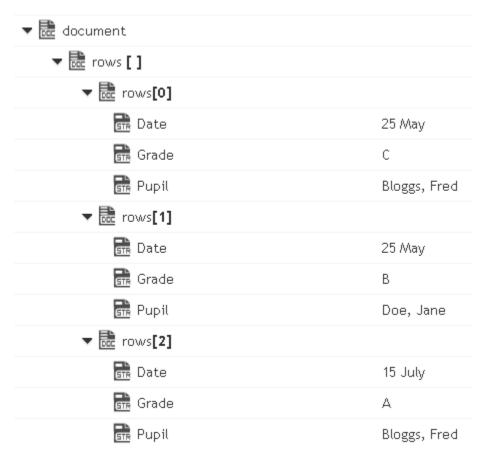

To the stream containing the following delimited data: (useHeaderRowForFieldNames=true)

```
"Date","Pupil","Grade"
```

"25 May", "Bloggs, Fred", "C"

"25 May","Doe, Jane","B"

"15 July", "Bloggs, Fred", "A"

**Note:** Here the fieldQualifier = Comma(,) and textQualifier = double quote(")

or to the stream containing the following delimited data: (useHeaderRowForFieldNames=false)

"column1","column2","column3"

"Date","Pupil","Grade"

"25 May", "Bloggs, Fred", "C"

"25 May", "Doe, Jane", "B"

"15 July","Bloggs, Fred","A"

**Note:** Here the fieldQualifier = Comma(,) and textQualifier = double quote(")

### Input Parameters

document Document to be converted to delimited data stream. This

document contains a document array rows[] corresponding to the

delimited data.

fieldQualifier String Optional. The delimiter to use for separating entries in

*delimitedDataStream* . Default is comma (,).

textQualifier String Optional. The character to use for quoted elements. Default is

double quote (").

useField NamesFor HeaderRow **String** Optional. The first line in the output delimited data *delimitedDataStream* will be constructed using the property names in the input document array document\rows[]. Set to:

*true* . Property names in the input document array document\rows[] will be used as the first row in the output *delimitedDataStream* .

• *false* . column1, column2...columnN will be used as the first row in the output *delimitedDataStream* .

encoding String Optional. The encoding to use while parsing the delimited data.

# **Output Parameters**

delimited DataStream java.io.lnputStream. Delimited data stream resulting from the

conversion of a document.

# documentToDelimitedDataString

Converts a document to a delimited data string.

This service will convert the following document:

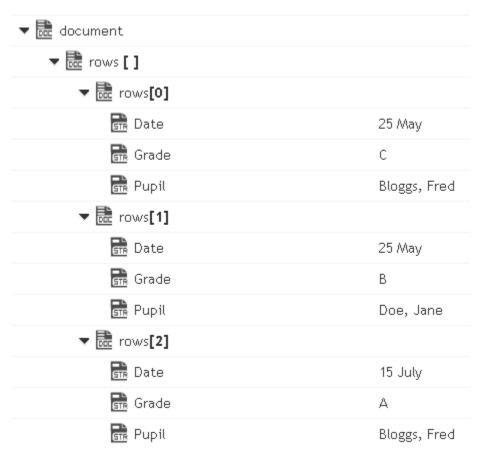

To the string containing the following delimited data: (useHeaderRowForFieldNames=true)

```
"Date","Pupil","Grade"
```

"25 May", "Bloggs, Fred", "C"

"25 May", "Doe, Jane", "B"

"15 July", "Bloggs, Fred", "A"

Here the fieldQualifier = Comma(,) and textQualifier = double quote(")

To the string containing the following delimited data: (useHeaderRowForFieldNames=false)

"column1","column2","column3"

"Date", "Pupil", "Grade"

"25 May", "Bloggs, Fred", "C"

"25 May", "Doe, Jane", "B"

"15 July", "Bloggs, Fred", "A"

Here the fieldQualifier = Comma(,) and textQualifier = double quote(")

document Document to be converted to delimited data string. This

document contains document array rows[] corresponding to the

delimited data.

fieldQualifier String Optional. The delimiter to use for separating entries in

delimitedDataString. Default is comma (,).

textQualifier String Optional. The character to use for quoted elements. Default is

double quote (").

useField NamesFor HeaderRow **String** Optional. The first line in the output delimited data *delimitedDataString* will be constructed using the property names in the input document array document\rows[]. Set to:

true. Property names in the input document array document\rows[] will be used as the first row in the output delimitedDataString.

• *false* . column1, column2...columnN will be used as the first row in the output *delimitedDataString* .

encoding

**String** Optional. The encoding to use while parsing the delimited data.

# **Output Parameters**

delimited DataString **String**. Delimited data byte string resulting from the conversion of a document.

# **JSON**

The following JSON services are available:

| Service              | Description                                     |
|----------------------|-------------------------------------------------|
| documentToJSONBytes  | Converts a document to JSON bytes (byte array). |
| documentToJSONStream | Converts a document to a JSON stream.           |
| documentToJSONString | Converts a document to a JSON string.           |

| Service              | Description                                                  |
|----------------------|--------------------------------------------------------------|
| jsonBytesToDocument  | Converts JSON content in bytes (byte array) to a document.   |
| jsonStreamToDocument | Converts content from the JSON content stream to a document. |
| jsonStringToDocument | Converts content from the JSON string to a document.         |

# **Summary of JSON services**

# documentToJSONBytes

Converts a document to JSON bytes (byte array).

### **Input Parameters**

document Document. The document to be converted to JSON bytes (byte array).

# **Output Parameters**

*jsonBytes* **Object**. JSON bytes (byte array) resulting from the conversion of a

document.

# documentToJSONStream

Converts a document to a JSON stream.

# **Input Parameters**

*document* **Document**. The document to be converted to a JSON stream.

# **Output Parameters**

jsonStream java.io.lnputStream. JSON stream resulting from the conversion of a

document.

# documentToJSONString

Converts a document to a JSON string.

#### Input Parameters

document Document. The document to be converted to a JSON string.

prettyPrint

**String**. Formats the *jsonString* output parameter for human readability by adding carriage returns and indentation to the JSON content. Set to:

- true to format the jsonString output field for human readability
- false to leave the jsonString output field in its unformed state

The service will not add any additional carriage returns or indentation to the JSON content.

#### **Output Parameters**

jsonString

**Object**. JSON string resulting from the conversion of a document.

# jsonBytesToDocument

Converts JSON content in bytes (byte array) to a document.

#### Input Parameters

jsonBytes java.lang.Byte[]. JSON content in bytes (byte array) to convert to a

document.

decodeReal AsDouble **String**. Optional. Converts real numbers from *jsonBytes* to either a Float or Double Java wrapper type. Set to:

- *true* to convert real numbers to Double Java wrapper types
- false to convert real numbers to Float Java wrapper types

Default value is true.

decodeInteger AsLong **String**. Optional. Converts integers from *jsonBytes* to either a Long or Integer Java wrapper type. Set to:

- *true* to convert integers to Long Java wrapper types
- *false* to convert integers to Integer Java wrapper types

Default value is true.

## **Output Parameters**

document

**Document**. Document resulting from the conversion of *jsonBytes* .

# jsonStreamToDocument

Converts content from the JSON content stream to a document. The permissible size of the content stream is based on your tenancy.

### **Input Parameters**

*jsonStream* 

**java.io.lnputStream**. JSON content in an input stream to convert to a document.

decodeReal AsDouble **String**. Optional. Converts real numbers from *jsonStream* to either a Float or Double Java wrapper type. Set to:

- *true* to convert real numbers to Double Java wrapper types
- false to convert real numbers to Float Java wrapper types

Default value is *true*.

decodeInteger AsLong **String**. Optional. Converts integers from *jsonStream* to either a Long or Integer Java wrapper type. Set to:

- *true* to convert integers to Long Java wrapper types
- false to convert integers to Integer Java wrapper types

Default value is true.

#### **Output Parameters**

document

**Document**. Document resulting from the conversion of *jsonStream*.

# jsonStringToDocument

Converts content from the JSON content string to a document.

#### Input Parameters

*jsonString* **String**. JSON content string to convert to a document.

decodeReal AsDouble **String**. Optional. Converts real numbers from *jsonString* to either a Float or Double Java wrapper type. Set to:

- true to convert real numbers to Double Java wrapper types
- false to convert real numbers to Float Java wrapper types

Default value is true.

decodeInteger AsLong **String**. Optional. Converts integers from *jsonString* to either a Long or Integer Java wrapper type. Set to:

- true to convert integers to Long Java wrapper types
- false to convert integers to Integer Java wrapper types

Default value is *true*.

## **Output Parameters**

document

**Document**. Document resulting from the conversion of *jsonString*.

# **XML**

The following XML services are available:

| Service             | Description                                                         |
|---------------------|---------------------------------------------------------------------|
| documentToXMLBytes  | Converts a document to xml content bytes, as a byte array object.   |
| documentToXMLStream | Converts a document to xml stream, as a java.io.InputStream object. |
| documentToXMLString | Converts a document to xml content string.                          |

| Service             | Description                                            |
|---------------------|--------------------------------------------------------|
| xmlBytesToDocument  | Converts XML content bytes (byte array) to a document. |
| xmlStreamToDocument | Converts an XML content stream to a document.          |
| xmlStringToDocument | Converts an XML string to a document.                  |

# **Summary of XML services**

# documentToXMLBytes

Converts a document to xml content bytes, as a byte array object. This service will recurse through a given document and build an XML representation from the elements within it. Key names are turned into XML elements, and the key values are turned into the contents of those elements.

This service will convert the following document:

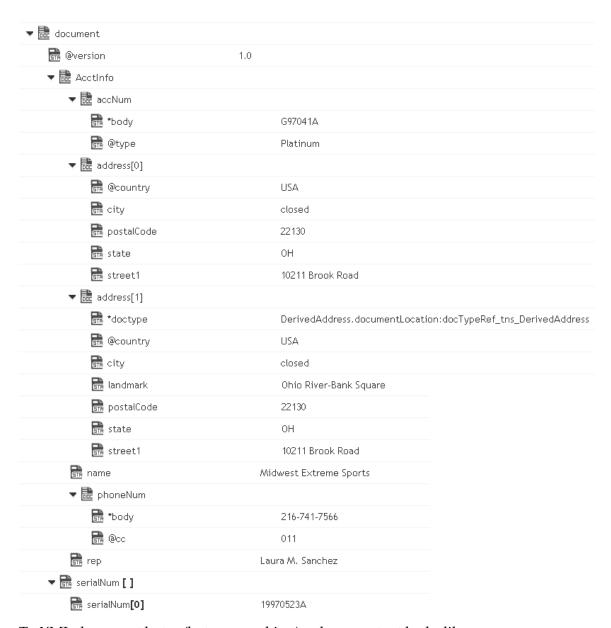

### To XML document bytes (byte array object), whose content looks like:

```
<?xml version="1.0" ?>
<tns:AcctInfo>
xmlns:tns="http://localhost/DerivedAddress/schema.xsd"
xmlns:xsi="http://www.w3.org/2001/XMLSchema-instance">
<name>Midwest Extreme Sports</name>
<rep>Laura M. Sanchez</rep>
<acctNum type=platinum>G97041A</acctNum>
<phoneNum cc=011>216-741-7566</phoneNum>
<address country=USA><street1>10211 Brook Road</street1>
<city>Cleveland</city>
<state>OH</state>
<postalCode>22130</postalCode>
</address>
<address country=USA xsi:type="tns:DerivedAddress">
<street1>10211 Brook Road</street1>
```

```
<city>Cleveland</city>
<state>OH</state><postalCode>22130</postalCode>
<landMark>Besides Ohio River-Bank Square</landMark>
<telNo>001222555</telNo>
</address>
<serialNum>19970523A</serialNum>
<serialNum>20001106G</serialNum>
<serialNum>20010404K</serialNum>
</tns:AcctInfo>
```

#### *attrPrefix*

**String**. Optional. Prefix that designates keys containing attributes. The default prefix is "@". For example, if you set attrPrefix to ATT\_ and document contains a key ATT\_currency whose value is "dollars",

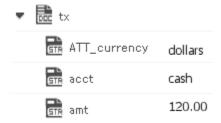

then this service will convert the ATT\_currency key to the attribute, currency=dollars, in the <tx> element as shown below:

<tx currency=dollars>

<acct>cash</acct>

<amt>12</amt>

</tx>

#### document

**Document**. Document that is to be converted to XML. Note that if you want to produce a valid XML document (one with a single root node), document must contain only one top-level document that is, a single document. The name of that document will serve as the name of the XML document's root element. If you need to produce an XML fragment, for example, a loose collection of elements that are not encompassed within a single root element, then document can contain multiple top level elements.

nsDecls

**Document**. Optional. Namespaces associated with any namespace prefixes that are used in the key names in document. Each entry in nsDecls represents a namespace prefix/URI pair, where a key name represents a prefix and the value of the key specifies the namespace URI. For example, to define the URIs associated with two prefixes called GSX and TxMon, you would set nsDecls as follows:

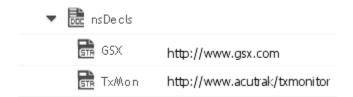

For each prefix specified in nsDecls, this service generates an xmlns attribute and inserts it into the top-most element of the resulting XML String. For example, if nsDecls had the two keys shown above, this service would insert the following attribute into the root element of the XML String:

xmlns:gsx="http://www.gsx.com"

xmlns:TxMon="http:www.acrtrak/txMonitor"

Alternatively, you can declare a namespace by including an @xmlns key in document. If you were not using the @ character to designate attributes, use the correct attribute prefix in your code.

#### addHeader

### String. Optional.

Flag specifying whether the header element <?xml version="1.0"?> is to be included in the resulting XML String.

Set to:

true to include the header. This is the default.

*false* to omit the header. Omit the header to generate an XML fragment or to insert a custom header.

#### **Output Parameters**

#### *xmlBytes*

**Object**. XML content bytes (byte array) produced from document.

#### **Usage Notes**

If you are building a Document that will be converted to an XML String, keep the following points in mind:

If you want to generate a simple element that contains only a character value, represent it with a String element in the document as shown below:

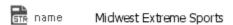

If you want to generate an element that contains children, represent with a document in the document as shown below:

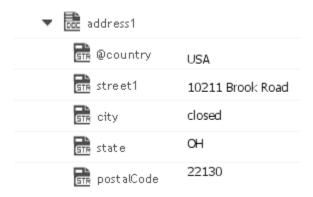

To produce attributes, put the attribute values in keys whose name starts with the character(s) specified in attrPrefix. For example, if you use the default attrPrefix, the names of all keys containing attributes (and only those keys containing attributes) must start with the @ character (for example, @type, @xmlns). Also, when you include attributes, ensure that keys representing attributes are direct children of the elements in which they are to be applied.

If you want to generate a simple element that contains a character value and one or more attributes, you must represent it as a document that has one key for each attribute and a key named \*body that contains the element's value.

For example, if you want to produce the following element:

<phoneNum cc=011>216-741-7566</phoneNum>, you would include
the following in document:

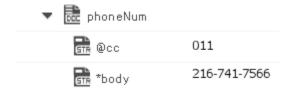

To include namespaces, ensure that you do the following:

Include the appropriate namespace prefix in the key names in document. For example, to produce an element called acctNum that belongs to a namespace that is represented by the "GSX" prefix, you would include a key named GSX:acctNum in document.

Define the URIs for the prefixes that appear in document. You can do this through nsDecls or by including an @xmlns key in the element where you want the xmlns attribute to be inserted.

# documentToXMLStream

Converts a document to xml stream, as a java.io.InputStream object. This service will recurse through a given document and build an XML representation from the elements within it. Key names are turned into XML elements and the key values are turned into contents of those elements.

This service will convert the following document:

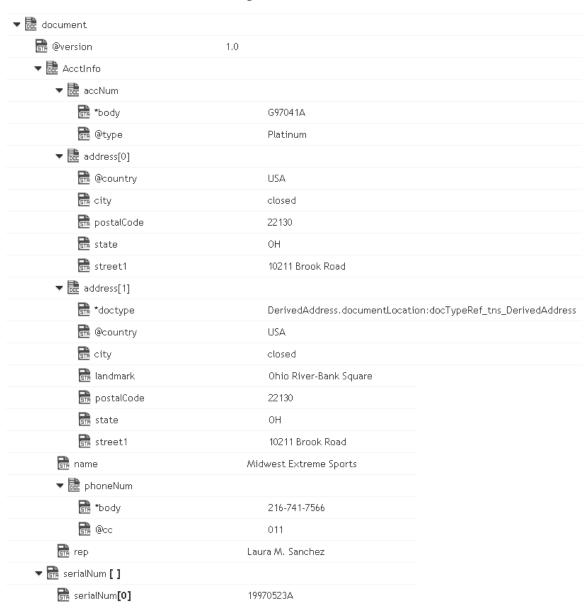

To an XML document stream, whose content looks like:

```
<?xml version="1.0" ?>
<tns:AcctInfo>
xmlns:tns="http://localhost/DerivedAddress/schema.xsd"
```

```
xmlns:xsi="http://www.w3.org/2001/XMLSchema-instance">
<name>Midwest Extreme Sports</name>
<rep>Laura M. Sanchez</rep>
<acctNum type=platinum>G97041A</acctNum>
<phoneNum cc=011>216-741-7566</phoneNum>
<address country=USA>
<street1>10211 Brook Road</street1>
<city>Cleveland</city>
<state>OH</state>
<postalCode>22130</postalCode>
</address>
<address country=USA xsi:type="tns:DerivedAddress">
<street1>10211 Brook Road</street1>
<city>Cleveland</city>
<state>OH</state>
<postalCode>22130</postalCode>
<landMark>Besides Ohio River-Bank Square
<telNo>001222555</telNo>
</address>
<serialNum>19970523A</serialNum>
<serialNum>20001106G</serialNum>
<serialNum>20010404K</serialNum>
</tns:AcctInfo>
```

#### *attrPrefix*

**String**. Optional. Prefix that designates keys containing attributes. The default prefix is "@". For example, if you set attrPrefix to ATT\_ and document contains a key ATT\_currency whose value is "dollars",

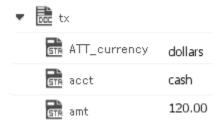

then this service will convert the ATT\_currency key to the attribute, currency=dollars, in the <tx> element as shown below:

<tx currency=dollars>

<acct>cash</acct>

<amt>12</amt>

</tx>

#### document

**Document**. Document that is to be converted to XML. Note that if you want to produce a valid XML document (one with a single root node), document must contain only one top-level document that is, a single document. The name of that document will serve as the name of the XML document's root element. If you need to produce an XML fragment, for example, a loose collection of elements that are not

encompassed within a single root element, then document can contain multiple top level elements.

nsDecls

**Document**. Optional. Namespaces associated with any namespace prefixes that are used in the key names in document. Each entry in nsDecls represents a namespace prefix/URI pair, where a key name represents a prefix and the value of the key specifies the namespace URI. For example, to define the URIs associated with two prefixes called GSX and TxMon, you would set nsDecls as follows:

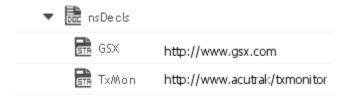

For each prefix specified in nsDecls, this service generates an xmlns attribute and inserts it into the top-most element of the resulting XML String. For example, if nsDecls had the two keys shown above, this service would insert the following attribute into the root element of the XML String:

xmlns:gsx="http://www.gsx.com"

xmlns:TxMon="http:www.acrtrak/txMonitor"

Alternatively, you can declare a namespace by including an @xmlns key in document. If you were not using the @ character to designate attributes, use the correct attribute prefix in your code.

#### addHeader

#### String. Optional.

Flag specifying whether the header element <?xml version="1.0"?> is to be included in the resulting XML String.

Set to:

true to include the header. This is the default.

*false* to omit the header. Omit the header to generate an XML fragment or to insert a custom header.

#### **Output Parameters**

### xmlStream

java.io.InputStream. XML content stream produced from document.

#### **Usage Notes**

If you are building a Document that will be converted to an XML String, keep the following points in mind:

If you want to generate a simple element that contains only a character value, represent it with a String element in document as shown below:

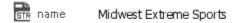

If you want to generate an element that contains children, represent with a document in the document as shown below:

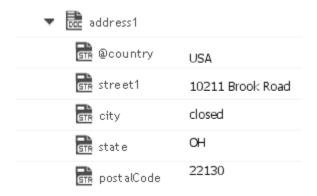

To produce attributes, put the attribute values in keys whose name starts with the character(s) specified in attrPrefix. For example, if you use the default attrPrefix, the names of all keys containing attributes (and only those keys containing attributes) must start with the @ character (for example, @type, @xmlns). Also, when you include attributes, ensure that keys representing attributes are direct children of the elements in which they are to be applied.

If you want to generate a simple element that contains a character value and one or more attributes, you must represent it as a document that has one key for each attribute and a key named \*body that contains the element's value.

For example, if you want to produce the following element:

<phoneNum cc=011>216-741-7566</phoneNum>

You would include the following in document:

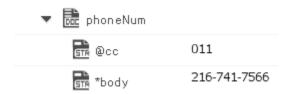

To include namespaces, ensure that you do the following:

Include the appropriate namespace prefix in the key names in document. For example, to produce an element called acctNum that

belongs to a namespace that is represented by the "GSX" prefix, you would include a key named GSX:acctNum in document.

Define the URIs for the prefixes that appear in document. You can do this through nsDecls or by including an @xmlns key in the element where you want the xmlns attribute to be inserted.

# documentToXMLString

Converts a document to xml content string. This service will recurse through a given document and build an XML representation from the elements within it. Key names are turned into XML elements, and the key values are turned into the contents of those elements.

This service will convert the following document:

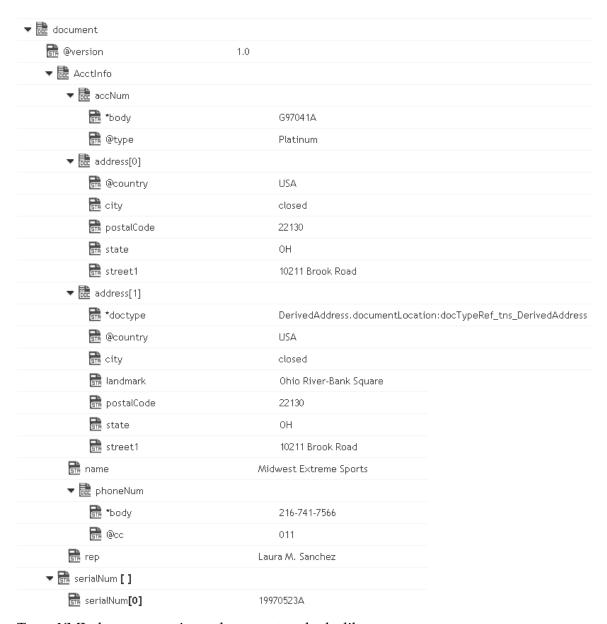

### To an XML document string, whose content looks like:

```
<?xml version="1.0" ?>
<tns:AcctInfo>
xmlns:tns="http://localhost/DerivedAddress/schema.xsd"
xmlns:xsi="http://www.w3.org/2001/XMLSchema-instance">
<name>Midwest Extreme Sports</name>
<rep>Laura M. Sanchez</rep>
<acctNum type=platinum>G97041A</acctNum>
<phoneNum cc=011>216-741-7566</phoneNum>
<address country=USA>
<street1>10211 Brook Road</street1>
<city>Cleveland</city>
<state>OH</state>
<postalCode>22130</postalCode>
</address>
<address country=USA xsi:type="tns:DerivedAddress">
```

```
<street1>10211 Brook Road</street1>
<city>Cleveland</city>
<state>OH</state>
<postalCode>22130</postalCode>
<landMark>Besides Ohio River-Bank Square</landMark>
<telNo>001222555</telNo>
</address>
<serialNum>19970523A</serialNum>
<serialNum>20001106G</serialNum>
<serialNum>20010404K</serialNum>
</tns:AcctInfo>
```

#### *attrPrefix*

**String**. Optional. Prefix that designates keys containing attributes. The default prefix is "@". For example, if you set attrPrefix to ATT\_ and document contains a key ATT\_currency whose value is "dollars",

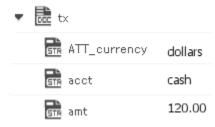

then this service will convert the ATT\_currency key to the attribute, currency=dollars, in the <tx> element as shown below:

<tx currency=dollars>

<acct>cash</acct>

<amt>12</amt>

</tx>

#### document

**Document**. Document that is to be converted to XML. If you want to produce a valid XML document (one with a single root node), document must contain only one top-level document that is, a single document. The name of that document will serve as the name of the XML document's root element. If you need to produce an XML fragment, for example, a loose collection of elements that are not encompassed within a single root element, then document can contain multiple top level elements.

#### nsDecls

**Document**. Optional. Namespaces associated with any namespace prefixes that are used in the key names in document. Each entry in nsDecls represents a namespace prefix/URI pair, where a key name represents a prefix and the value of the key specifies the namespace URI. For example, to define the URIs associated with two prefixes called GSX and TxMon, you would set nsDecls as follows:

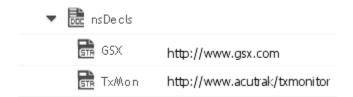

For each prefix specified in nsDecls, this service generates an xmlns attribute and inserts it into the top-most element of the resulting XML String. For example, if nsDecls had the two keys shown above, this service would insert the following attribute into the root element of the XML String:

xmlns:gsx="http://www.gsx.com"

xmlns:TxMon="http:www.acrtrak/txMonitor"

Alternatively, you can declare a namespace by including an @xmlns key in document. If you were not using the @ character to designate attributes, use the correct attribute prefix in your code.

#### addHeader

#### String. Optional.

Flag specifying whether the header element <?xml version="1.0"?> is to be included in the resulting XML String.

Set to:

true to include the header. This is the default.

*false* to omit the header. Omit the header to generate an XML fragment or to insert a custom header.

#### **Output Parameters**

#### xmlString

**Object**. XML document string produced from document.

#### **Usage Notes**

If you are building a Document that will be converted to an XML String, keep the following points in mind:

If you want to generate a simple element that contains only a character value, represent it with a String element in document as shown below:

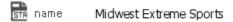

If you want to generate an element that contains children, represent with a document in the document as shown below:

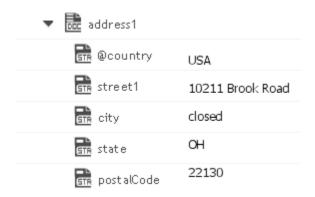

To produce attributes, put the attribute values in keys whose name starts with the character(s) specified in attrPrefix. For example, if you use the default attrPrefix, the names of all keys containing attributes (and only those keys containing attributes) must start with the @ character, for example, @type, @xmlns. Also, when you include attributes, ensure that keys representing attributes are direct children of the elements in which they are to be applied.

If you want to generate a simple element that contains a character value and one or more attributes, you must represent it as a document that has one key for each attribute and a key named \*body that contains the element's value.

For example, if you want to produce the following element:

<phoneNum cc=011>216-741-7566</phoneNum>

You would include the following in document:

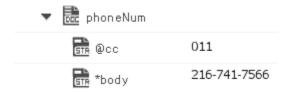

To include namespaces, ensure that you do the following:

Include the appropriate namespace prefix in the key names in document. For example, to produce an element called acctNum that belongs to a namespace that is represented by the "GSX" prefix, you would include a key named GSX:acctNum in document.

Define the URIs for the prefixes that appear in document. You can do this through nsDecls or by including an @xmlns key in the element where you want the xmlns attribute to be inserted.

# xmlBytesToDocument

Converts XML content bytes (byte array) to a document. This service transforms each element and attribute in XML content bytes to an element in a Document.

This service will convert XML bytes containing the following XML content:

```
<?xml version="1.0" ?>
<tns:AcctInfo>
xmlns:tns="http://localhost/DerivedAddress/schema.xsd"
xmlns:xsi="http://www.w3.org/2001/XMLSchema-instance">
<name>Midwest Extreme Sports</name>
<rep>Laura M. Sanchez</rep>
<acctNum type=platinum>G97041A</acctNum>
<phoneNum cc=011>216-741-7566</phoneNum>
<address country=USA>
<street1>10211 Brook Road</street1>
<city>Cleveland</city>
<state>OH</state>
<postalCode>22130</postalCode>
<address country=USA xsi:type="tns:DerivedAddress">
<street1>10211 Brook Road</street1>
<city>Cleveland</city>
<state>OH</state>
<postalCode>22130</postalCode>
<landMark>Besides Ohio River-Bank Square
<telNo>001222555</telNo>
</address>
<serialNum>19970523A
<serialNum>20001106G</serialNum>
<serialNum>20010404K</serialNum>
</tns:AcctInfo>
```

To a Document that looks like:

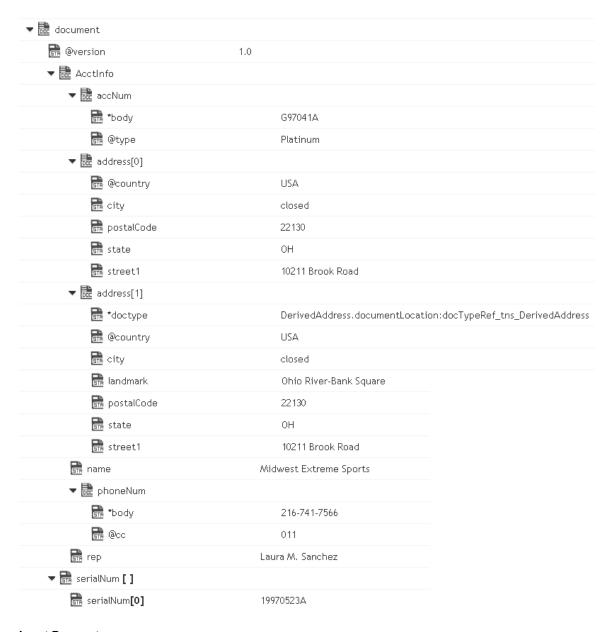

*xmlBytes* **Object**. XML content bytes that is to be converted to a document.

attrPrefix **String**. Optional. Prefix that is to be used to designate keys containing attribute values. The default is "@". For example, if you set attrPrefix to ATT\_ and node contains the following element:

<tx currency=dollars>

<acct>cash</acct>

<amt>120.00</amt>

</tx>

Then this service will convert the currency attribute as follows:

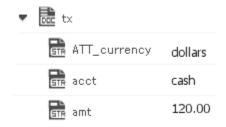

nsDecls

**Document**. Optional. Namespace prefixes to use for the conversion. This parameter specifies the prefixes that will be used when namespace-qualified elements are converted to key names in the resulting document object. For example, if you want elements belonging to a particular namespace to have the prefix GSX in the resulting document, for example, GSX:acctNum, you would associate the prefix GSX with that namespace in nsDecls. This is important because incoming XML documents can use any prefix for a given namespace, but the key names expected by a target service will have a fixed prefix. Namespace prefixes in nsDecls also define the prefixes used by the arrays, documents, documentTypeName, and collect parameters. Each entry in nsDecls represents a namespace prefix/ URI pair, where a key name represents a prefix and the value of the key specifies the namespace URI. For example, to define the URIs associated with two prefixes called GSX and TxMon, you would set nsDecls as follows:

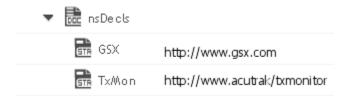

### **Output Parameters**

document

**Document**. Document representation of nodes and attributes in node.

#### Usage Notes

Following are examples of XML documents and the documents that *xmlBytesToDocument* will produce:

XML Document

Document

| <mydoc><e1>e1Value</e1></mydoc>                                                                                                    |                                                                                                    |                                            |
|----------------------------------------------------------------------------------------------------|----------------------------------------------------------------------------------------------------|--------------------------------------------|
|                                                                                                    | ▼ document                                                                                                    |                                            |
|                                                                                                    | ▼ 🛗 myDoc                                                                                                    |                                            |
|                                                                                                    | GTR e1                                                                                                    | e1Value                                    |
| 10 1 1 1 1 1 1 1 1 1 1 1 1 1 1 1 1 1 1                                                                                                    |                                                                                                    |                                            |
| <pre><?xml version="1.0" encoding="UTF-8" standalone="no"?><mydoc><e1>e1Value </e1></mydoc></pre>                                                                                                    | ▼ document                                                                                                    |                                            |
| V/ CI2 V/ My BOC2                                                                                                    | encoding                                                                                                    | UTF-8                                      |
|                                                                                                    | 🔐 @standalone                                                                                                    | no                                         |
|                                                                                                    | @version                                                                                                    | 1.0                                        |
|                                                                                                    | ▼ 脻 myDoc                                                                                                    |                                            |
|                                                                                                    | sīr e1                                                                                                    | e1Value                                    |
| xml version="1.0" encoding="UTF-8"</th <th></th> <th></th>                                                                                                    |                                                                                                    |                                            |
| <pre>standalone="no"?&gt;<mydoc><e1 e1attr="attrValue"></e1></mydoc></pre>                                                                                                    | ▼ 🔯 document                                                                                                    |                                            |
| e1Value                                                                                                    | @encoding                                                                                                    | UTF-8                                      |
|                                                                                                    | 🔐 @standalone                                                                                                    | no                                         |
|                                                                                                    | @version                                                                                                    | 1.0                                        |
|                                                                                                    | ▼ 🛅 myDac                                                                                                    |                                            |
|                                                                                                    | ▼ <u>[cc.</u> e1                                                                                                    |                                            |
|                                                                                                    | ₹body                                                                                                    | e 1 Value                                  |
|                                                                                                    |                                                                                                    | ervalue                                    |
|                                                                                                    | @e1Attr                                                                                                    | attrValue                                  |
| <pre><?xml version="1.0" encoding="UTF-8" standalone="no"?><mvdoc><e1>e1&gt;e1Value</e1></mvdoc></pre>                                                                                                    | @e1Attr                                                                                                    |                                            |
| <pre><?xml version="1.0" encoding="UTF-8" standalone="no"?><mydoc><e1>e1Value </e1><e2>e2Value</e2></mydoc></pre>                                                                                                    | @e1Attr                                                                                                    | attrValue                                  |
| standalone="no"?> <mydoc><e1>e1Value</e1></mydoc>                                                                                                    |                                                                                                    | attrValue UTF-8                            |
| standalone="no"?> <mydoc><e1>e1Value</e1></mydoc>                                                                                                    | © document  © @encoding  © @standalone                                                                                                    | attrValue UTF-8                            |
| standalone="no"?> <mydoc><e1>e1Value</e1></mydoc>                                                                                                    | document  dencoding  estandalone  eversion                                                                                                    | attrValue UTF-8                            |
| standalone="no"?> <mydoc><e1>e1Value</e1></mydoc>                                                                                                    | ©elAttr  document  encoding encoding estandalone encoding encoding mathematical encoding mathematical encoding mathematical encoding mathematical encoding mathematical encoding mathematical encoding mathematical encoding                                                                                                    | UTF-8 no 1.0                               |
| standalone="no"?> <mydoc><e1>e1Value</e1></mydoc>                                                                                                    | © document  © document  © encoding  © estandalone  © wersion  ✓ © myDoc                                                                                                    | UTF-8 no 1.0 e1Value                       |
| standalone="no"?> <mydoc><e1>e1Value </e1><e2>e2Value</e2></mydoc>                                                                                                    | ©elAttr  document  encoding encoding estandalone encoding encoding mathematical encoding mathematical encoding mathematical encoding mathematical encoding mathematical encoding mathematical encoding mathematical encoding                                                                                                    | UTF-8 no 1.0                               |
| <pre>standalone="no"?&gt;<mydoc><e1>e1Value </e1><e2>e2Value</e2></mydoc>  </pre> <pre><?xml version="1.0" encoding="UTF-8"</pre></pre>                                                                                                    | © document  © eencoding  © estandalone  © eyersion  ✓ compyDoc  © myDoc                                                                                                    | UTF-8 no 1.0 e1Value                       |
| <pre>standalone="no"?&gt;<mydoc><e1>e1Value </e1><e2>e2Value</e2></mydoc>  </pre> <pre><?xml version="1.0" encoding="UTF-8" standalone="no"?><mydoc><e1>e1Value1 </e1><e2>e2Value</e2><e1>e1Value2</e1></mydoc></pre>                                                                                                    | © document  © document  © encoding  © estandalone  © wersion  ▼ © myDoc  © myDoc  © myDoc  © myDoc  © myDoc  © myDoc                                                                                                    | UTF-8 no 1.0 e1Value e2Value               |
| <pre>standalone="no"?&gt;<mydoc><e1>e1Value </e1><e2>e2Value</e2></mydoc>  <?xml version="1.0" encoding="UTF-8" standalone="no"?><mydoc><e1>e1Value1</e1></mydoc></pre>                                                                                                    | document  ☐ @encoding ☐ @standalone ☐ @version ☐ myDoc ☐ e1 ☐ e2  ☐ document ☐ @encoding                                                                                                    | UTF-8 no 1.0 e1Value e2Value               |
| <pre>standalone="no"?&gt;<mydoc><e1>e1Value </e1><e2>e2Value</e2></mydoc>  </pre> <pre><?xml version="1.0" encoding="UTF-8" standalone="no"?><mydoc><e1>e1Value1 </e1><e2>e2Value</e2><e1>e1Value2</e1></mydoc></pre>                                                                                                    | @e1Attr  document  en @encoding  en @standalone  en @version  en myDoc  en e1  en e2  document  en e2                                                                                                    | UTF-8 no 1.0 e1Value e2Value  UTF-8        |
| <pre>standalone="no"?&gt;<mydoc><e1>e1Value </e1><e2>e2Value</e2></mydoc>  </pre> <pre><?xml version="1.0" encoding="UTF-8" standalone="no"?><mydoc><e1>e1Value1 </e1><e2>e2Value</e2><e1>e1Value2</e1></mydoc></pre>                                                                                                    | © document  © document  © encoding  © estandalone  © wersion  ✓ © myDoc  © e1  © e2  ✓ © document  © eecoding  © estandalone                                                                                                    | UTF-8 no 1.0 e1Value e2Value               |
| <pre>standalone="no"?&gt;<mydoc><e1>e1Value </e1><e2>e2Value</e2></mydoc>  </pre> <pre><?xml version="1.0" encoding="UTF-8" standalone="no"?><mydoc><e1>e1Value1 </e1><e2>e2Value</e2><e1>e1Value2</e1></mydoc></pre>                                                                                                    | document  dencoding  encoding  encoding  encoding  encoding  encoding  eversion  with encoding  encoding  encoding  encoding  encoding  encoding  encoding  encoding  encoding  encoding  encoding  encoding  encoding  encoding  encoding  encoding  encoding  encoding  encoding  encoding  encoding  encoding  encoding  encoding  encoding  encoding  encoding | UTF-8 no 1.0 e1Value e2Value  UTF-8 no 1.0 |
| <pre>standalone="no"?&gt;<mydoc><e1>e1Value </e1><e2>e2Value</e2></mydoc>  </pre> <pre></pre> <pre></pre> | © document  © document  © encoding  © estandalone  © wersion  ✓ © myDoc  © e1  © e2  ✓ © document  © eecoding  © estandalone                                                                                                    | UTF-8 no 1.0 e1Value e2Value  UTF-8        |

<?xml version="1.0"encoding="UTF-8"?> <myDoc><e1 e1Attr="attrValue1">e1Value1 ▼ document </e1><e2>e2Value</e2><e1 e1Attr= encoding @encoding "attrValue2"> UTF-8 e1Value2</e1></myDoc> 🔐 @version 1.0 ▼ 🗟 myDoc ▼ de e1[] ▼ the e1[0] 🚠 \*body e1Value1 🔐 @e1Attr attrValue1 ▼ ॆ e1[1] 🚠 \*body e 1Value2 🔐 @e1Attr attrValue2 <u>sπ</u> e2 e2Value <?xml version="1.0"encoding="UTF-8"?> <myDoc><el elAttr="attrValue1"> ▼ De document e1Value1 R @encoding UTF-8 </e1><e2>e2Value</e2><e1 e1Attr="attrValue2"> 🔐 @version 1.0 e1Value2</e1></myDoc> ▼ 🗟 myDoc ▼ 🗟 e1[] ▼ de e1[0] 🚠 \*body e1Value1 🚠 @e1Attr attrValue1 ▼ 鼬 e1[1] 🚠 \*body e1Value2 🔐 @e1Attr attrValue2 ₹ e2 e2Value <?xml version="1.0"encoding="UTF-8"?> <myDoc><e1 e1Attr="attrValue1">e1Value1 ▼ 🗟 document </e1><e2>e2Value</e2><e1 e1Attr= R @encoding UTF-8 "attrValue2"> e1Value2</e1></myDoc> 🔐 @version 1.0 ▼ 🗎 myDoc ▼ 提 e1 🚠 \*body e 1Value2 🔐 @e1Attr attrValue2 🚠 e2 e2Value

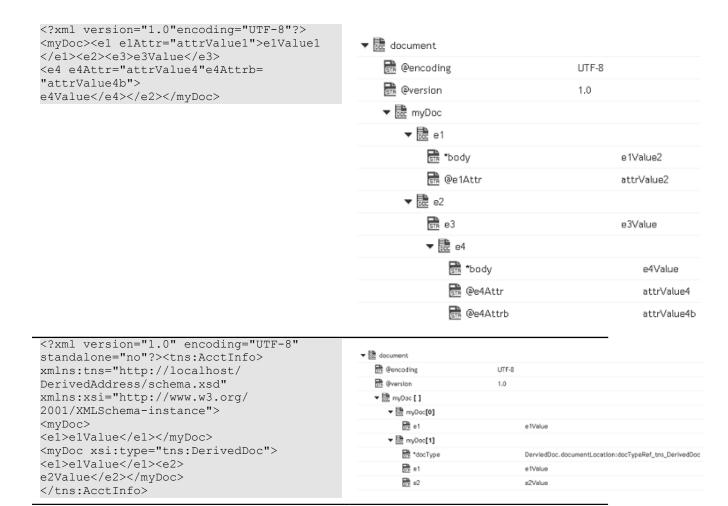

# xmlStreamToDocument

Converts an XML content stream to a document. This service transforms each element and attribute in the XML content stream to an element in a Document.

This service will convert the XML stream containing the following XML content:

```
<?xml version="1.0" ?>
<tns:AcctInfo>
xmlns:tns="http://localhost/DerivedAddress/schema.xsd"
xmlns:xsi="http://www.w3.org/2001/XMLSchema-instance">
<name>Midwest Extreme Sports</name>
<rep>Laura M. Sanchez</rep>
<acctNum type=platinum>G97041A</acctNum>
<phoneNum cc=011>216-741-7566</phoneNum>
<address country=USA>
<street1>10211 Brook Road</street1>
<city>Cleveland</city>
<state>OH</state>
<postalCode>22130</postalCode>
</address>
<address country=USA xsi:type="tns:DerivedAddress">
<street1>10211 Brook Road</street1>
```

```
<city>Cleveland</city>
<state>OH</state>
<postalCode>22130</postalCode>
<landMark>Besides Ohio River-Bank Square</landMark>
<telNo>001222555</telNo>
</address>
<serialNum>19970523A</serialNum>
<serialNum>20001106G</serialNum>
<serialNum>20010404K</serialNum>
</tns:AcctInfo>
```

## To a Document that looks like:

| ▼ 🗟 document       |                                                                        |
|--------------------|------------------------------------------------------------------------|
| 🔐 @version         | 1.0                                                                    |
| ▼ 脻 AcctInfo       |                                                                        |
| ▼ 🗟 accNum         |                                                                        |
| <b>請</b> *body     | G97041A                                                                |
| 🔐 @type            | Platinum                                                               |
| ▼ 🗟 address[0]     |                                                                        |
| ©country           | USA                                                                    |
| sin city           | closed                                                                 |
| 📆 postalCode       | 22130                                                                  |
| state              | ОН                                                                     |
| street1            | 10211 Brook Road                                                       |
| ▼ 脻 address[1]     |                                                                        |
| ₹doctype           | $Derived Address. document Location: docTypeRef\_tns\_Derived Address$ |
| 🔐 @country         | AZU                                                                    |
| <u>जिल्ले</u> city | closed                                                                 |
| 📻 landmark         | Ohio River-Bank Square                                                 |
| postalCode         | 22130                                                                  |
| state              | ОН                                                                     |
| street1            | 10211 Brook Road                                                       |
| aname              | Midwest Extreme Sports                                                 |
| ▼ 🛅 phoneNum       |                                                                        |
| ₹body              | 216-741-7566                                                           |
| <b>□</b> @cc       | 011                                                                    |
| erre rep           | Laura M. Sanchez                                                       |
| ▼ 🔐 serialNum [ ]  |                                                                        |
| serialNum[0]       | 19970523A                                                              |

xmlStream

**java.io.lnputStream**. XML content stream that is to be converted to a document.

*attrPrefix* 

**String**. Optional. Prefix that is to be used to designate keys containing attribute values. The default is "@". For example, if you set attrPrefix to ATT\_ and node contains the following element:

<tx currency=dollars>

<acct>cash</acct>

<amt>120.00</amt>

</tx>

Then this service will convert the currency attribute as follows:

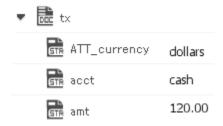

nsDecls

**Document.** Optional. Namespace prefixes to use for the conversion. This parameter specifies the prefixes that will be used when namespace-qualified elements are converted to key names in the resulting document object. For example, if you want elements belonging to a particular namespace to have the prefix GSX in the resulting document, for example, GSX:acctNum, you would associate the prefix GSX with that namespace in nsDecls. This is important because incoming XML documents can use any prefix for a given namespace, but the key names expected by a target service will have a fixed prefix. Namespace prefixes in nsDecls also define the prefixes used by the arrays, documents, documentTypeName, and collect parameters. Each entry in nsDecls represents a namespace prefix/ URI pair, where a key name represents a prefix and the value of the key specifies the namespace URI. For example, to define the URIs associated with two prefixes called GSX and TxMon, you would set nsDecls as follows:

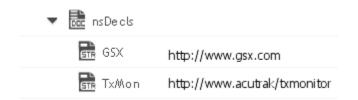

## **Output Parameters**

document Document representation of nodes and attributes in node.

### **Usage Notes**

Following are examples of XML documents and the documents that *xmlStreamToDocument* will produce:

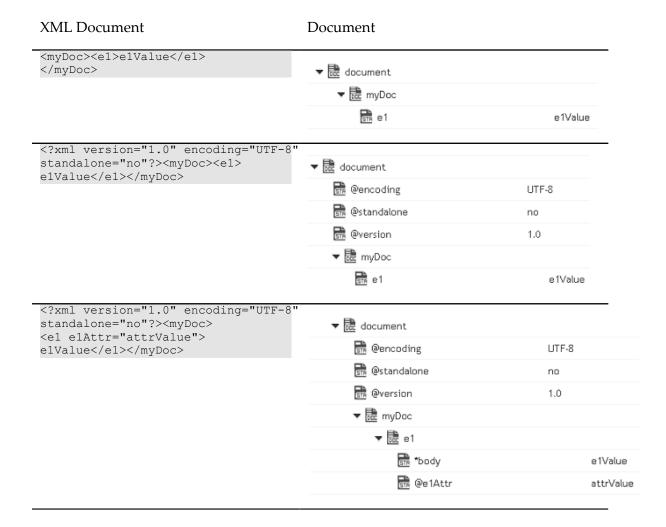

<?xml version="1.0" encoding="UTF-8"</pre> standalone="no"?><myDoc> ▼ document <e1>e1value</e1><e2>e2value</e2> encoding UTF-8 </myDoc> 💏 @standalone no 🚠 @version 1.0 ▼ Demonstrate
myDoc
myDoc
myDoc
myDoc
myDoc
myDoc
myDoc
myDoc
myDoc
myDoc
myDoc
myDoc
myDoc
myDoc
myDoc
myDoc
myDoc
myDoc
myDoc
myDoc
myDoc
myDoc
myDoc
myDoc
myDoc
myDoc
myDoc
myDoc
myDoc
myDoc
myDoc
myDoc
myDoc
myDoc
myDoc
myDoc
myDoc
myDoc
myDoc
myDoc
myDoc
myDoc
myDoc
myDoc
myDoc
myDoc
myDoc
myDoc
myDoc
myDoc
myDoc
myDoc
myDoc
myDoc
myDoc
myDoc
myDoc
myDoc
myDoc
myDoc
myDoc
myDoc
myDoc
myDoc
myDoc
myDoc
myDoc
myDoc
myDoc
myDoc
myDoc
myDoc
myDoc
myDoc
myDoc
myDoc
myDoc
myDoc
myDoc
myDoc
myDoc
myDoc
myDoc
myDoc
myDoc
myDoc
myDoc
myDoc
myDoc
myDoc
myDoc
myDoc
myDoc
myDoc
myDoc
myDoc
myDoc
myDoc
myDoc
myDoc
myDoc
myDoc
myDoc
myDoc
myDoc
myDoc
myDoc
myDoc
myDoc
myDoc
myDoc
myDoc
myDoc
myDoc
myDoc
myDoc
myDoc
myDoc
myDoc
myDoc
myDoc
myDoc
myDoc
myDoc
myDoc
myDoc
myDoc
myDoc
myDoc
myDoc
myDoc
myDoc
myDoc
myDoc
myDoc
myDoc
myDoc
myDoc
myDoc
myDoc
myDoc
myDoc
myDoc
myDoc
myDoc
myDoc
myDoc
myDoc
myDoc
myDoc
myDoc
myDoc
myDoc
myDoc
myDoc
myDoc
myDoc
myDoc
myDoc
myDoc
myDoc
myDoc
myDoc
myDoc
myDoc
myDoc
myDoc
myDoc
myDoc
myDoc
myDoc
myDoc
myDoc
myDoc
myDoc
myDoc
myDoc
myDoc
myDoc
myDoc
myDoc
myDoc
myDoc
myDoc
myDoc
myDoc
myDoc
myDoc
myDoc
myDoc
myDoc
myDoc
myDoc
myDoc
myDoc
myDoc
myDoc
myDoc
myDoc
myDoc
myDoc
myDoc
myDoc
myDoc
myDoc
myDoc
myDoc
myDoc
myDoc
myDoc
myDoc
myDoc
myDoc
myDoc
myDoc
myDoc
myDoc
myDoc
myDoc
myDoc
myDoc
myDoc
myDoc
myDoc
myDoc
myDoc
myDoc
myDoc
myDoc
myDoc
myDoc
myDoc
myDoc
myDoc
myDoc
myDoc
myDoc
myDoc
myDoc
myDoc
myDoc
myDoc
myDoc
myDoc
myDoc
myDoc
myDoc
myDoc
myDoc
myDoc
myDoc
myDoc
myDoc
myDoc
myDoc
myDoc
myDoc
myDoc
myDoc
myDoc
myDoc
myDoc
myDoc
myDoc
myDoc
myDoc
myDoc
myDoc
myDoc
myDoc
myDoc
myDoc
myDoc
myDoc
myDoc
myDoc
myDoc
myDoc
myDoc
myDoc
myDoc
myDoc
myDoc
myDoc
myDoc
myDoc
myDoc
myDoc
myDoc
myDoc
myDoc
myDoc
myDoc
myDoc
myDoc
myDoc
myDoc
myDoc
myDoc
myDoc
myDoc
myDoc
myDoc
myDoc
myDoc
myDoc
myDoc
myDoc
myDoc
myDoc
myDoc
myDoc
myDoc
myDoc
myDoc
myDoc
myDoc
myDoc
myDoc
myDoc
myDoc
myDoc
myDoc
myDoc
myDoc
myDoc
myDoc
myDoc
myDoc
myDoc
myDoc
myDoc
myDoc
myDoc
myDoc
myDoc
myDoc
myDoc <u>इक</u> e1 e1Value 👬 e2 e2Value <?xml version="1.0" encoding="UTF-8"</pre> ▼ 🗟 document standalone="no"?><myDoc><e1> e1Value1</e1><e2> R @encoding UTF-8 e2Value</e2><e1> e1Value2</e1></myDoc> 🔐 @standalone no 👬 @version 1.0 ▼ Doc myDoc <u>sπ</u> e1 e1Value1 👬 e2 e2Value <?xml version="1.0"encoding="UTF-8"?> <myDoc><e1 e1Attr="attrValue1"> ▼ document e1Value1</e1><e2>e2Value</e2> encoding UTF-8 <el elAttr="attrValue2">elValue2 </el></myDoc> 🛗 @version 1.0 ▼ 🗟 myDoc ▼ del[] ▼ de e1[0] 🚠 \*body e1Value1 🔐 @e1Attr attrValue1 ▼ de e1[1] 🚠 \*body e1Value2 🔐 @e1Attr attrValue2 **ड**т≅ e2 e2Value

<?xml version="1.0"encoding="UTF-8"?> <myDoc><el elAttr="attrValue1"> ▼ document e1Value1</e1><e2> 🛗 @encoding e2Value</e2><e1 e1Attr="attrValue2"> UTF-8 e1Value2</e1></myDoc> 🔐 @version 1.0 ▼ 🗟 myDoc ▼ del [] ▼ the e1[0] 🚠 \*body e1Value1 🛗 @e1Attr attrValue1 ▼ de e1[1] 🚠 \*body e 1Value2 🔐 @e1Attr attrValue2 **ड**т≅ e2 e2Value <?xml version="1.0"encoding="UTF-8"?> <myDoc><e1 e1Attr="attrValue1"> ▼ 

 document e1Value1</e1><e2>e2Value</e2> R @encoding UTF-8 <el elAttr="attrValue2"> e1Value2</e1> 🔐 @version 1.0 </myDoc> ▼ 脻 myDoc ▼ 🖺 e1 🔐 \*body e 1Value2 🚠 @e1Attr attrValue2 ₹ e2 e2Value <?xml version="1.0"encoding="UTF-8"?> <myDoc><el elAttr="attrValue1"> e1Value1 R @encoding UTF-8 </e1><e2><e3>e3Value</e3> <e4 e4Attr= 👬 @version 1.0 "attrValue4"e4Attrb="attrValue4b"> e4Value ▼ 🖺 myDoc </e4></e2></myDoc> ▼ 🖺 e1 🚠 \*body e 1Value2 <table-cell-rows> @e1Attr attrValue2 ▼ 🔡 e2 e3Value ▼ 読 e4 🚠 \*body e4Value 💼 @e4Attr attrValue4 e4Attrb @e4Attrb attrValue4b

| <pre><?xml version="1.0" encoding="UTF-8"</pre></pre>                                                                                                    | 1             |                                                       |
|----------------------------------------------------------------------------------------------------|---------------|-------------------------------------------------------|
| standalone="no"?> <tns:acctinfo></tns:acctinfo>                                                                                                    | ▼ 🔯 document  |                                                       |
| xmlns:tns="http://localhost/                                                                                                    | encoding      | UTF-8                                                 |
| DerivedAddress/                                                                                                    |               | 1.0                                                   |
| schema.xsd"xmlns:xsi="http://www                                                                                                    | ▼ ඕ myOoc [ ] |                                                       |
| <pre>.w3.org/ 2001/XMLSchema-instance"&gt;<mydoc> <e1>e1Value</e1></mydoc> <mydoc xsi:type="tns:DerivedDoc"> <e1>e1Value</e1><e2>e2Value</e2> </mydoc></pre> | ▼ D myDoc[0]  |                                                       |
|                                                                                                    | e1            | e 1Value                                              |
|                                                                                                    | ▼ 🗟 myDoc[1]  |                                                       |
|                                                                                                    | *docType      | DerviedDoc.documentLocation:docTypeRef_tns_DerivedDoc |
|                                                                                                    | <u>cr</u> e1  | e1Value                                               |
|                                                                                                    | ₹ o2          | e2Value                                               |
|                                                                                                    | _             |                                                       |

# *xmlStringToDocument*

Converts an XML string to a document. This service transforms each element and attribute in the XML string to an element in a Document.

This service will convert the following XML string:

```
<?xml version="1.0" ?>
<tns:AcctInfo>
xmlns:tns="http://localhost/DerivedAddress/schema.xsd"
xmlns:xsi="http://www.w3.org/2001/XMLSchema-instance">
<name>Midwest Extreme Sports</name>
<rep>Laura M. Sanchez</rep>
<acctNum type=platinum>G97041A</acctNum>
<phoneNum cc=011>216-741-7566</phoneNum>
<address country=USA>
<street1>10211 Brook Road</street1>
<city>Cleveland</city>
<state>OH</state>
<postalCode>22130</postalCode>
</address>
<address country=USA xsi:type="tns:DerivedAddress">
<street1>10211 Brook Road</street1>
<city>Cleveland</city>
<state>OH</state>
<postalCode>22130</postalCode>
<landMark>Besides Ohio River-Bank Square
<telNo>001222555</telNo>
</address>
<serialNum>19970523A</serialNum>
<serialNum>20001106G</serialNum>
<serialNum>20010404K</serialNum>
</tns:AcctInfo>
```

To a Document that looks like:

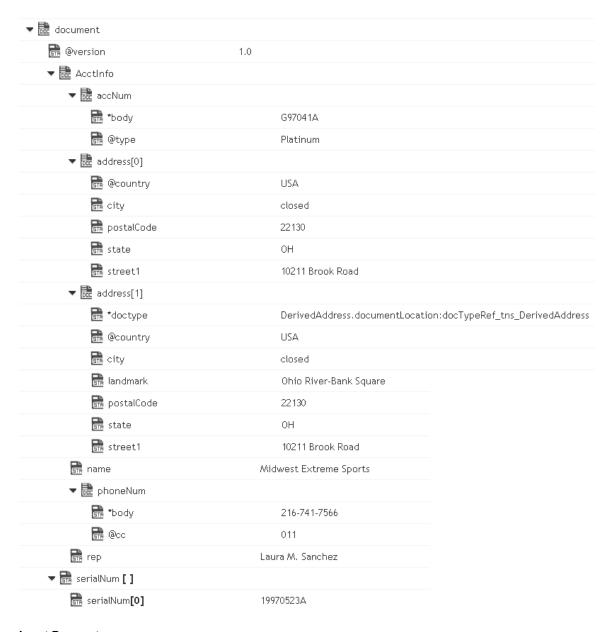

#### Input Parameters

*xmlString* **String**. XML string that is to be converted to a document.

*attrPrefix* 

**String**. Optional. Prefix that is to be used to designate keys containing attribute values. The default is "@". For example, if you set attrPrefix to ATT\_ and node contains the following element:

<tx currency=dollars>

<acct>cash</acct>

<amt>120.00</amt>

</tx>

Then this service will convert the currency attribute as follows:

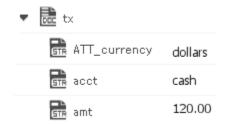

nsDecls

**Document**. Optional. Namespace prefixes to use for the conversion. This parameter specifies the prefixes that will be used when namespace-qualified elements are converted to key names in the resulting document object. For example, if you want elements belonging to a particular namespace to have the prefix GSX in the resulting document, for example, GSX:acctNum, you would associate the prefix GSX with that namespace in nsDecls . This is important because incoming XML documents can use any prefix for a given namespace, but the key names expected by a target service will have a fixed prefix. Namespace prefixes in nsDecls also define the prefixes used by the arrays, documents, documentTypeName, and collect parameters. Each entry in nsDecls represents a namespace prefix/ URI pair, where a key name represents a prefix and the value of the key specifies the namespace URI. For example, to define the URIs associated with two prefixes called GSX and TxMon, you would set nsDecls as follows:

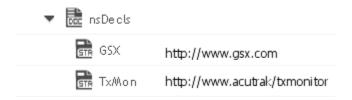

#### **Output Parameters**

document

**Document**. Document representation of nodes and attributes in node.

#### Usage Notes

Following are examples of XML documents and the documents that *xmlStringToDocument* will produce:

XML Document

**Document** 

| (                                                                                                    |                                                                                                    |                                            |
|----------------------------------------------------------------------------------------------------|----------------------------------------------------------------------------------------------------|--------------------------------------------|
| <mydoc><e1>e1Value</e1></mydoc>                                                                                                    | ▼ document                                                                                                    |                                            |
|                                                                                                    | ▼ Ecc myDoc                                                                                                    |                                            |
|                                                                                                    | GTR e1                                                                                                    | e1Value                                    |
|                                                                                                    |                                                                                                    |                                            |
| <pre><?xml version="1.0" encoding="UTF-8" standalone="no"?><mydoc><e1></e1></mydoc></pre>                                                                                                    | ▼ document                                                                                                    |                                            |
| e1Value                                                                                                    | @encoding                                                                                                    | UTF-8                                      |
|                                                                                                    | ®standalone                                                                                                    | no                                         |
|                                                                                                    | ®version                                                                                                    | 1.0                                        |
|                                                                                                    | ▼ de myDoc                                                                                                    |                                            |
|                                                                                                    | <u>sīr</u> e1                                                                                                    | e1Value                                    |
| <pre><?xml version="1.0" encoding="UTF-8"</pre></pre>                                                                                                    |                                                                                                    |                                            |
| standalone="no"?> <mydoc> <el elattr="attrValue"></el></mydoc>                                                                                                    | ▼ 🐯 document                                                                                                    |                                            |
| e1Value                                                                                                    | 📠 @encoding                                                                                                    | UTF-8                                      |
|                                                                                                    | 🔐 @standalone                                                                                                    | no                                         |
|                                                                                                    | 🔐 @version                                                                                                    | 1.0                                        |
|                                                                                                    | ▼ 🛅 myDac                                                                                                    |                                            |
|                                                                                                    | <b>▼</b> 🛅 e1                                                                                                    |                                            |
|                                                                                                    | sta *body                                                                                                    | e1Value                                    |
|                                                                                                    | <u></u> ,                                                                                                    | 0.74100                                    |
|                                                                                                    | @e1Attr                                                                                                    | attrValı                                   |
| <pre><?xml version="1.0" encoding="UTF-8"</pre></pre>                                                                                                    |                                                                                                    |                                            |
| <pre><?xml version="1.0" encoding="UTF-8" standalone="no"?><mydoc><e1> e1Value</e1><e2>e2Value</e2></mydoc></pre>                                                                                               |                                                                                                    |                                            |
| <pre><?xml version="1.0" encoding="UTF-8" standalone="no"?><mydoc><e1> e1Value</e1><e2>e2Value</e2> </mydoc></pre>                                                                                              | @e1Attr                                                                                                    |                                            |
| <pre>standalone="no"?&gt;<mydoc><e1> e1Value</e1><e2>e2Value</e2></mydoc></pre>                                                                                                    | @e1Attr  ▼ document                                                                                                    | attr√alı                                   |
| <pre>standalone="no"?&gt;<mydoc><e1> e1Value</e1><e2>e2Value</e2></mydoc></pre>                                                                                                    | ●e1Attr  document  end end end end end end end end end en                                                                                                    | attrValu                                   |
| <pre>standalone="no"?&gt;<mydoc><e1> e1Value</e1><e2>e2Value</e2></mydoc></pre>                                                                                                    | © document  © @encoding  © @standalone                                                                                                    | attrValu<br>UTF-8                          |
| <pre>standalone="no"?&gt;<mydoc><e1> e1Value</e1><e2>e2Value</e2></mydoc></pre>                                                                                                    | document  □ @encoding □ @standalone □ @version                                                                                                    | attrValu<br>UTF-8                          |
| <pre>standalone="no"?&gt;<mydoc><e1> e1Value</e1><e2>e2Value</e2></mydoc></pre>                                                                                                    | document  define @encoding  define @standalone  define @version  will myDoc                                                                                                    | UTF-8 no 1.0                               |
| <pre>standalone="no"?&gt;<mydoc><e1> e1Value</e1><e2>e2Value</e2> </mydoc>  </pre> <pre> <?xml version="1.0" encoding="UTF-8" standalone="no"?><mydoc><e1>e1Value1</e1></mydoc></pre>                           | document  define the definition of the definition of the definitio | UTF-8 no 1.0 e1Value                       |
| <pre>standalone="no"?&gt;<mydoc><e1> e1Value</e1><e2>e2Value</e2> </mydoc>  </pre> <pre> <?xml version="1.0" encoding="UTF-8" standalone="no"?><mydoc><e1>e1Value1 </e1><e2>e2Value</e2><e1></e1></mydoc></pre> | document  define @encoding  define @standalone  define @version  define @version  define e1  define e2                                                                                                    | UTF-8 no 1.0 e1Value                       |
| <pre>standalone="no"?&gt;<mydoc><e1> e1Value</e1><e2>e2Value</e2> </mydoc>  </pre> <pre> <?xml version="1.0" encoding="UTF-8" standalone="no"?><mydoc><e1>e1Value1</e1></mydoc></pre>                           | document  define encoding define estandalone define estandalone define | UTF-8 no 1.0 e1Value e2Value               |
| <pre>standalone="no"?&gt;<mydoc><e1> e1Value</e1><e2>e2Value</e2> </mydoc>  </pre> <pre> <?xml version="1.0" encoding="UTF-8" standalone="no"?><mydoc><e1>e1Value1 </e1><e2>e2Value</e2><e1></e1></mydoc></pre> | document  define encoding  define estandalone  define eversion  define e1  define e2  document  define e2  document  define encoding  define estandalone                                                                                                    | UTF-8 no 1.0 e1Value e2Value               |
| <pre>standalone="no"?&gt;<mydoc><e1> e1Value</e1><e2>e2Value</e2> </mydoc>  </pre> <pre> <?xml version="1.0" encoding="UTF-8" standalone="no"?><mydoc><e1>e1Value1 </e1><e2>e2Value</e2><e1></e1></mydoc></pre> | document  define encoding define estandalone define estandalone define | UTF-8 no 1.0 e1Value e2Value               |
| <pre>standalone="no"?&gt;<mydoc><e1> e1Value</e1><e2>e2Value</e2> </mydoc>  </pre> <pre> <?xml version="1.0" encoding="UTF-8" standalone="no"?><mydoc><e1>e1Value1 </e1><e2>e2Value</e2><e1></e1></mydoc></pre> | document  define encoding define estandalone define eversion with myDoc define e1 define e2  document define e2  document define estandalone define estandalone define estandalone define eversion                                                                                                    | UTF-8 no 1.0 e1Value e2Value               |
| <pre>standalone="no"?&gt;<mydoc><e1> e1Value</e1><e2>e2Value</e2> </mydoc>  </pre> <pre> <?xml version="1.0" encoding="UTF-8" standalone="no"?><mydoc><e1>e1Value1 </e1><e2>e2Value</e2><e1></e1></mydoc></pre> | document  define encoding  define estandalone  define estandalone  define e1  define e2  document  define e2  document  define extandalone  define extandalone  define extandalone  define extandalone  define eversion  define extandalone  define eversion  define extandalone  define extandalone  define extandalone                                                                                                    | UTF-8 no 1.0 e1Value e2Value  UTF-8 no 1.0 |

<?xml version="1.0"encoding="UTF-8"?> <myDoc><el elAttr="attrValue1"> ▼ document e1Value1</e1><e2>e2Value</e2> 🛗 @encoding UTF-8 <el elAttr="attrValue2"> e1Value2</e1></myDoc> 🔐 @version 1.0 ▼ 🗟 myDoc ▼ del [] ▼ te1[0] 🚠 \*body e1Value1 🛗 @e1Attr attrValue1 ▼ de e1[1] 🚠 \*body e 1Value2 🔐 @e1Attr attrValue2 **ड**т≅ e2 e2Value <?xml version="1.0"encoding="UTF-8"?> <myDoc><el elAttr="attrValue1"> ▼ De document e1Value1</e1><e2>e2Value</e2> R @encoding UTF-8 <el elAttr="attrValue2"> e1Value2</e1></myDoc> 🔐 @version 1.0 ▼ 🗟 myDoc ▼ 脻 e1[] ▼ del[0] 🚠 \*body e1Value1 🚠 @e1Attr attrValue1 ▼ 脻 e1[1] 🚠 \*body e1Value2 🚠 @e1Attr attrValue2 **ड**т≅ e2 e2Value <?xml version="1.0"encoding="UTF-8"?> <myDoc><e1 elAttr="attrValue1"> ▼ 

 document e1Value1</e1><e2>e2Value</e2> a @encoding UTF-8 <el elAttr="attrValue2"> e1Value2</e1></myDoc> 🔐 @version 1.0 ▼ 🗟 myDoc ▼ 提 e1 🚠 \*body e 1Value2 🚠 @e1Attr attrValue2 <u>st</u> e2 e2Value

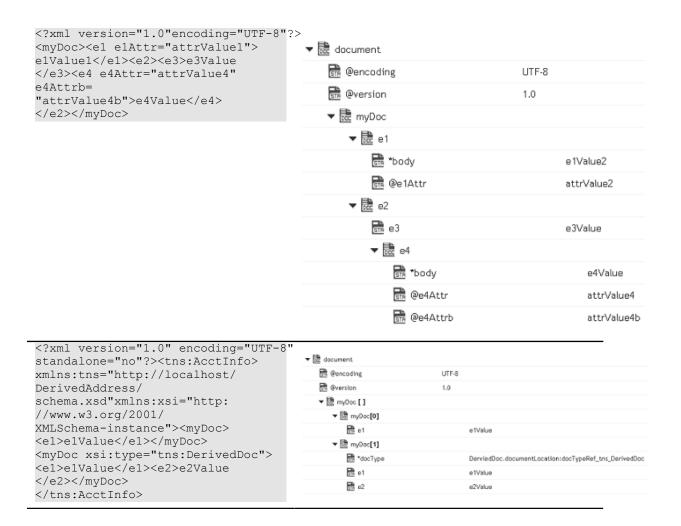

### 10

You can use the IO services to convert data between byte[], characters, and InputStream representations. These services are used for reading and writing bytes, characters, and streamed data to the file system.

These services behave like the corresponding methods in the java.io.InputStream class. For more information about InputStreams, see the Java documentation.

## **Summary of IO services**

Note:

These services can be invoked only by other services. Streams cannot be passed between clients and the server, so these services will not execute if they are invoked from a client.

| Service       | Description                                        |
|---------------|----------------------------------------------------|
| bytesToStream | Converts a byte[] to java.io.ByteArrayInputStream. |

| Service       | Description                                                  |
|---------------|--------------------------------------------------------------|
| streamToBytes | Creates a byte[] from data that is read from an InputStream. |

# bytesToStream

Converts a byte[] to java.io.ByteArrayInputStream.

#### Input Parameters

| bytes  | byte[] The byte array to convert.                                                                                                    |
|--------|----------------------------------------------------------------------------------------------------|
| length | <b>String</b> Optional. The maximum number of bytes to read and convert. If <i>length</i> is not specified, the default value for this parameter is the length of the input byte array. |
| offset | <b>String</b> Optional. The offset into the input byte array from which to start converting. If no value specified, the default value is zero.                                          |

### **Output Parameters**

stream java.io.ByteArrayInputStream An open InputStream created from the contents of the input bytes parameter.

#### **Usage Notes**

This service constructs *stream* from the byte array using the constructor ByteArrayInputStream(byte[]). This constructor does not make a copy of the byte array, so any changes to *bytes* will be reflected in the data read from the stream.

# streamToBytes

Creates a byte[] from data that is read from an InputStream.

#### Input Parameters

stream java.io.lnputStream The InputStream that you want to convert.

#### **Output Parameters**

*bytes* 

byte[]The bytes read from stream.

#### **Usage Notes**

This service reads all of the bytes from *stream* until the end of file is reached, and then it closes the InputStream.

## **Document Types**

A Document Type contains a set of fields used to define the structure and type of data in a document. You can use a Document Type to specify input or output parameters for an Integration.

Note:

Users who have the required access privileges under **Settings > Access Profiles** > **Administrative Permissions > Functional Controls > Document Types** can create, update, and delete a Document Type.

Document Types can provide the following benefits:

- Using a Document Type as the input or output signature for an Integration can reduce the effort required to build an Integration.
- Using a Document Type to build document or document list fields can reduce the effort needed to declare input or output parameters or the effort/time needed to build other document fields.
- Document Types improve accuracy because there is less possibility to introduce a typing error typing field names.
- Document Types make future changes easier to implement because you can make a change in one place (the Document Type) rather than everywhere the Document type is used.

You can use Document Types to define the input or output parameters for an Integration. Input and output parameters are the names and types of fields that the Integration requires as input and generates as output. These parameters are also collectively referred to as a signature. For example, an Integration can take two string values, an account number (AcctNum) and a dollar amount (OrderTotal) as inputs and produces an authorization code (AuthCode) as the output. If you have multiple Integrations with identical input parameters but different output parameters, you can use a Document Type to define the input parameters rather than manually specifying individual input fields for each Integration.

You can create a Document Type by defining the structure of the Document Type yourself by inserting fields to define its contents and structure.

Note: Wh

When you edit a Document Type, any change is automatically propagated to all Integrations that use or reference the Document Type.

#### To add or edit a Document Type

1. From the Integration Cloud navigation bar, click "Develop > Document Types". The "Document Types" page appears.

From the "Document Types" page, you can add, edit, delete, or copy a Document Type.

- 2. To edit an existing Document Type, select a Document Type from the "Document Types" screen and click "Edit". Select a field to view the "Field Properties" panel.
- 3. To create a new Document Type, from the "Document Types" page, click "Add New Document Type".
- 4. Provide a name and description of your Document Type. Required fields are marked with an asterisk in the screen.
- 5. Click the icon to add a new field. You can update the field properties by using the "Field Properties" window.

Provide the **Name** and **Type** of the fields in order to define the structure and content of the Document Type. A field can be a String, String list, Document, Document list, Document Reference, Document Reference List, Object, or Object list. Fields are used to declare the expected content and structure of Integration signatures, document contents, and pipeline contents. In addition to specifying the name and data type of a field, you can set properties that specify an **XML Namespace** and indicate whether the field is required at runtime by selecting the **Required** option.

**Note:** When defining a Document type, avoid adding identically named fields to the Document. In particular, do not add identically named fields that are of the same data type.

You can assign an XML namespace and prefix to a field by specifying a URI for the XML namespace property and by using the *prefix:fieldName* format for the field name. For example, suppose a field is named *eg:account* and the XML namespace property is set to http://www.example.com. The prefix is *eg*, the localname is *account*, and the namespace name is http://www.example.com.

Keep the following points in mind when assigning XML namespaces and prefixes to a field:

- The field name must be in the format: *prefix:fieldName*
- You must specify a URI in the XML namespace property.
- Do not use the same prefix for different namespaces in the same Document Type, input signature, or output signature.
- 6. Click "Apply" after you have entered the details and constraints for each field and then click "Save" to save the "Document Type".

The new Document Type appears in the "Document Types" page.

#### **Related Topics**

**Creating Orchestrated Integrations** 

### Reference Data

Reference data is data that defines the set of permissible values to be used by other data fields. It is a collection of key-value pairs, which can be used to determine the value of a data field based on the value of another data field. For example, the value of a status field in an Application can be "Canceled" and that needs to be interpreted as "CN" in another Application.

Integration Cloud allows you to upload Reference Data from a text file containing tabular data separated by a character, for example, a comma, semicolon, and so on. The uploaded file should not have an empty column heading or space in the first row, and the first row cannot be empty.

You can access the uploaded Reference Data in Orchestrated Integrations as a list of documents by using the Reference Data block and providing an appropriate name. You can filter the documents returned into the pipeline by the Reference Data block.

The Reference Data block appears under **Services** in the Orchestrated Integration workspace, only after you have created a Reference Data. See Reference Data Signature for information on the Input and Output parameters.

Note:

Users who have the required access privileges under **Settings > Access Profiles** > **Administrative Permissions > Functional Controls > Reference Data** can create, update, or delete a Reference Data.

#### To add or edit a Reference Data

- 1. From the Integration Cloud navigation bar, click Develop > Reference Data. The "Reference Data" screen appears.
- 2. To edit an existing Reference Data, select a Reference Data from the "Reference Data" screen and click "Edit".
- 3. To create a new Reference Data, from the "Reference Data" screen, click "Add New Reference Data".
- 4. Provide a name and description of your Reference Data. Required fields are marked with an asterisk in the screen.
- 5. Click "Browse" and select a .txt or .csv file. Only a text file (.txt or .csv) having tabular data is supported. The maximum file size you can upload is 1 MB. Further, the file should not have an empty column heading or space in the first row and the first row cannot be empty. This is because the first row of data is read as column headings.

- 6. Click Next to define and preview the Reference Data. Select the field separator and the text qualifier.
- 7. Determine the encoding of the Reference Data file and from the "File Encoding" drop down list, select the same encoding. Click "Load Preview" to preview the data. If you select an incorrect encoding, garbage characters will appear in the preview pane.
- 8. Click Next to review the Reference Data and then click Finish to create the Reference Data.

The new Reference Data appears in the "Reference Data" page.

Note:

The **Reference Data** block will appear under **Services** only after you have created a Reference Data and the Reference Data service will be available while creating an Orchestrated Integration. If a Reference Data is used by an Integration, you will not be able to delete the Reference Data.

#### **Related Topics**

Reference Data Signature

Integrations

**Creating Orchestrated Integrations** 

**Built-In Services** 

## **Reference Data Signature**

Reference Data signature is derived from the column names of the uploaded text file. You can filter the Reference data by providing an appropriate "matchCriteria". The output of Reference Data is a list of documents that match the specified "matchCriteria".

Note:

The root element in the output of Reference Data created from version 2.1.0 has the same name as the Reference Data.

#### Input Parameters

matchCriteria

**Document** Criteria on which documents from the Reference Data will be matched.

Parameters for matchCriteria are:

path: Column names of the Reference Data.

**compareValueAs**: Optional. Allowed values are string, numeric, and datetime. The default value is string.

datePattern: Optional. Pattern will be considered only if compareValueAs is of type datetime. Default value is MM/dd/yyyy hh:mm:ss a.

joins: List of join criteria.

Each join criteria consists of:

operator: Allowed values are equals, doesNotEqual, greaterThan, greaterThanEqual, lessThan, lessThanEqual, equalsIgnoreCase, contains, doesNotContain, beginsWith, doesNotBeginWith, endsWith, doesNotEndWith.

value: Optional. Allowed values are string, numeric, and datetime. The default value is string.

joinType: Specifies the way two joins can be linked. Values are "and" or "or". Default value is "and".

#### **Output Parameters**

<Reference Document List List of documents that match the retrieve criteria.
Data Name>

In the following example, the flat file contains "Type", Our Type", and Marketer" as headers and has one or more data rows.

Type,Our Type,Marketer

Existing - Growth, Growth, HUNT & SONS INC

The following graphic illustrates the generated Reference Data signature:

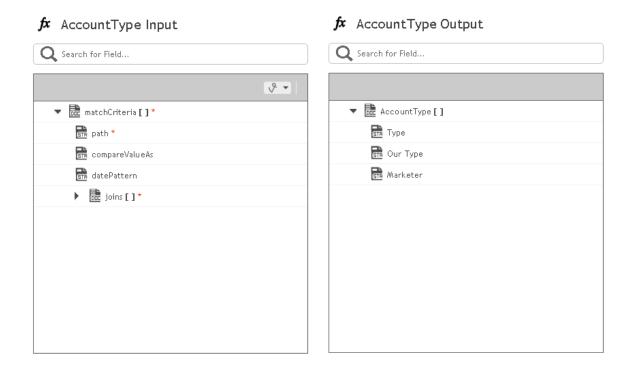

# **Integration Details**

This screen allows you to view at which stage the Integration is running, the components used to create the Integration, when the Integration was created or last modified, who created or last modified the Integration, when was the last execution, and whether the Integration is scheduled. You can delete, edit, or expose the Integration as a REST service from this screen and also view the last five execution results.

| Option      | Description                                                                                                    |
|-------------|----------------------------------------------------------------------------------------------------|
| Created on  | Displays the date when the Integration was created.                                                                                                    |
| Created by  | Displays the user who created the Integration.                                                                                                    |
| Stages tabs | Displays different stages of the Integration development. You can pull Integrations from all other stages except from the <b>Development</b> stage.                                                                                                    |
| Overview    | Provides an overview of the Integration at each stage, that is, the components used to create the Integration, when the Integration was last modified, who last modified the Integration, when was the last execution, and whether the Integration is scheduled. You can also schedule, run, or expose the Integration as a REST service from this screen. |

| Option                             | Description                                                                                                    |
|------------------------------------|----------------------------------------------------------------------------------------------------|
| Last 5<br>Execution<br>Results     | Click to view the last five execution results panel. This screen allows you to view the audit trail of the executions that happened in a stage.                                                                                                    |
| Edit                               | Click to modify the Integration.                                                                                                    |
| Delete                             | Click to delete the Integration from a stage.                                                                                                    |
| Uses                               | Displays the components used to create the Integration.                                                                                                    |
| Last modified/<br>Last modified by | When and by whom was the Integration last modified.                                                                                                    |
| Status                             | If the Integration in a stage is scheduled, then the status of the Integration displays <b>Scheduled</b> , else it appears as <b>Not Scheduled</b> . The Status appears as <b>Schedule Paused</b> if the Integration has been paused.                                            |
| Last execution                     | When was the Integration last executed. A warning message appears if the last execution was not successful.                                                                                                    |
| Next scheduled execution           | When is the Integration scheduled to run again.                                                                                                    |
| Schedule                           | Click to schedule the Integration to run once immediately or at a specified date and time. You can also define a recurrence pattern if you want to run the Integration recurrently. Click <b>Next</b> to provide inputs to the Integration based on the defined input signature. |
| Run Now                            | Click to submit the Integration for execution. You can provide inputs to the Integration based on the defined input signature.                                                                                                    |
| Resume                             | Click to start the Integration that was paused.                                                                                                    |
| Pull                               | Click to pull an Integration from a preceding stage into this stage. You can pull an Integration after you have configured the Accounts for each stage in the Account Configuration page.                                                                                        |
| Remove                             | Click to remove an Integration from a stage. You can remove an Integration from all stages except from the <i>Development</i> stage.                                                                                                    |
| Expose as a<br>REST service        | Check this option if you want to trigger the execution of an Integration from an external system. By default, Integrations                                                                                                    |

#### Option

#### Description

built in Integration Cloud are not accessible using REST. This feature provides you with one more option to trigger Integration executions from a software application, for example, a REST client, apart from manual and scheduled integrations from the user interface.

Once the Integration is exposed as a REST service, the REST URL appears. Click the **Show Advanced Options** link to view the HTTP Method, sample JSON input, and the parameters that are required to invoke this Integration from an external system.

Provide the usage URL, HTTP Method, modified or the sample JSON input, and necessary parameters in the external program, including the required security credentials (user name and password) while submitting the REST service.

After the request is sent, the response will contain a status indicating whether the Integration has been submitted for execution. The response will also contain a reference to the execution result identifier so that a new REST call can be made later to get the execution results.

Application Status Codes

- 0 SUCCESS: Successfully submitted the Integration for execution.
- -1 ERROR: Problem while submitting the Integration for execution.

#### HTTP Status Codes

- 200 OK
- 201 Created
- 500 Internal Server Error
- 401 Unauthorized User Error

To get the execution results, construct the URL of the new REST call from the URI field available in the *Response* section.

To construct the URL of the new REST call, add the response URI obtained from *resultReference* in the *Response* section to:

https://<sub-domain>.webMethodscloud.com/integration

#### Example:

https://<sub-domain>.webmethodscloud.com/integration/rest/assembly/external/execution/result?resultReference=76fb5733-6a21-4b02-864f-5e958f698373

#### Option

#### Description

Application Status Codes

- 0 SUCCESS
- -1 ERROR

HTTP Status Codes

- 200 OK
- 500 Internal Server Error
- 401 Unauthorized User Error
- 404 Not Found

ote: You must provide your user name and password to execute the Integration from the external program, else you may encounter the 401 - Unauthorized User Error. Further, if the query response HTTP status code is 404 - Not Found, it means that either the Integration is not yet executed or the resultReference is not correct.

### **Related Topics**

Creating Point-to-Point Integrations

**Creating Orchestrated Integrations** 

Integrations

**Execution Results** 

## **Execution Results**

The **Execution Results** screen allows you to view the audit trail of all the executions that happened in a stage.

#### To view the execution results

- 1. From the Integration Cloud navigation bar, click "Develop". The "Integrations" screen appears.
- 2. From the "Integrations" screen, select the Integration for which you want to view the execution results.
- 3. Click the Integration link to view the Integration Details screen. You can see the last five execution results in the "Last 5 Execution Results" tab.

You can also click the "Execution Results" link in the Home page or click **Develop > Execution Results** to view the **Execution Results** screen.

- 4. Select the **Integration**, the **Stage**, and the time period for which you want to view the execution results.
- 5. Click "Show Results" to view the execution results.

## **Related Topics**

Integrations

**Creating Point-to-Point Integrations** 

Creating Orchestrated Integrations

Stages Management